# <span id="page-0-0"></span>**Programación con OpenOffice.org BASIC y OOo Calc**

**Para métodos numéricos**

**Walter Mora F.,** Escuela de Matemática Instituto Tecnológico de Costa Rica.

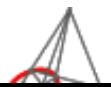

Revista Digital Matemática Educación e Internet (www.cidse.itcr.ac.cr/revistamate)

*Introducción*

*Preliminares: . . .*

*Leer e imprimir . . .*

*Ejecutar una . . .*

*Crear, exportar, . . .*

*Subrutinas y . . .*

*Bibliotecas . . .*

*Gráficos.*

*Modelo de . . .*

*Bibliografía*

*[Ir a la Revista](http://www.cidse.itcr.ac.cr/revistamate/)*

 $\blacktriangleright\blacktriangleright$ 

J I

*Página 1 de 100*

*Buscar*

*Guardar*

Copyright© 2010. Revista digital Matemática Educación e Internet(www.cidse.itcr.ac.cr/revistamate). Primera Edición. Correo Electrónico: <wmora2@itcr.ac.cr> Escuela de Matemática Instituto Tecnológico de Costa Rica Apdo. 159-7050, Cartago Teléfono (506)25502225 Fax (506)25502493

Mora Flores, Walter. Programación con OpenOffice.org BASIC y OOo Calc/Walter Mora F. – 1 ed. – Escuela de Matemática,Instituto Tecnológico de Costa Rica. ISBN 1. Programación de macros, 2. OpenOffice.org Basic. 3. OOo Calc 4. Métodos numéricos

La Revista digital Matemáticas, Educación e Internet es una publicación electrónica. El material publicado en ella expresa la opinión de sus autores y no necesariamente la opinión de la revista ni la del Instituto Tecnológico de Costa Rica.

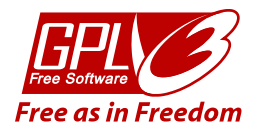

Este programa es software libre: usted puede redistribuirlo y/o modificarlo bajo los términos de la Licencia Pública General GNU publicada por la Fundación para el Software Libre, ya sea la versión 3 de la Licencia, o (a su elección) cualquier versión posterior. Este programa se distribuye con la esperanza de que sea útil, pero SIN GARANTÍA ALGUNA; ni siquiera la garantía implícita MERCANTIL o de APTITUD PARA UN PROPÓSITO DETERMINADO. Consulte los detalles de la Licencia Pública General GNU para obtener una información más detallada. Debería haber recibido una copia de la Licencia Pública General GNU junto a este programa. En caso contrario, consulte <http://www.gnu.org/licenses/>.

#### *[Introducción](#page-0-0)*

*[Preliminares: . . .](#page-0-0)*

*[Leer e imprimir . . .](#page-0-0)*

*[Ejecutar una . . .](#page-0-0)*

*[Crear, exportar, . . .](#page-0-0)*

*[Subrutinas y . . .](#page-0-0)*

*[Bibliotecas . . .](#page-0-0)*

*[Gráficos.](#page-0-0)*

*[Modelo de . . .](#page-0-0)*

*[Bibliografía](#page-0-0)*

*[Ir a la Revista](http://www.cidse.itcr.ac.cr/revistamate/)*

*Inicio*

44 | DD

J I

*Página 2 de 100*

*Buscar*

*Guardar*

# **1.1 Introducción**

En este primer capítulo nos ocupamos de los constructores básicos del lenguaje OpenOffice.org Basic (OOo Basic). Luego consideramos las funciones y las subrutinas con el propósito de empezar a construir *una biblioteca* con funciones y subrutinas de uso frecuente en la implementación de algoritmos en métodos numéricos.

OpenOffice.org 3.x (<http://es.openoffice.org/>) es una suite ofimática (procesador de textos, hoja de cálculo, presentaciones, etc.) libre, disponible para varias plataformas, tales como Microsoft Windows, GNU/Linux, BSD, Solaris y Mac OS X.

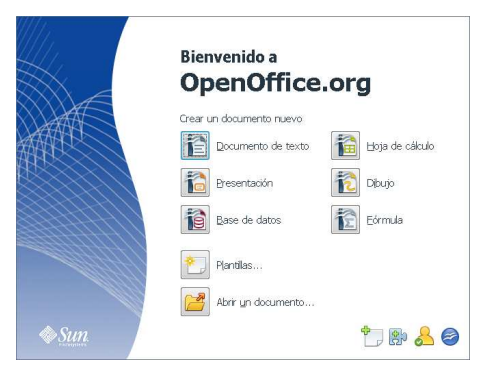

Figura 1.1 Inicio de OpenOffice.org

#### *[Introducción](#page-0-0)*

*[Preliminares: . . .](#page-0-0) [Leer e imprimir . . .](#page-0-0) [Ejecutar una . . .](#page-0-0) [Crear, exportar, . . .](#page-0-0) [Subrutinas y . . .](#page-0-0) [Bibliotecas . . .](#page-0-0) [Gráficos.](#page-0-0) [Modelo de . . .](#page-0-0) [Bibliografía](#page-0-0) [Ir a la Revista](http://www.cidse.itcr.ac.cr/revistamate/) Inicio* 44 | DD J I *Página 3 de 100*

*Buscar*

*Guardar*

En lo que nos concierne, vamos a usar el lenguaje de programación OOo Basic y la hoja electrónica OOo Calc. OOo Basic es una abreviación de "OpenOffice.org Basic". Calc es una hoja de cálculo si-milar a Excel y la programación de macros es muy similar a VBA para Excel. No se puede decir, en realidad, si es más sencillo usar VBA u OOo Basic; ambos hacen las cosas sencillas, pero a su manera.

|                                                  | Archivo Editar Ver Herramientas Ventana Ayuda<br>Da<br>Eormato<br>Herramientas<br>Archivo Editar<br>Ver<br>Insertar |                                           |                  |  |                                                                        |  |  |  |  |
|--------------------------------------------------|----------------------------------------------------------------------------------------------------|-------------------------------------------|------------------|--|------------------------------------------------------------------------|--|--|--|--|
|                                                  |                                                                                                    | 1 1 2 R & 2 B B A V & X &                 |                  |  | FuncionesMatematicas.ods].FuncionesMat ▼ 品 国 国 伊 P P                   |  |  |  |  |
| $N$ $C$<br>园<br>Arial<br>10<br>$\checkmark$<br>٠ |                                                                                                    |                                           |                  |  | lf.<br>$=$ Cells ("B3") .getString ()<br>Call Biseccion (f, a, b, tol) |  |  |  |  |
|                                                  | ٠<br>MINVERSA                                                                                                    | $K \times \sqrt{2} = 0.5*10^{\circ}(-15)$ |                  |  | End Sub                                                                |  |  |  |  |
|                                                  | А                                                                                                    | B                                         | C.               |  |                                                                        |  |  |  |  |
| $\mathbf{1}$                                     |                                                                                                    |                                           |                  |  | Constantes                                                             |  |  |  |  |
| $\overline{2}$                                   |                                                                                                    |                                           |                  |  | Global Const PI As Double = $3.141592653589$                           |  |  |  |  |
| 3                                                |                                                                                                    | $f(x) = x^42-2^x \cos(x) - 1$             | Calcular         |  | Global Const E as Double = $2.718281828459$                            |  |  |  |  |
| 4                                                |                                                                                                    |                                           |                  |  | Function Root (ByVal a As Double, ByVal n                              |  |  |  |  |
| 5.                                               | N                                                                                                    | <b>TOL</b>                                | $\mathbf{a}$     |  | Dim m as Integer                                                       |  |  |  |  |
| $6\phantom{.}6$                                  | <b>N/A</b>                                                                                                    | $= 0.5*10^(15)  1.156250000  1.18 $       |                  |  | 'indice entero<br>$m = Int(n)$                                         |  |  |  |  |
| 7                                                |                                                                                                    |                                           | 1,171875000 1,18 |  | 'Manejo de erro:<br>On Error Goto msgError                             |  |  |  |  |
| 8                                                |                                                                                                    |                                           | 1,171875000 1,17 |  | If $m \text{ Mod } 2 = 0$ Then 'Errores posible                        |  |  |  |  |
| q                                                |                                                                                                    |                                           | 1.175781250 1.17 |  | Root = $a \wedge (1 / m)$ 'subradical neqs                             |  |  |  |  |
| 10                                               |                                                                                                    |                                           |                  |  | $E$ lee                                                                |  |  |  |  |
|                                                  |                                                                                                    |                                           | 1.175781250 1.17 |  | 68<br>Observador:                                                      |  |  |  |  |
| 11                                               |                                                                                                    |                                           | 1 175781250 1 17 |  |                                                                        |  |  |  |  |

Figura 1.2 OOo Calc

VBA y OOo Basic son lenguajes de programación de la familia "Basic". Como tal, comparten los mismos constructores linguísticos básicos, por ejemplo, declaración de variables, ciclos (For, Do, While, Do While, Do Until,...), condicionales, operadores lógicos, funciones, etc. La diferencia está en el API, es decir, la manera de comunicarse con los documentos de OpenOffice.org. y el modelo de objetos de cada uno. Por tanto, si alguien ya está familiarizado con algún lenguaje de de la familia Basic (por ejemplo, VBA), se sentirá

#### *[Introducción](#page-0-0)*

*[Leer e imprimir . . .](#page-0-0) [Ejecutar una . . .](#page-0-0) [Crear, exportar, . . .](#page-0-0)*

*[Preliminares: . . .](#page-0-0)*

*[Subrutinas y . . .](#page-0-0)*

*[Bibliotecas . . .](#page-0-0)*

*[Gráficos.](#page-0-0)*

*[Modelo de . . .](#page-0-0)*

*[Bibliografía](#page-0-0)*

*Inicio* 44 | DD

*[Ir a la Revista](http://www.cidse.itcr.ac.cr/revistamate/)*

J I

*Página 4 de 100 Buscar*

*Guardar*

cómodo con OOo Basic.

Este capítulo está orientado a estudiar las construcciones necesarias para programar algoritmos en matemática e ingeniería, que se puedan usar en conjunto con OOo Calc. La programación de este capítulo está orientada a construir una biblioteca con subrutinas y funciones de propósito general y de uso frecuente en la programación de algoritmos en métodos numéricos y otras ramas.

# **1.2 Preliminares: Macros, funciones y subrutinas.**

Una "macro" es una una colección ordenada de instrucciones o comandos. Las macros son programas, están constituidas por constantes, variables, instrucciones, subrutinas y funciones. Las subrutinas y funciones son programas y son un caso particular de macros.

# **1.2.1 Editar y ejecutar una macro.**

Lo primero que hay que aprender (y recordar) es que las macros se guardan en *módulos*, estos a su vez se guardan y organizan en *bibliotecas*, las cuales, están contenidas dentro de documentos (cuadernos OOoCalc). Hay una biblioteca default llamada "Standard". Por ahora vamos a poner nuestras macros en un módulo en esta biblioteca Standard.

#### *[Introducción](#page-0-0)*

*[Preliminares: . . .](#page-0-0)*

*[Leer e imprimir . . .](#page-0-0) [Ejecutar una . . .](#page-0-0)*

*[Crear, exportar, . . .](#page-0-0)*

*[Subrutinas y . . .](#page-0-0)*

*[Bibliotecas . . .](#page-0-0)*

*[Gráficos.](#page-0-0)*

*[Modelo de . . .](#page-0-0)*

*[Bibliografía](#page-0-0)*

*[Ir a la Revista](http://www.cidse.itcr.ac.cr/revistamate/)*

*Inicio*

44 | DD

J I

*Página 5 de 100*

*Buscar*

*Guardar*

Sesión de programación en OOoCalc, con OOo Basic. Los pasos generales para hacer nuestro primer programa son: Preparamos la hoja OOoCalc, abrimos el entorno de programación, implementamos el programa (macro) y luego ejecutamos (y depurar si es el caso).

Nuestro primer programa es muy sencillo: Una macro que despliega una ventana con el mensaje "Hola!".

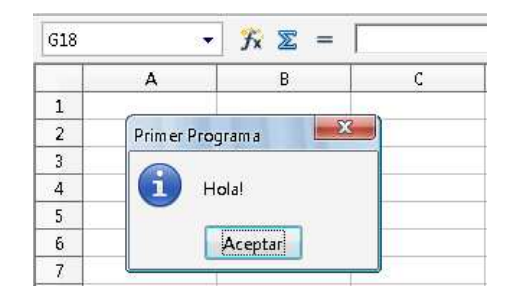

Figura 1.3 Primer programa: Una macro que despliega una ventana con el mensaje "Hola!".

# Pasos para implementar y ejecutar el programa.

- **a)** Abrimos un libro OOoCalc y los guardamos, digamos como "LeerImprimir". Así, tendremos un archivo LeerImprimir.ods (el cual puede abrir en windows, Linux o Mac!).
- **b**) Ahora vamos a crear un módulo llamado "Module1" (su nombre default) para editar subrutinas y funciones. Para esto vamos a

Herramientas>Macros>Organizar macros>OpenOffice.org Basic

#### *[Introducción](#page-0-0)*

#### *[Preliminares: . . .](#page-0-0)*

*[Leer e imprimir . . .](#page-0-0)*

*[Ejecutar una . . .](#page-0-0)*

*[Crear, exportar, . . .](#page-0-0)*

*[Subrutinas y . . .](#page-0-0)*

*[Bibliotecas . . .](#page-0-0)*

*[Gráficos.](#page-0-0)*

*[Modelo de . . .](#page-0-0)*

*[Bibliografía](#page-0-0)*

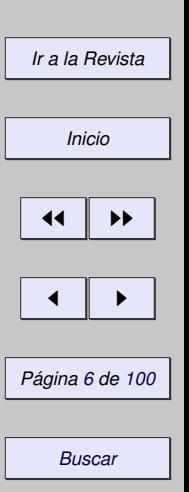

*Guardar*

y en la ventana Macros básicas, (1) seleccionamos nuestra hoja LeerImprimir, (2) hacemos clic en 'Nuevo' y (3) hacemos clic en Aceptar. Esto nos llevará al "Entorno de Desarrollo Integrado" (IDE por sus siglas en inglés) de OOo Basic. La manera directa de hacer esto es presionar Alt-F11-[Nuevo o Editar]).

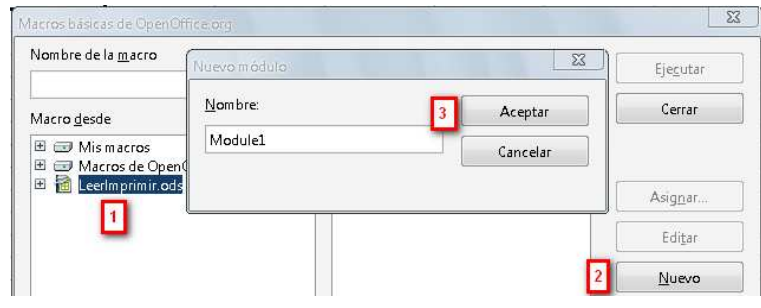

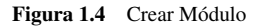

**c)** En el IDE de OOo Basic aparece la subrutina default "Main". Nuestro primer programa es muy simple: Enviamos un mensaje Hola! usando el comando MsgBox. Cuando entramos al IDE encontramos una subrutina vacía

Sub Main

End Sub

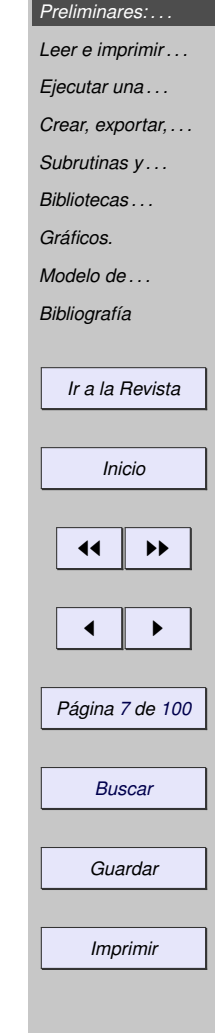

*[Introducción](#page-0-0)*

#### *[Introducción](#page-0-0)*

<span id="page-7-0"></span>Agregamos el código con el mensaje (el apóstrofo "'" se usa para poner comentarios),

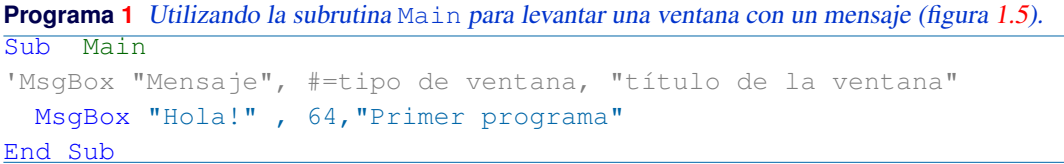

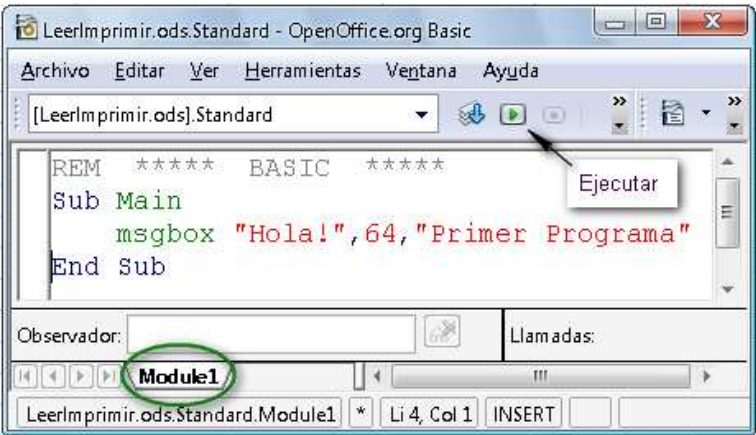

Figura 1.5 IDE de OOo Basic. Subrutina Main con un mensaje

#### *[Preliminares: . . .](#page-0-0)*

*[Leer e imprimir . . .](#page-0-0)*

*[Ejecutar una . . .](#page-0-0)*

*[Crear, exportar, . . .](#page-0-0)*

*[Subrutinas y . . .](#page-0-0)*

*[Bibliotecas . . .](#page-0-0)*

*[Gráficos.](#page-0-0)*

*[Modelo de . . .](#page-0-0)*

*[Bibliografía](#page-0-0)*

*[Ir a la Revista](http://www.cidse.itcr.ac.cr/revistamate/)*

*Inicio*

 $\leftarrow$   $\rightarrow$ 

J I

*Página 8 de 100*

*Buscar*

*Guardar*

**d)** Para *ejecutar*la subrutina Main podemos usar el botón de ejecución (ver figura [1.5\)](#page-7-0) o, desde el cuaderno, usar la combinación de teclas Alt-F11 seleccionar y presionar el botón de Ejecutar.

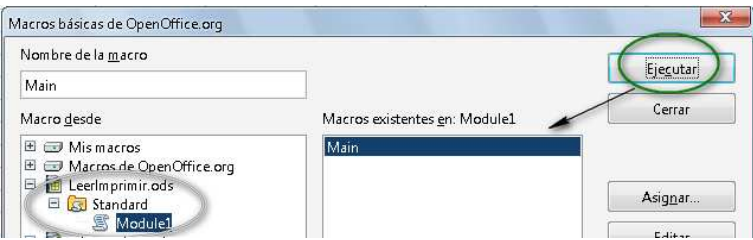

Figura 1.6 Ejecutar la subrutina con  $Ctr1-F11$ 

Bibliotecas y módulos. Los módulos se deben poner en bi-bliotecas. La biblioteca default es la biblioteca Standard. En la figura 1.6 se observe que el módulo 1 quedó en esta biblioteca. Más adelante volveremos sobre este tema.

Edición Los comentarios inician con REM o con un apóstrofo recto ('). El compilador no es sensitivo a las mayúsculas y minúsculas, es decir, es lo mismo escribir MaxIteraciones que maxIteraciones.

Ventanas de mensaje. Hay varios tipos de ventanas de mensaje. En el siguiente código se muestra cuatro opciones.

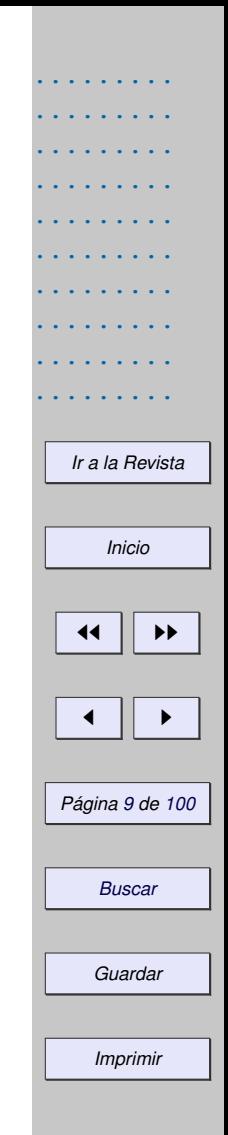

**Programa 2** Tipos de ventanas de mensaje

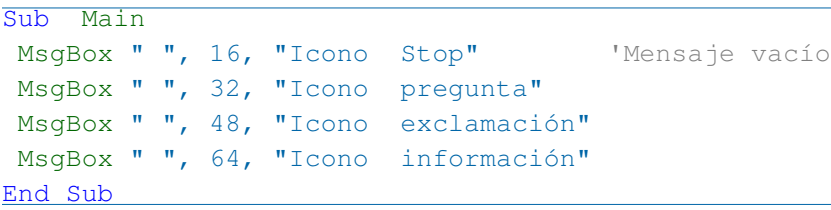

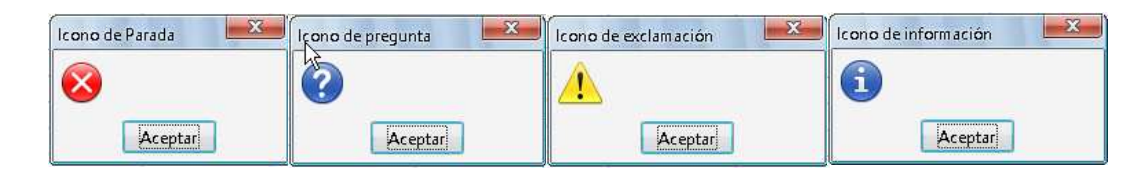

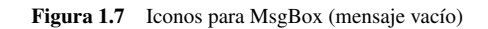

# **1.2.2 Subrutinas y funciones.**

Una subrutina es una colección de instrucciones (es un caso especial de macro). Podemos usar una subrutina para incluir las instrucciones para leer una valor de una celda e imprimir en otra celda. Una función es una macro que devuelve (generalmente) un valor. Podemos usar una función para implementar las funciones usuales en matemática.

# *[Ejecutar una . . .](#page-0-0) [Crear, exportar, . . .](#page-0-0) [Subrutinas y . . .](#page-0-0) [Bibliotecas . . .](#page-0-0) [Gráficos.](#page-0-0) [Modelo de . . .](#page-0-0) [Bibliografía](#page-0-0) [Ir a la Revista](http://www.cidse.itcr.ac.cr/revistamate/) Inicio*  $\blacktriangleright$ J I *Página 10 de 100 Buscar Guardar*

*Imprimir*

*[Introducción](#page-0-0) [Preliminares: . . .](#page-0-0) [Leer e imprimir . . .](#page-0-0)*

#### *[Introducción](#page-0-0)*

Cuando ejecutamos una subrutina, se ejecutan las instrucciones que contiene. En OOo Basic hay una subrutina default, la subrutina Main.

Sub Main

End Sub

Esta es la primera subrutina que se ejecuta. En principio, como no tiene instrucciones, no pasa nada.

La estructura de una función es (lo que está entre "[ ]" es opcional),

```
Function NombreFuncion([argumentos])
   Variables
   instrucciones
  [ Exit Function]
   instrucciones
 NombreFuncion= lo que retorna la función
End Function
```
La línea opcional Exit Function se usa en el caso de que, por alguna razón, queramos detener el cálculo y salir de la función

*[Preliminares: . . .](#page-0-0) [Leer e imprimir . . .](#page-0-0) [Ejecutar una . . .](#page-0-0) [Crear, exportar, . . .](#page-0-0) [Subrutinas y . . .](#page-0-0) [Bibliotecas . . .](#page-0-0) [Gráficos.](#page-0-0) [Modelo de . . .](#page-0-0) [Bibliografía](#page-0-0) [Ir a la Revista](http://www.cidse.itcr.ac.cr/revistamate/) Inicio* 44 | DD J I *Página 11 de 100 Buscar Guardar Imprimir*

La estructura de una subrutina es (lo que está entre "[]" es opcional),

```
Sub NombreSubrutina([argumentos])
    Variables
    instrucciones
    [ Exit Sub]
    instrucciones
End Sub
```
La línea opcional Exit Sub se usa en el caso de que, por alguna razón, queramos terminar ahí la subrutina.

Funciones matemáticas. Las funciones matemáticas se implementan de manera natural. Considere  $f(x)$  =  $x^3 + x + 1$  y  $g(x, y) = \sqrt{x^2 + y^2}$ . La función *f* tiene un argumento y la función *g* tiene dos argumentos.

**Programa 3** Implemetación de las funciones  $f(x) = x^3 + x + 1$  y  $g(x, y) = \sqrt{x^2 + y^2}$ .

```
\overline{\text{Function}} F(x)F = x^2 + x + 13 End Function
4
5 Function G(x,y)G = Sqr(x^2+y^2)7 End Function
```
#### *[Introducción](#page-0-0)*

#### *[Preliminares: . . .](#page-0-0)*

*[Leer e imprimir . . .](#page-0-0)*

*[Ejecutar una . . .](#page-0-0)*

*[Crear, exportar, . . .](#page-0-0)*

*[Subrutinas y . . .](#page-0-0)*

*[Bibliotecas . . .](#page-0-0)*

*[Gráficos.](#page-0-0)*

*[Modelo de . . .](#page-0-0)*

*[Bibliografía](#page-0-0)*

*[Ir a la Revista](http://www.cidse.itcr.ac.cr/revistamate/)*

*Inicio*

44 | **)** 

J I

*Página 12 de 100 Buscar*

*Guardar*

En la línea 6. se usa la función Basic Sqr para la raíz cuadrada.

Usar una función en una hoja. Una vez definida la función en un módulo de la biblioteca Standard, ya es accesible en el cuaderno actual y se pueden usar en las fórmulas. Solo *un detalle*: En el cuaderno los argumentos se separan con punto y coma (";") mientras que en el ambiente OOo Basic se usa la coma corriente.

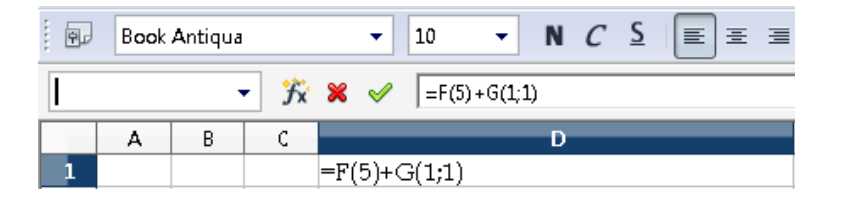

Figura 1.8 Usando una funciones en el cuaderno OOoCalc

# **1.2.3 Variables.**

Las variables contienen valores que pueden cambiar en la ejecución de una macro. Aunque OOo Basic no nos obliga a declarar variables, en la práctica es mejor hacerlo.

Los nombre de las variables inician con una letra (A−Z o a−z). Se pueden usar números (0−9) y el guión bajo (\_) pero no al principio.

"Option Explicit". Es bueno declarar las variables y también es muy práctico agregar la instrucción "Option Explicit" para detectar nombres que no corresponden a alguna variable. Esto va a ahorrar mucho tiempo

# *[Ir a la Revista](http://www.cidse.itcr.ac.cr/revistamate/) Inicio*  $\blacktriangleright\blacktriangleright$ J I *Página 13 de 100 Buscar Guardar Imprimir*

*[Introducción](#page-0-0) [Preliminares: . . .](#page-0-0) [Leer e imprimir . . .](#page-0-0) [Ejecutar una . . .](#page-0-0) [Crear, exportar, . . .](#page-0-0) [Subrutinas y . . .](#page-0-0) [Bibliotecas . . .](#page-0-0) [Gráficos.](#page-0-0) [Modelo de . . .](#page-0-0) [Bibliografía](#page-0-0)*

a la hora de buscar errores en nuestro código.

Dim. Para declarar una variable se usa la palabra reservada "Dim" y se puede agregar el tipo Integer para enteros y Long para enteros grandes, Double para números en doble precisión, String para cadenas de caracteres, Boolean para variables que toman los valores verdadero o false, etc.

Variables tipo Variant. Sino se declara el tipo, se asume que es tipo "Variant" y todo se acomoda al tipo de dato. No siempre es bueno usar el default "Variant" porque a veces no es claro, después de algunas asignaciones, en que tipo de dato se va a convertir este "Variant".

Variable tipo Integer. Las variables tipo Integer se inicializan en 0 y soportan valores entre −32768 y 32767.

Variable tipo Long. Las variables tipo Long se inicializan en 0 y soportan valores entre −2147483648 y 2147483647.

Variable tipo Double. Las variables tipo Double se inicializan en 0,0 y soportan números positivos y negativos entre  $\,\pm 1$ ,79769313486232  $\times\,10^{308}\,$  y  $\,\pm 4$ ,94065645841247  $\times\,10^{-324}.$ 

Los computadores comunes representan los números reales en este rango con un número aproximado. El error *relativo* entre el número real *x* y su aproximación  $\tilde{x}$  en el computador, es menor o igual que  $0.5 \times 10^{-15}$ .

#### *[Introducción](#page-0-0)*

*[Preliminares: . . .](#page-0-0)*

*[Leer e imprimir . . .](#page-0-0) [Ejecutar una . . .](#page-0-0)*

*[Crear, exportar, . . .](#page-0-0)*

*[Subrutinas y . . .](#page-0-0)*

*[Bibliotecas . . .](#page-0-0)*

*[Gráficos.](#page-0-0)*

*[Modelo de . . .](#page-0-0)*

*[Bibliografía](#page-0-0)*

*[Ir a la Revista](http://www.cidse.itcr.ac.cr/revistamate/)*

*Inicio*

44 | DD

J I

*Página 14 de 100*

*Buscar*

*Guardar*

Los números positivos inferiores a 4.94065645841247 × 10−<sup>324</sup> se tratan como 0.

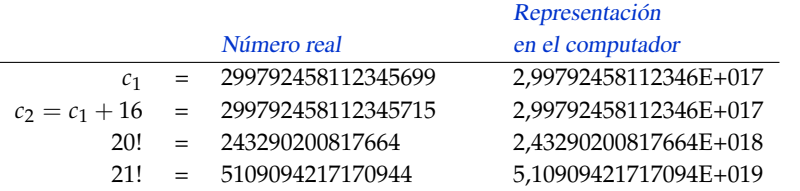

El computador representa los números Double con a lo sumo 15 o 16 dígitos significativos.

Los números *c*1, *c*<sup>2</sup> tienen más de 15 dígitos significativos, en la suma real difieren pero la suma en el computador resulta igual. Hay que tomar en cuenta que en una aproximación, 16 es porcentualmente despreciable respecto al número 299792458112345699. Por otra parte, 20! se puede representar de manera exacta (como un Double) pero 21! (16 dígitos) se representa aproximadamente.

Como decíamos más arriba, si la representación del número real  $x$  es  $\tilde{x}$ , entonces

$$
\left|\frac{x-\widetilde{x}}{x}\right| \le 0.5 \times 10^{-15}
$$

**Programa 4** Declaración de variables y algunos cálculos.

- Option Explicit
- Sub Prueba()

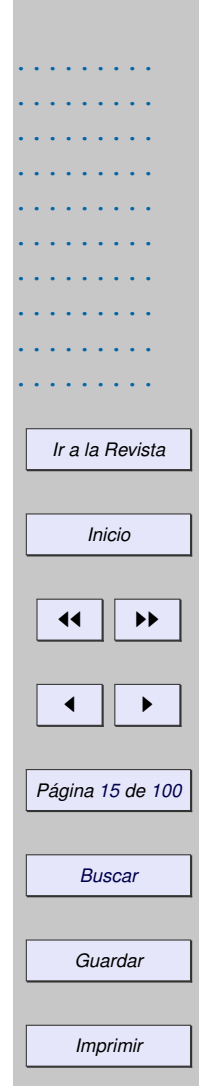

```
3 Dim a,b 'a y b son de tipo Variant
  Dim q1 As Integer 'q es de tipo entero
5 Dim q2 As Double 'q es de tipo Double
6
7 'Las variables se pueden inicializar en una
8 'sola línea si las separamos con ":"
9 \text{ a } = 5665555737832145 : b = a+20
10 MsqBox b 1 - > 5,66555573783216E + 0151 \text{ q1} = a/b 'División real
12 MsgBox g1 1 \rightarrow 113 \quad q2 = a \b 'División Entera: -> Error
14 End Sub
```
El cálculo en la línea 11., q1=a/b devuelve 1 pues por la precisión que maneja el computador (15 o 16 dígitos),  $a=b+20$ .

El cálculo en la línea 13., q2=a\b provoca un error en tiempo de corrida: La división entera espera dividir dos enteros y retornar un entero, si a y b no son enteros, deben ser truncados para convertirlos en enteros, pero en el ejemplo estos números están fuera del rango de los enteros. Se despliega una venta de error con el mensaje "Tipo de datos o valor inadmisible. Desbordamiento."

Cadenas de caracteres (String). En el manejo de texto es necesario conocer algunas operaciones sobre cadenas de caracteres ((String).) Los espacios *en blanco* cuentan como caracteres.

# *[Introducción](#page-0-0)*

*[Preliminares: . . .](#page-0-0) [Leer e imprimir . . .](#page-0-0) [Ejecutar una . . .](#page-0-0)*

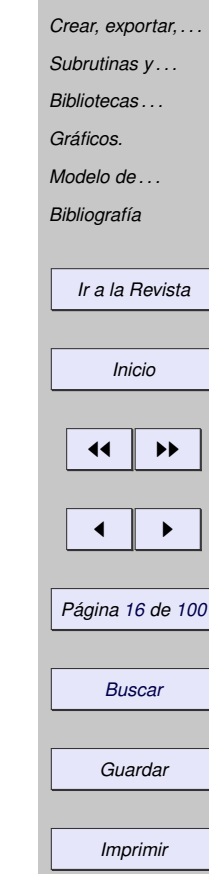

- Declaración de variables: Dimtxt As String
- Pasar un número *x* a String: Str(x)
- Concatenar:  $txt = Str(x) & " es real" o también Str(x) + " es real".$
- Accesar partes de un String:
	- (a) Left(txt, n) muestra los primeros n caracteres de txt.
	- (b) Right(txt, n) devuelve los últimos n caracteres de txt.
	- (c) Mid (txt, m, n) devuelve los primeros n caracteres de txt desde la posición m.
	- (d) Len(txt) devuelve el número de caracteres de txt.
	- (e) Trim(txt) elimina espacios iniciales y finales. Trim(" Hola! ") -> "Hola!".

## **Programa 5** Ejemplo para mostrar el uso de algunos métodos en cadenas de caracteres.

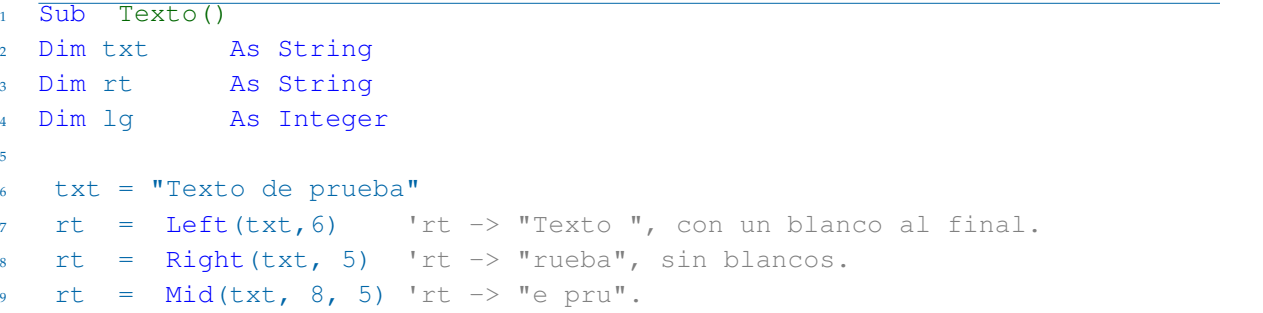

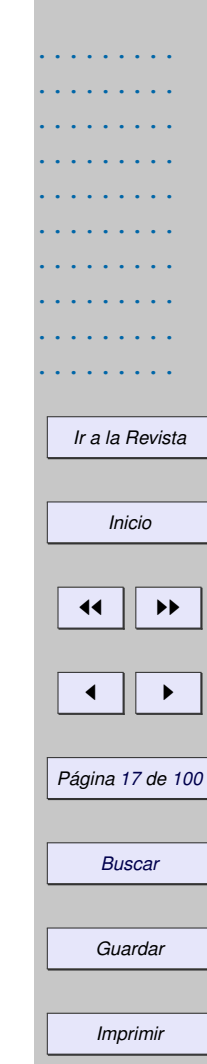

```
10 lq = Len(txt) lq \rightarrow 15.
11
12 'Mid con cuatro argumentos pasa a ser instrucción, es decir,
13 'modifica la tira txt pero no devuelve algo.
14 'La siguiente instrucción modifica txt, cambia " de " por "=".
15 Mid(txt, 6, 4, "="") 'Ahora txt = "Texto=prueba"
16
17 End Sub
```
• Buscar y reemplazar: La instrucción InStr (PosInicial, txt, txtBuscado) devuelve una número con la posición en la que se encontró la primera aparición, desde la posición PosInicial, de la subcadena txtBuscado en la cadena txt. Este comando ignora mayúsculas y minúsculas. También se puede usar Mid con cuatro argumentos como se muestra en el ejemplo,

## **Programa 6** Uso de InStr.

```
Sub Posicion()
2 Dim txt As String
3 Dim i As Integer
4
5 txt = "Texto de prueba"
i = \text{instr}(1, \text{txt}, \text{#} \text{de } \text{''}) 1 - > i = 6, pues " de " inicia en un blanco.
7
\delta Mid(txt, \delta, \delta, "=") 'Ahora txt = "Texto=prueba"
```
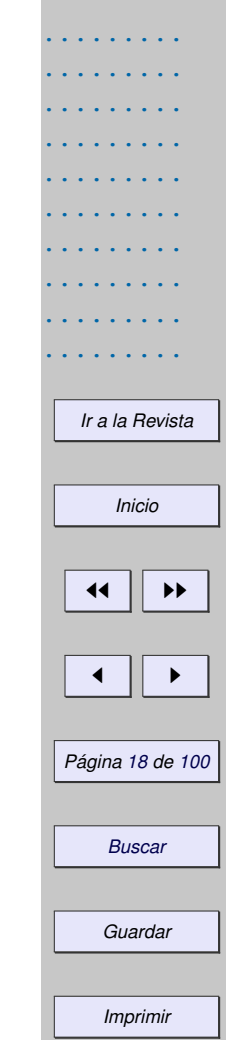

```
9 MsqBox inStr(1,txt," de'') '-> i=0
```
<sup>10</sup> End Sub

Ámbito de las variables. Las variables *locales* son las que se declararan dentro del cuerpo de una subrutina o función y se crean al invocar ésta y se destruyen al finalizar. Si estas variables se declaran Static (en vez de Dim) entonces conservan el último valor que tuvieron, entre llamada y llamada (siempre y cuando no cambie la macro que llama a la macro que la contiene). En el siguiente código se muestra la misma función pero con los dos tipos de variable.

```
Sub Main
MsgBox Dsucesor(1) 'Imprime 1
MsgBox Dsucesor(1) 'Imprime 1
MsgBox Dsucesor(1) 'Imprime 1
                      1 - - - - - - - -MsgBox Stsucesor(1) 'Imprime 1
MsgBox Stsucesor(1) 'Imprime 2
MsgBox Stsucesor(1) 'Imprime 3
End Sub
```
Function Dsucesor(n As Integer) As Integer Dim el sucesor As Integer el\_sucesor = el\_sucesor+n

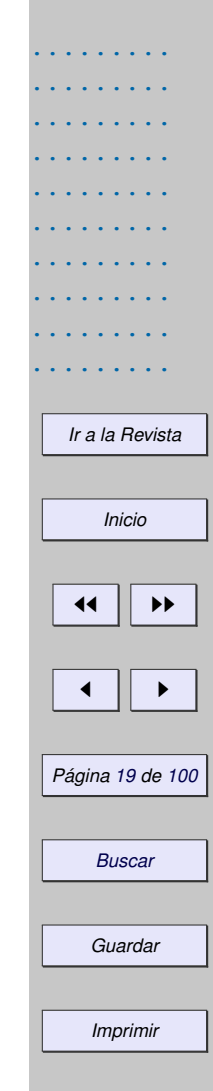

```
Dsuccessor = el successorEnd Function
Function Stsucesor(n As Integer) As Integer
 Static el_sucesor As Integer
 el_sucesor = el_sucesor+n
 Stsucesor = el_sucesor
End Function
```
Las variables *globales de dominio público* de un módulo se declaran al inicio del módulo y son visibles para todos los módulos de la biblioteca. Se pueden usar y modificar en las subrutinas y funciones. No conserva su último valor.

```
Option Explicit
Dim ValorGeneral As Integer
Sub Main
End Sub
```
Las variables *globales* son las mismas que las variables de dominio público excepto que mantienen su último valor aunque se termine la macro que la utilizó. Se declaran al inicio del módulo y son visibles para todos los módulos del Cuaderno Calc. Se pueden usar y modificar en las subrutinas y funciones.

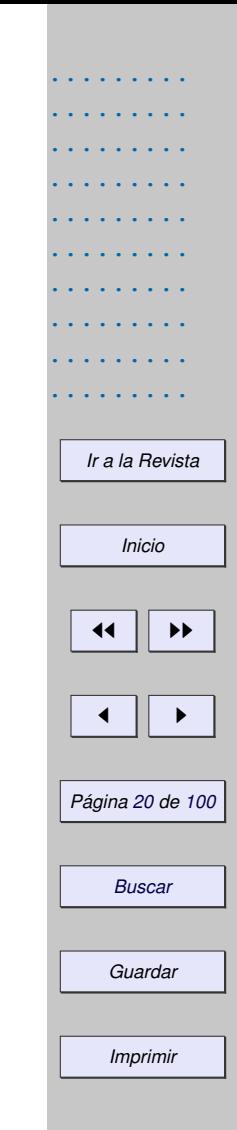

Option Explicit

Global ValorG As Integer 'ValG es global y conserva su último valor

Sub Main

End Sub

# **1.2.4 Constantes**

Para declarar una constante, usamos la palabra clave Const de la siguiente manera,

Const PI As Double = 3.14159265358979 Const E As Double = 2.71828182845905

Para que las constantes sean visibles para todos los módulos usamos Global (por ser constantes no se pueden modificar).

'PI\_ y E\_ son visibles para todos los módulos de este cuaderno Global Const PI As Double = 3.14159265358979 Global Const E As Double = 2.71828182845905

#### *[Introducción](#page-0-0)*

#### *[Preliminares: . . .](#page-0-0)*

*[Leer e imprimir . . .](#page-0-0)*

*[Ejecutar una . . .](#page-0-0)*

*[Crear, exportar, . . .](#page-0-0)*

*[Subrutinas y . . .](#page-0-0)*

*[Bibliotecas . . .](#page-0-0)*

*[Gráficos.](#page-0-0)*

*[Modelo de . . .](#page-0-0)*

*[Bibliografía](#page-0-0)*

*[Ir a la Revista](http://www.cidse.itcr.ac.cr/revistamate/)*

*Inicio*

44 | **)** 

J I

*Página 21 de 100*

*Buscar*

*Guardar*

Constantes para OOoCalc. Las constantes definidas en OOo Basic se pueden usar en la hoja OOo Calc si se implementan como una función, digamos en la biblioteca Standard. *π* ya tiene una implementación, la base *e* de los logaritmos naturales se implementa así,

# **Programa 7** Constante *e* y función E\_()

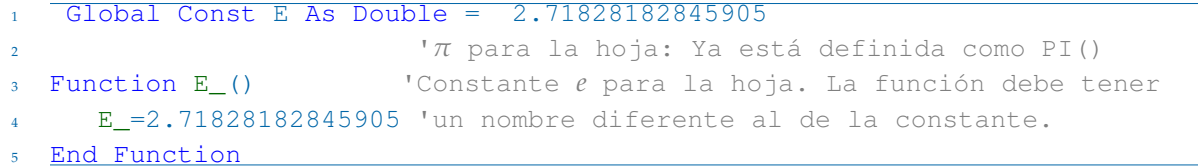

Ahora podemos evaluar en la hoja fórmulas con esta función, por ejemplo  $=2*E_-(\cdot)^2$ ".

Nota. En OOo Basic se usa E para escribir números en notación científica, pero esto no presenta problemas con la constante E. Por ejemplo OOo Basic entiende 0.1E+2 como 10 y entiende 0.1E+2+E como 12.71828182...

# **1.2.5 Operadores**

Como es usual, las operaciones aritméticas son +, -, \* y ^ para los exponentes. El operador "+" también se usa para concatenar cadenas de caracteres. En las tablas (**??**) y (**??**) se muestra una lista de operadores y

#### *[Introducción](#page-0-0)*

#### *[Preliminares: . . .](#page-0-0)*

*[Leer e imprimir . . .](#page-0-0)*

*[Ejecutar una . . .](#page-0-0)*

*[Crear, exportar, . . .](#page-0-0)*

*[Subrutinas y . . .](#page-0-0)*

*[Bibliotecas . . .](#page-0-0)*

*[Gráficos.](#page-0-0)*

*[Modelo de . . .](#page-0-0)*

*[Bibliografía](#page-0-0)*

*[Ir a la Revista](http://www.cidse.itcr.ac.cr/revistamate/)*

*Inicio*

44 I DD

 $\blacksquare$ 

*Página 22 de 100*

*Buscar*

*Guardar*

# funciones de uso frecuente.

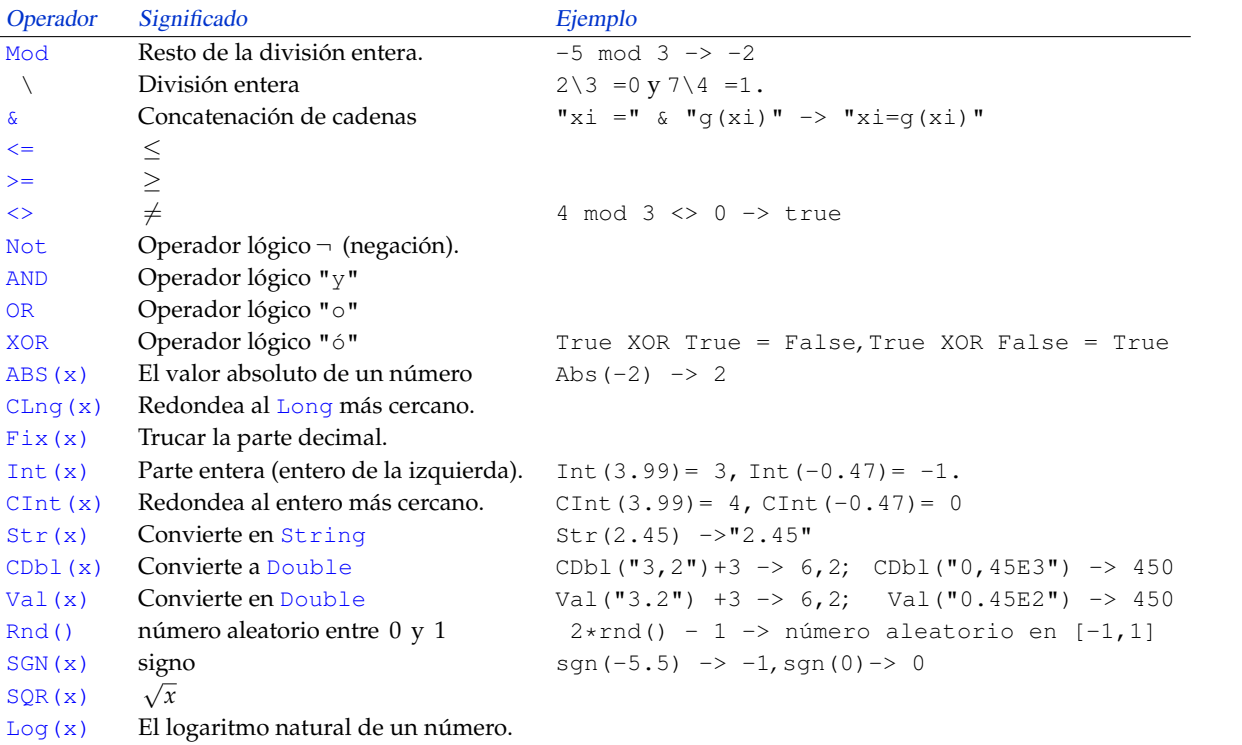

#### *[Introducción](#page-0-0)*

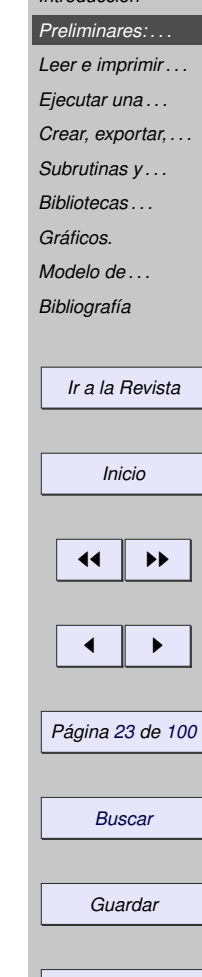

 $Exp(x)$  $e^x$  $SIN(x)$   $sen(x)$  $\cos(x)$   $\cos(x)$ TAN(x)  $\tan(x)$ ATN(x) Arcotangente atan(x)  $\in$  ]  $-\pi/2$ ,  $\pi/2$ [

Notas. Según las reglas de conversión implícitas, "3,2"+3 pasa a ser la cadena "3,23" mientras que CDbl("3,2")+3 pasa a ser el número 6,2. Hay que tener en cuenta que CDbl respeta la configuración regional de idioma y reconoce la coma como separador decimal, esto significa que en español ignora el punto: CDbl("3.2")+3 ->35. En cambio Val reconoce el punto como se-parador decimal pero devuelve el resultado de acuerdo a la configuración regional, por ejemplo Val ("3.2") +3 ->6,2; Val ("0.1E2") -> 10 pero Val("0,1E2")-> 100.

# **1.2.6 Ciclos.**

En métodos numéricos es muy frecuente acumular sumas o productos y manejar esquemas iterativos que requieren repetir algunos cálculos hasta que se cumpla alguna condición, esto se hace con estructuras de código que manejan ciclos.

Ciclo For. Este ciclo repite un bloque de instrucciones un número determinado de veces. La sintaxis general es (lo que está entre "[ ]" es opcional),

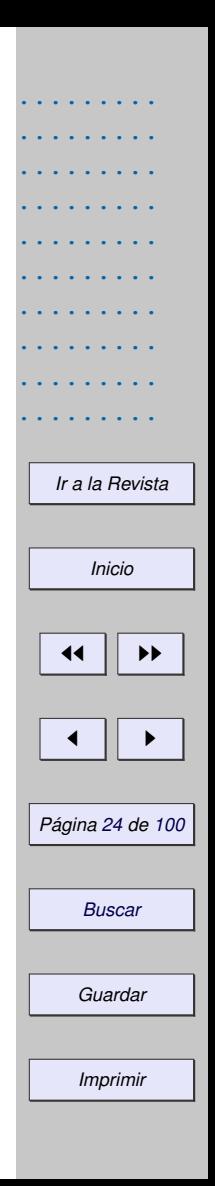

```
For contador = inicio To fin [ Step ValordeSalto ]
      instrucciones...
      [ Exit For ]
Next [contador]
```
Acumular sumandos. Vamos a implementar una función El Sumatorio(ini,n) para calcular el sumatorio

$$
\sum_{i=\text{ini}}^n 1/2^i.
$$

Este ejemplo muestra una idea muy usada para acumular sumandos. Para calcular el sumatorio  $\sum_{i=\text{ini}}^n 1/2^i$ procedemos de manera natural. Usamos una variable suma con valor inicial cero y acumulamos cada nuevo sumando, uno por uno,

suma  $= 0$ ,  $i = 0$ , suma = suma +  $1/2^0$  =  $0+1$  = 1,  $i = 1$ , suma = suma  $+1/2^1$  =  $1+1/2$  = 3/2,  $i = 2$ , suma = suma  $+1/2^2$  =  $3/2 + 1/4$  = 7/4, ...

# **Programa 8** Un ejemplo de cómo acumular sumandos: Un sumatorio

- <sup>1</sup> Function ElSumatorio(ini, n) <sup>2</sup> Dim i, suma <sup>3</sup> suma=0
- $4$  For  $i=$  ini To n

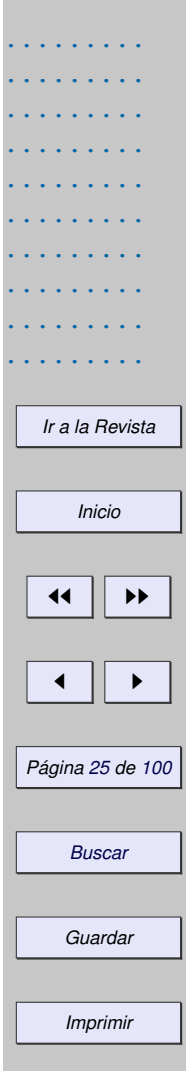

```
5 suma = suma + 1/2<sup>^</sup>i
```
<sup>6</sup> Next i

```
7 ElSumatorio = suma
```
End Function

Acumular factores. Para mostrar la manera de acumular factores en un producto vamos a implementar la función factorial(n). Recordemos que  $n! = 2 \cdot 3 \cdots (n-1) \cdot n$ .

Procedemos de manera natural. Usamos una variable producto con valor inicial 1, acumulamos cada nuevo factor, uno por uno,

producto  $= 1$ ,  $i = 2$ , producto = producto $*2 = 1 * 2 = 2$  $i = 3$ , producto = producto $*3 = 2*3 = 6$  $i = 4$ , producto = producto $*4 = 6 * 4 = 24$ ...

**Programa 9** Un ejemplo de cómo acumular factores: La función factorial.

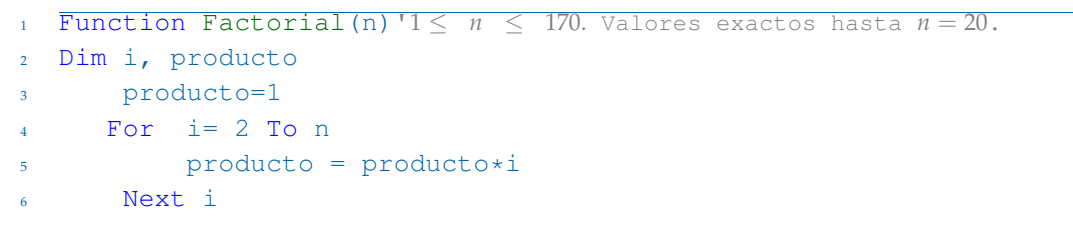

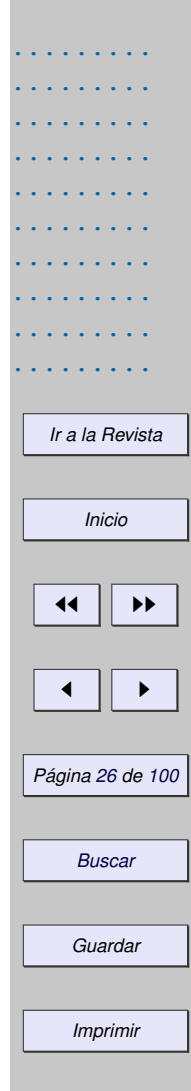

## <sup>7</sup> Factorial = producto

<sup>8</sup> End Function

Podemos usar la misma idea del programa anterior para implementar una función  $\text{Coeff}$ inomial(s,n). Recordemos que si *s*  $\in \mathbb{R}$  y *n*  $\in \mathbb{N}$ ,  $\binom{s}{s}$  $\boldsymbol{0}$  $= 1 y \begin{pmatrix} s \\ 1 \end{pmatrix}$ 1  $= s \, y$  en general,

$$
\binom{s}{n} = \frac{s(s-1)(s-2)\dots(s-n+1)}{n!}.
$$

Procedemos de manera natural. Usamos una variable producto con valor inicial 1, acumulamos cada nuevo factor, uno por uno. El código es,

# **Programa 10** Coeficiente binomial  $\binom{s}{n}$ .

```
Function CoefBinomial(s,n)
2 Dim i, producto
3
4 producto=1
5 If n>0 Then
6 \text{ For } i = 0 \text{ To } n-1p_{\text{product}} = \text{product} \times (\text{s}-\text{i}) / (\text{i}+1)8 Next i
```
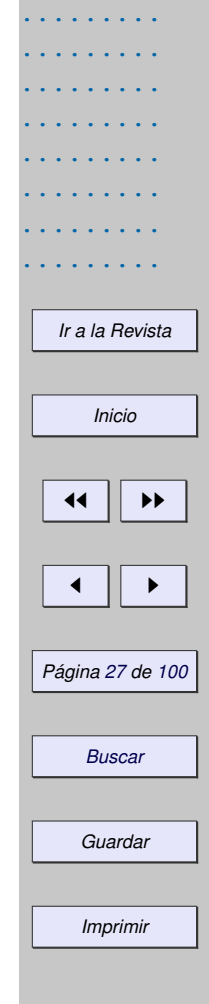

......... .........

# <sup>9</sup> End If <sup>10</sup> CoefBinomial = producto <sup>11</sup> End Function

Ciclo Do...Loop. Este ciclo viene en diferentes sabores. Se utiliza para hacer la ejecución de un bloque de código mientras o hasta que una condición se cumpla. El uso más común es verificar la veracidad de la condición antes de ejecutar el código. El código se ejecuta repetidamente mientras la condición sea true. Si la condición es falsa, el código nunca se ejecuta. La sintaxis general es (lo que está entre "[ ]" es opcional),

```
Do While condición
  instrucciones...
  [ Exit Do]
  instrucciones...
Loop
```
En otra forma del ciclo Do...Loop, el código se ejecuta repetidamente mientras la condición es falsa. En otros palabras, el código se ejecuta hasta que la condición se convierte en verdad. *Si la condición se evalúa como verdadera al inicio, el ciclo nunca se ejecuta.* La sintaxis general es (lo que está entre "[ ]" es opcional),

```
Do Until condición
  instrucciones...
```
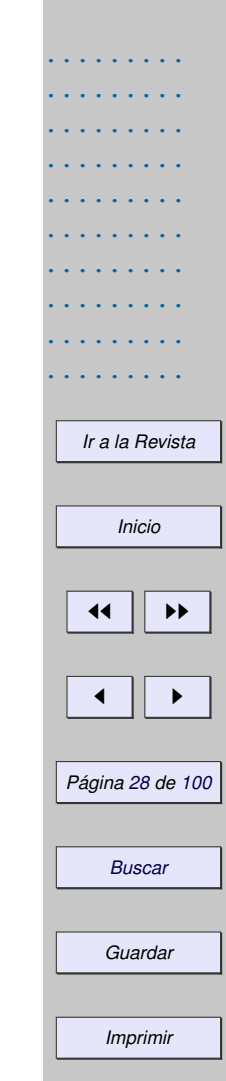

```
[ Exit Do]
  instrucciones...
Loop
```
Se puede colocar el control al final del ciclo, en cuyo caso *el bloque de código se ejecuta al menos una vez*. En este caso, el bucle se ejecuta al menos una vez y luego se ejecuta varias veces mientras la condición sea verdadera. La sintaxis general es (lo que está entre "[ ]" es opcional),

```
Do
   instrucciones...
   [ Exit Do]
   instrucciones...
Loop While condición
```
Para ejecutar el ciclo al menos una vez y luego continuar mientras la condición sea falsa, utilice el siguiente constructor (lo que está entre "[ ]" es opcional),

```
\overline{D}
```
instrucciones... [ Exit Do]

#### *[Introducción](#page-0-0)*

*[Preliminares: . . .](#page-0-0)*

*[Leer e imprimir . . .](#page-0-0)*

*[Ejecutar una . . .](#page-0-0)*

*[Crear, exportar, . . .](#page-0-0)*

*[Subrutinas y . . .](#page-0-0)*

*[Bibliotecas . . .](#page-0-0)*

*[Gráficos.](#page-0-0)*

*[Modelo de . . .](#page-0-0)*

*[Bibliografía](#page-0-0)*

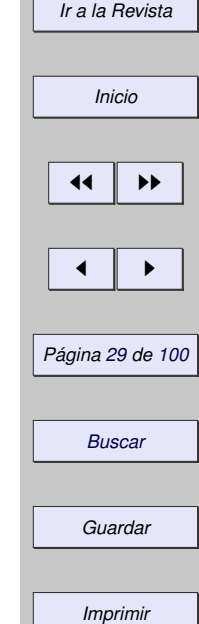

# instrucciones... Loop Until condición

Ciclo While ... Wend. Este ciclo se usa cuando se quiere repetir un bloque de código mientras una condición es true. Este ciclo no ofrece beneficios adicionales al ciclo Do...Loop, por ejemplo no hay un "Exit While". La sintaxis general es

Números aleatorios en un círculo. Para obtener pares (*x*, *y*) aleatoriamente distribuidos en un círculo de radio 1 se generan dos números aleatorios *x*, *y* entre −1 y 1. Este par estará en un cuadrado de lado 2 centrado en el origen. Este círculo tiene área *π* mientras que el cuadrado tiene área 4. Si generamos un par (*x*, *y*) aleatorio con −1 < *x*, *y* < 1, la probabilidad de que este par quede dentro del círculo es  $\pi/4$ . Los pares  $(x, y)$  en el círculo de radio 1 tienen la propiedad  $x^2 + y^2 \leq 1.$ 

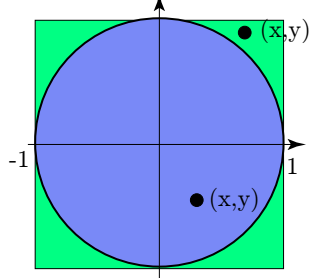

Como rnd() genera un número aleatorio entre 0 y 1, entonces  $-1 \leq 2 \times r$ nd() $-1 \leq 1$ . El par aleatorio lo generamos con  $x = 2 \times r$ nd ()  $-1$  y  $y = 2 \times r$ nd ()  $-1$  . Esto lo hacemos *mientras que*  $\sqrt{x^2 + y^2} > 1$  (el programa que sigue usa arreglos, una exposición más amplia de los arreglo se puede ver en **??**).

### **Programa 11** Generar pares (*x*, *y*) aleatoriamente distribuidos en un círculo de radio 1

 $\overline{\text{Sub}}$  Main

 $2$  Dim  $p()$ 

<sup>3</sup> p = xyCAleatorio()'generamos el par aleatorio en el círculo

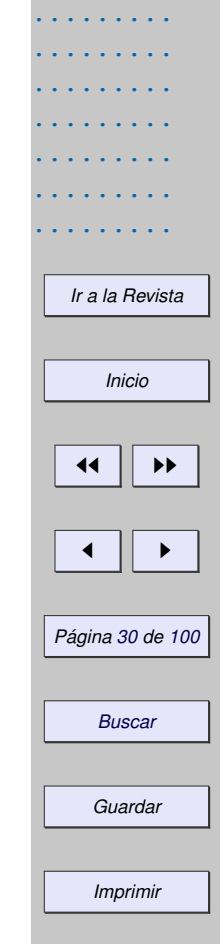

......... ......... .........

```
4 MsqBox Str(p(0)) +" "+Str(p(1))
5 End Sub
6
7 Function xyCAleatorio()
8 Dim x,y
9 Dim par()
10 par = Array(0,0) 'inicializamos el par
11 Do 'ciclo se ejecuta de nuevo solo si (x,y) queda fuera del círculo
12 x = 2 \cdot \text{rnd}() - 113 y = 2 * \text{rnd}() - 114 Loop While Sqr(x^2+y^2)>115 par(0) = x 'p(0) es la componente x
16 par(1) = y 'p(1) es la componente y
17 xyCAleatorio=par()
18 End Function
```
El número esperado de veces que se ejecuta el ciclo Do es  $4/\pi \approx 1.27$  veces!

Números armónicos. Los números armónicos son los números *H<sup>N</sup>* = *N* ∑ 1/*n*. En análisis matemático se *n*=1 establece que *H<sup>N</sup>* ≈ ln(*N*) + 0.57721 para *N* grande (ver [**?**]). El siguiente programa calcula el *N*− ésimo número armónico usando un ciclo Do...Loop Until,

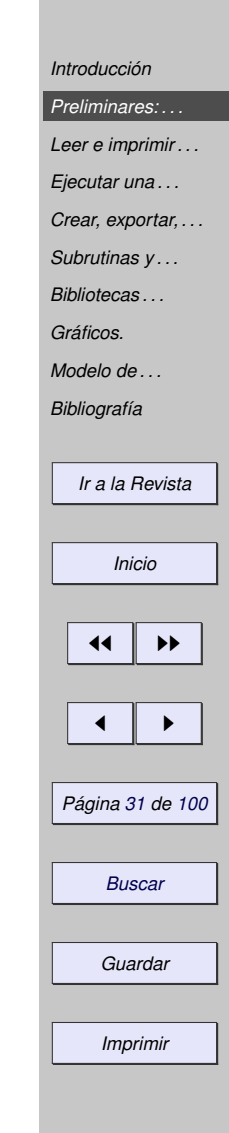

# **Programa 12** Números armónicos *H<sup>N</sup>* = *N* ∑ 1/*i i*=1 1 Function NHarmonico(N) <sup>2</sup> Dim i As Long <sup>3</sup> Dim suma As Double  $4 \quad \text{suma=0}$  :  $i=1$ <sup>5</sup> Do 6  $suma = suma + 1/i$  $\mathbf{z} = \mathbf{i} + \mathbf{1}$ <sup>8</sup> Loop Until i > N <sup>9</sup> NHarmonico = suma <sup>10</sup> End Function

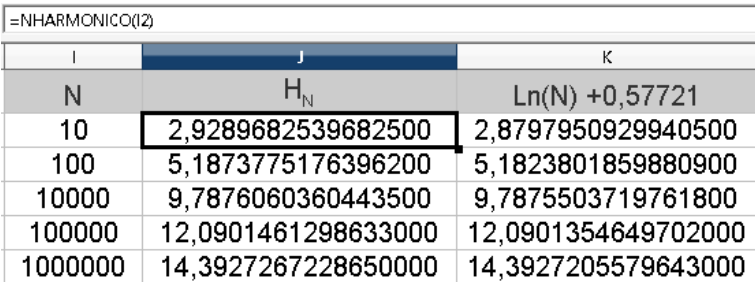

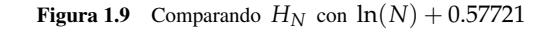

#### *[Introducción](#page-0-0)*

#### *[Preliminares: . . .](#page-0-0)*

*[Leer e imprimir . . .](#page-0-0)*

*[Ejecutar una . . .](#page-0-0)*

*[Crear, exportar, . . .](#page-0-0)*

*[Subrutinas y . . .](#page-0-0)*

*[Bibliotecas . . .](#page-0-0)*

*[Gráficos.](#page-0-0)*

*[Modelo de . . .](#page-0-0)*

*[Bibliografía](#page-0-0)*

*[Ir a la Revista](http://www.cidse.itcr.ac.cr/revistamate/)*

*Inicio*

44 | **)** 

J I

*Página 32 de 100*

*Buscar*

*Guardar*

# **1.2.7 Condicionales.**

La condición If es usado para ejecutar un bloque de código de acuerdo a si se cumple o no una condición. La forma más sencilla de esta instrucción es

```
If condición Then
        instrucciones...
End If
```
La condición puede ser cualquier expresión que se evalúa con true o false. La sintaxis general es (lo que está entre "[ ]" es opcional),

```
If condición1 Then
        instrucciones...
[Else If condición2 Then]
        instrucciones...
[Else]
        instrucciones...
End If
```
Si la primera condición que se evalúa es true, se ejecuta el primer bloque de código. Se pueden usar varias declaraciones del tipo ElseIf para probar otras condiciones. La declaración Else se ejecuta si ninguna de

#### *[Introducción](#page-0-0)*

*[Gráficos.](#page-0-0) [Modelo de . . .](#page-0-0) [Bibliografía](#page-0-0)*

*[Preliminares: . . .](#page-0-0) [Leer e imprimir . . .](#page-0-0) [Ejecutar una . . .](#page-0-0) [Crear, exportar, . . .](#page-0-0) [Subrutinas y . . .](#page-0-0) [Bibliotecas . . .](#page-0-0)*

*Inicio*

44 | **)** 

*[Ir a la Revista](http://www.cidse.itcr.ac.cr/revistamate/)*

J I

*Página 33 de 100*

*Buscar*

*Guardar*

las otras condiciones se evalúa como true.

Una función a trozos. Vamos a implementar la función

 $T(a, x) =$  $\sqrt{ }$  $\int$  $\mathcal{L}$  $a \ln(x)$  si  $x > 0$ ,  $cos(a/x) + sen(a/x) + e^x$  si  $x < 0$ , 0 si  $x = 0$ .

No podemos usar T(a, x) pues T ya está reservado para una función que trabaja con texto. Para no tener problemas, cambiamos el nombre a fT. El código podría ser,

## **Programa 13** Función T(a,x)

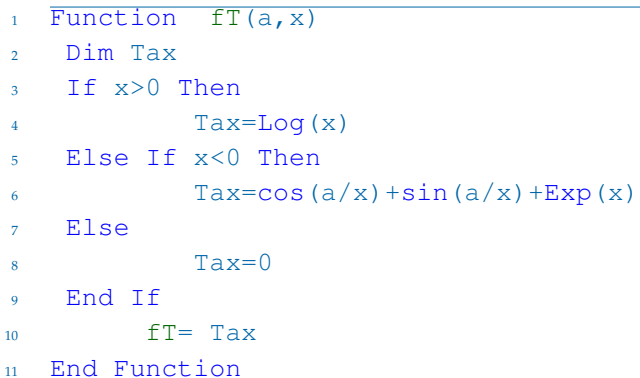

*[Introducción](#page-0-0) [Preliminares: . . .](#page-0-0) [Leer e imprimir . . .](#page-0-0) [Ejecutar una . . .](#page-0-0) [Crear, exportar, . . .](#page-0-0) [Subrutinas y . . .](#page-0-0) [Bibliotecas . . .](#page-0-0) [Gráficos.](#page-0-0) [Modelo de . . .](#page-0-0) [Bibliografía](#page-0-0) [Ir a la Revista](http://www.cidse.itcr.ac.cr/revistamate/) Inicio* 44 | DD J I *Página 34 de 100 Buscar Guardar Imprimir*

# **1.3 Leer e imprimir en una celda.**

En lo que nos concierne, lo primero que tenemos que aprender es cómo leer *datos numéricos* de las celdas y como imprimir datos numéricos en una o varias celdas. Para leer datos de una celda se debe indicar la hoja que vamos a usar, para esto usamos el objeto ThisComponent que designa el documento desde donde vamos a llamar la macro que editamos. La hoja 1 corresponde a la hoja 0.

Leer o imprimir en la celda usando el nombre. Para leer o imprimir el valor numérico almacenado en una celda usando el nombre de la celda, se usa el método getCellRangeByName y la propiedad Value.

**Programa 14** Leer *x* en "A4" e imprimir  $f(x)$  en "B4", desde la subrutina Main.

```
Sub Main
2 Dim Hoja, x
3 Hoja = ThisComponent.Sheets(0) 'Hoja 0
   4 x = Hoja.getCellRangeByName("A4").Value'Lee el valor numérico en "A4"
5 'y lo almacena en x.
6 Hoja.getCellRangeByName("B4").Value = f(x)'Imprime f(x) en "B4"
  End Sub
8
  Function F(x)10 F = x^2 + x + 111 End Function
```
*[Introducción](#page-0-0) [Preliminares: . . .](#page-0-0) [Leer e imprimir . . .](#page-0-0) [Ejecutar una . . .](#page-0-0) [Crear, exportar, . . .](#page-0-0) [Subrutinas y . . .](#page-0-0) [Bibliotecas . . .](#page-0-0) [Gráficos.](#page-0-0) [Modelo de . . .](#page-0-0) [Bibliografía](#page-0-0) [Ir a la Revista](http://www.cidse.itcr.ac.cr/revistamate/)*

> 44 | DD J I *Página 35 de 100*

*Inicio*

*Buscar*

*Guardar*

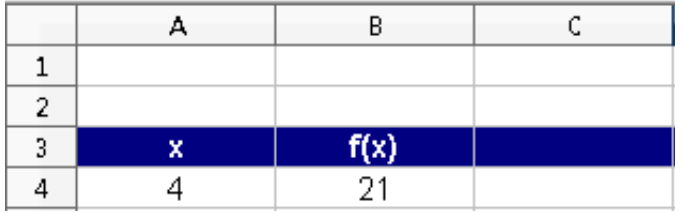

Figura 1.10 Leer  $x = 4$  en "A4" e imprimir  $f(4) = 21$  en "B4"

Leer o imprimir en la celda usando la posición. La hoja electrónica se puede ver como una matriz.

| A1 |        | $f_{\mathbf{x}} \Sigma =$<br>'(0,0) |       |  |
|----|--------|-------------------------------------|-------|--|
|    |        |                                     |       |  |
|    | (0, 0) | (1,0)                               | (2,0) |  |
|    | (0,1)  | (1,1)                               | (2,1) |  |
|    | (0,2)  | (1,2)                               | (2,2) |  |

Figura 1.11 La celda A1 corresponde celda  $(0, 0)$ .

La celda (*c*, *f*) corresponde a la columna *c* y la fila *f* . La columna A es la columna 0, la columna B es la columna 1, etc. La celda "A1" es la entrada (0, 0), la celda "A2" es la celda (0, 1),la celda "A3" es la celda *[Preliminares: . . .](#page-0-0) [Leer e imprimir . . .](#page-0-0) [Ejecutar una . . .](#page-0-0)*

*[Introducción](#page-0-0)*

*[Crear, exportar, . . .](#page-0-0) [Subrutinas y . . .](#page-0-0) [Bibliotecas . . .](#page-0-0) [Gráficos.](#page-0-0)*

*[Modelo de . . .](#page-0-0) [Bibliografía](#page-0-0)*

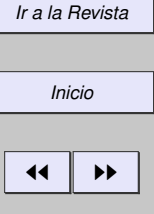

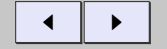

*Página 36 de 100*

*Buscar*

*Guardar*
(0, 2) y la celda "An" es la celda (0, *n* − 1). La celda "Bn" es la celda (1, *n* − 1), etc.

Para leer o imprimir un *valor numérico* almacenado en una celda usando su posición en la matriz, se usa el método getCellByPosition y la propiedad Value.

**Programa 15** Leer *x* en "A4"=(0,3) e imprimir  $f(x)$  en "B4"=(1,3), desde la subrutina Main.

Option Explicit <sup>2</sup> Sub Main <sup>3</sup> Dim Hoja, x <sup>4</sup> Hoja = ThisComponent.Sheets(0) 'Corresponde a la Hoja 1 <sup>5</sup> x = Hoja.getCellByPosition(0,3).Value'Contenido numérico de "A4" 6 Hoja.getCellByPosition(1,3).Value =  $f(x)$ 'imprime  $f(x)$  en "B4" <sup>7</sup> End Sub

Podemos ahora imprimir una comparación entre los números armónicos y la aproximación  $H_N \approx \ln(N) +$ 0.57721. En el cuaderno de la figura (**??**) los números armónicos se imprimen en las celdas J2,J3,J4,... que corresponde a las celdas (9,i) con *i* = 1, 2, ... y el valor de comparación se imprime en las celdas K1, K2,  $\dots$  que corresponde a las celdas (10, i) con  $i = 1, 2, ...$ 

*[Bibliografía](#page-0-0) [Ir a la Revista](http://www.cidse.itcr.ac.cr/revistamate/) Inicio* 44 | DD J I *Página 37 de 100 Buscar Guardar Imprimir*

*[Introducción](#page-0-0) [Preliminares: . . .](#page-0-0) [Leer e imprimir . . .](#page-0-0) [Ejecutar una . . .](#page-0-0) [Crear, exportar, . . .](#page-0-0) [Subrutinas y . . .](#page-0-0) [Bibliotecas . . .](#page-0-0) [Gráficos.](#page-0-0) [Modelo de . . .](#page-0-0)*

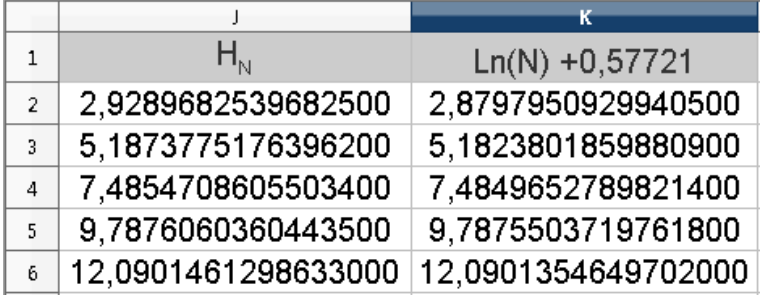

Figura 1.12 Comparando  $H_N$  con  $ln(N) + 0.57721$ 

**Programa 16** *Imprimir Números armónicos* 
$$
H_N = \sum_{i=1}^{N} 1/i
$$
 vs  $\ln(N) + 0.57721$ 

 $\parallel \mathbf{H}$  $\blacksquare$ *Página 38 de 100 Buscar Guardar Imprimir*  $1$  Sub Main() <sup>2</sup> Dim i <sup>3</sup> For i=1 To 5 <sup>4</sup> ThisComponent.Sheets(0).getCellByPosition(9,i).Value = NHarmonico(10^i) <sup>5</sup> ThisComponent.Sheets(0).getCellByPosition(10,i).Value = Log(10^i)+0.57721 <sup>6</sup> Next i <sup>7</sup> End Sub 8 9 <sup>10</sup> Function NHarmonico(N) <sup>11</sup> Dim i As Long

......... ......... ......... ......... ......... ......... ......... ......... ......... .........

*[Ir a la Revista](http://www.cidse.itcr.ac.cr/revistamate/)*

*Inicio*

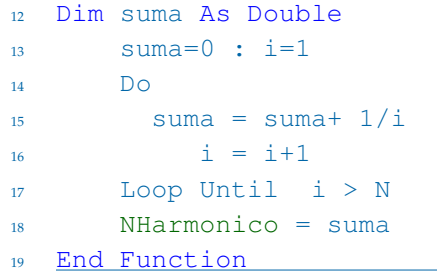

Para leer o imprimir *texto* se usa el método setString, por ejemplo

#### **Programa 17** Leer e imprimir texto en una celda

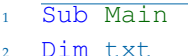

```
3 txt= "Si x= "+Str(x)+", f(x) = "+Str(f(x))
```
- <sup>4</sup> ThisComponent.Sheets(0).getCellByPosition(1,3).setString(txt)
- <sup>5</sup> End Sub

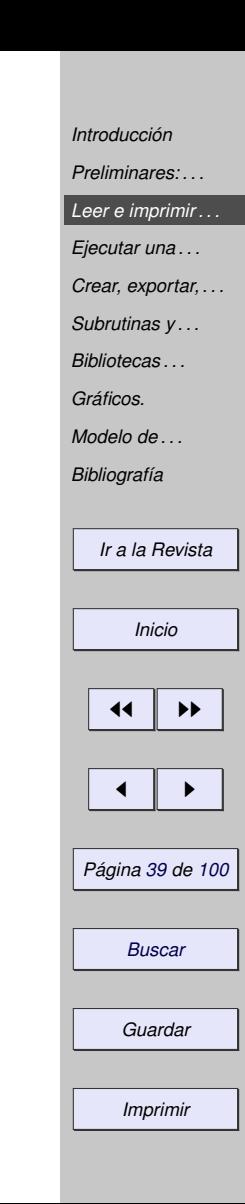

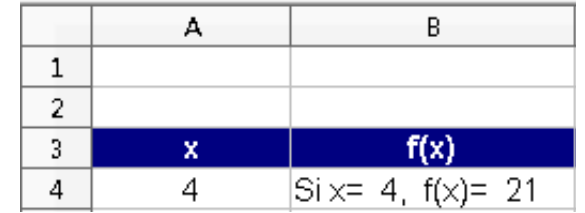

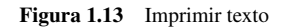

Leer cadenas de caracteres de una celda Para leer el contenido de una celda como una cadena de caracteres (String) se usa el método getString, por ejemplo

```
Dim txt As String
txt = ThisComponent.Sheets(0).getCellRangeByName("A4").getString()
```
Color. De paso, para cambiar el color de fondo y el color de la fuente en la celda usamos CharColor y CellBackColor,

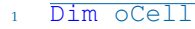

- <sup>2</sup> oCell = ThisComponent.Sheets(0).getCellRangeByName("A4")
- $3 \t 0$ Cell.Value = 2.343403000102
- <sup>4</sup> 'Color del texto: blanco

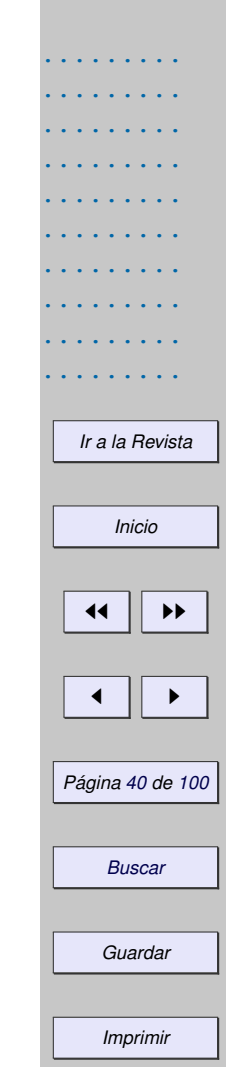

- <sup>5</sup> oCell.CharColor = RGB(255,255,255)
- <sup>6</sup> 'Color de fondo: azul
- $7 \text{ OCell.CellBackColor} = RGB(0, 0, 255)$

# **1.4 Ejecutar una subrutina (o una función) desde un botón.**

Para dar un ejemplo de cómo se inserta un botón en la hoja y de cómo se le asigna una subrutina (de tal manera que cuando el usuario hace clic en el botón, se ejecuta la subrutina), vamos a implementar una subrutina de nombre "LeerImprimir()". Agregamos las instrucciones en la subrutina para leer un valor *x*<sup>0</sup> en la celda "A4" e imprimir *f*(*x*0) en la celda "B4". La función *f* será *f*(*x*) = *x* <sup>3</sup> + *x* + 1.

|   | Calcular | $Camp$ $\blacktriangleright$ $\times$ |  |  |
|---|----------|---------------------------------------|--|--|
|   |          |                                       |  |  |
| x | f(x)     |                                       |  |  |
|   |          | E.                                    |  |  |
|   |          |                                       |  |  |

Figura 1.14 Leer e imprimir en una celda

*Inicio*  $\blacktriangleleft$ J I *Página 41 de 100 Buscar Guardar Imprimir*

*[Ir a la Revista](http://www.cidse.itcr.ac.cr/revistamate/)*

*[Introducción](#page-0-0) [Preliminares: . . .](#page-0-0) [Leer e imprimir . . .](#page-0-0) [Ejecutar una . . .](#page-0-0) [Crear, exportar, . . .](#page-0-0) [Subrutinas y . . .](#page-0-0) [Bibliotecas . . .](#page-0-0) [Gráficos.](#page-0-0) [Modelo de . . .](#page-0-0) [Bibliografía](#page-0-0)*

El código de la subrutina podría ser

**Programa 18** Subrutina para leer e imprimir en una celda

```
Sub LeerImprimir()
2 Dim Hoja,x
      Hoja = thisComponent.Sheets(0)x = Hoja.getCellRangeByName("A4"). Value
5 Hoja.getCellRangeByName("B4").Value = f(x)6 End Sub
```
Después de digitar el código procedemos a la *compilación* para revisar la sintaxis. La sintaxis, en el ambiente computacional, se refiere al "conjunto de reglas que definen las secuencias correctas de los elementos de un lenguaje de programación". Estas reglas son las que estamos aprendiendo en el camino. Observe que la sintaxis no tiene que ver con la lógica del cálculo. Lo que tratamos de hacer es que la sintaxis esté bien y el cálculo sea correcto.

Agregar el botón. Ahora sigue insertar el botón que "dispara" el cálculo. Debemos tener visible la barra "Campos de control de formulario". Si no esta visible, se habilita con

Ver>Barra de herramientas>Campos de control de formulario.

Para crear un botón, seleccionamos el botón  $\Box$  en la barra Campos de control y arrastramos el ratón (presionando el botón izquierdo) en cualquier parte del cuaderno.

*[Bibliotecas . . .](#page-0-0) [Gráficos.](#page-0-0) [Modelo de . . .](#page-0-0) [Bibliografía](#page-0-0) [Ir a la Revista](http://www.cidse.itcr.ac.cr/revistamate/) Inicio* 44 | DD J I *Página 42 de 100 Buscar Guardar Imprimir*

*[Introducción](#page-0-0) [Preliminares: . . .](#page-0-0) [Leer e imprimir . . .](#page-0-0) [Ejecutar una . . .](#page-0-0) [Crear, exportar, . . .](#page-0-0) [Subrutinas y . . .](#page-0-0)*

 $\text{Comp...} \bullet \times$  $52$ 配量  $\boxed{\triangledown}$  $[{\color{blue} \overline{A}\text{BC}}]$ × Botón τ  $\overline{\boldsymbol{\pi}}$ 

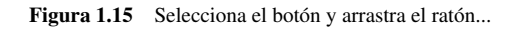

En este momento, el botón está en "modo diseño". Para poner la etiqueta "Calcular" abrimos la ventana de propiedades del botón (con clic derecho sobre el botón, abrimos el menú "Campo de control")

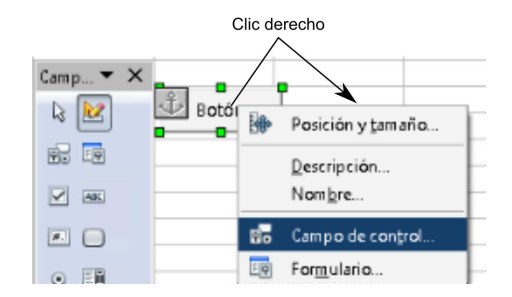

Figura 1.16 Campos de control.

*[Introducción](#page-0-0) [Preliminares: . . .](#page-0-0) [Leer e imprimir . . .](#page-0-0) [Ejecutar una . . .](#page-0-0) [Crear, exportar, . . .](#page-0-0) [Subrutinas y . . .](#page-0-0) [Bibliotecas . . .](#page-0-0) [Gráficos.](#page-0-0) [Modelo de . . .](#page-0-0) [Bibliografía](#page-0-0) [Ir a la Revista](http://www.cidse.itcr.ac.cr/revistamate/)*

*Inicio*

44 | **)** 

J I

*Página 43 de 100*

*Buscar*

*Guardar*

*Imprimir*

y editamos el campo "Título".

| в |          |              |                    |                      |       | н |          |
|---|----------|--------------|--------------------|----------------------|-------|---|----------|
|   | Camp     | .우.<br>Botón | Propiedades: Botón |                      |       |   | $\Sigma$ |
|   | Ιŵ       |              | General            | Acontecimientos      |       |   |          |
|   | 中<br>日。  |              |                    | PushButton<br>Nombre |       |   |          |
|   | ⊽<br>ABC | Modo diseño  |                    | Título               | Botón |   |          |
|   | ₩.       |              |                    | Activado             | مسرا  |   |          |

Figura 1.17 El botón está en modo diseño, podemos agregar propiedades.

Ahora, seleccionamos la cejilla "Acontecimientos" y asignamos una acción: "Al iniciar" (cuando el usuario hace clic en el botón). Elegimos la macro, es decir, la función o subrutina que se va a ejecutar cuando el usuario hace clic en el botón. En nuestro caso, seleccionamos la subrutina LeerImprimir().

*[Introducción](#page-0-0)*

*[Preliminares: . . .](#page-0-0)*

*[Leer e imprimir . . .](#page-0-0)*

#### *[Ejecutar una . . .](#page-0-0)*

*[Crear, exportar, . . .](#page-0-0)*

*[Subrutinas y . . .](#page-0-0)*

*[Bibliotecas . . .](#page-0-0)*

*[Gráficos.](#page-0-0)*

*[Modelo de . . .](#page-0-0) [Bibliografía](#page-0-0)*

*[Ir a la Revista](http://www.cidse.itcr.ac.cr/revistamate/)*

*Inicio*

 $\blacktriangleleft$ 

J I

*Página 44 de 100*

*Buscar*

*Guardar*

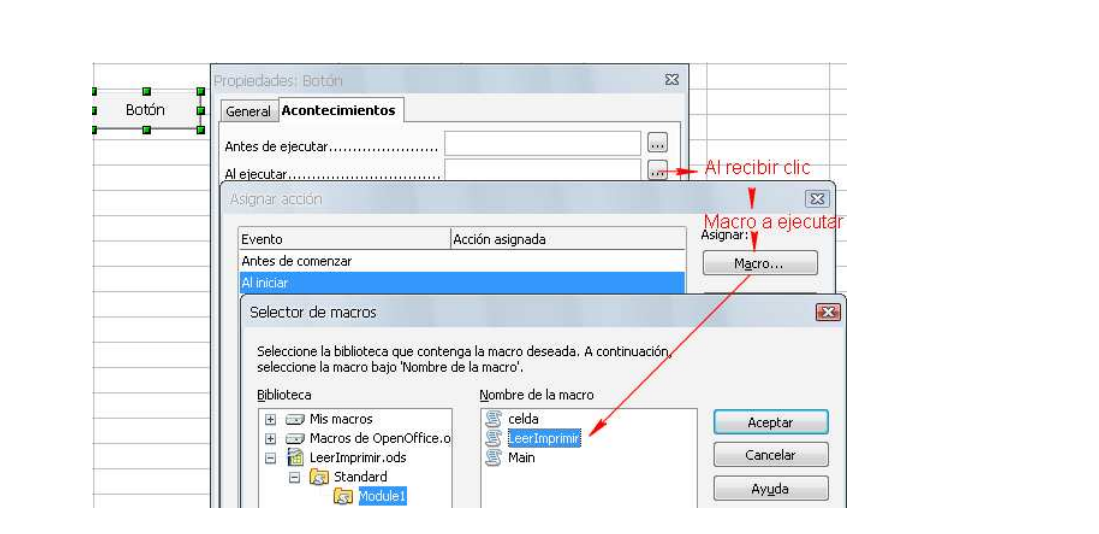

Figura 1.18 Asignar la subrutina que se ejecuta cuando se hace clic en el botón.

Salir de modo diseño. Luego de hacer clic en "Aceptar" y cerrar la ventana "Propiedades: Botón", debemos habilitar el botón (que hasta ahora ha estado en "modo diseño"): hacemos clic en (en la barra "Campos de control de formulario"). Ahora ya podemos hacer clic en el botón para realizar el cálculo e imprimir. Una subrutina se puede ejecutar también con ALT-F11.

*[Introducción](#page-0-0) [Preliminares: . . .](#page-0-0) [Leer e imprimir . . .](#page-0-0) [Ejecutar una . . .](#page-0-0) [Crear, exportar, . . .](#page-0-0) [Subrutinas y . . .](#page-0-0) [Bibliotecas . . .](#page-0-0) [Gráficos.](#page-0-0) [Modelo de . . .](#page-0-0) [Bibliografía](#page-0-0) [Ir a la Revista](http://www.cidse.itcr.ac.cr/revistamate/) Inicio*  $\blacktriangleright$ J I *Página 45 de 100 Buscar Guardar Imprimir*

# **1.5 Crear, exportar, importar y cargar bibliotecas.**

Recordemos de nuevo que las macros se guardan en módulos, estos a su vez se guardan y organizan en bibliotecas, las cuales están contenidas dentro de documentos. Hasta ahora, todos nuestras subrutinas y funciones las hemos editado en un módulo en la biblioteca Standard. La biblioteca Standard *no* se puede exportar (ni eliminar), así que si queremos tener disponibles nuestras funciones especiales para otros cuadernos, una opción es exportarlas en otra biblioteca. Así otro cuaderno las puede importar.

Para ver el proceso de exportar e importar, vamos a reunir varias funciones matemáticas y otras utilitarias e introducirlas en un módulo de una nueva biblioteca. Esta nueva biblioteca la llamaremos aquí BblMatematica. Luego *exportamos* esta biblioteca para que cualquier otro cuaderno la pueda *importar*. Los pasos son,

- 1. Crear una nueva biblioteca BblMatematica
- 2. Exportar la biblioteca
- 3. Importar y *cargar* la biblioteca (en otro cuaderno)

## **1.5.1 Crear una biblioteca.**

En lo que sigue, vamos a suponer que tenemos un cuaderno llamado BblMatematica. En este cuaderno tenemos las funciones y las macros especiales que queremos exportar como una biblioteca. Vamos a suponer

*[Introducción](#page-0-0) [Preliminares: . . .](#page-0-0) [Leer e imprimir . . .](#page-0-0) [Ejecutar una . . .](#page-0-0) [Crear, exportar, . . .](#page-0-0) [Subrutinas y . . .](#page-0-0) [Bibliotecas . . .](#page-0-0) [Gráficos.](#page-0-0) [Modelo de . . .](#page-0-0) [Bibliografía](#page-0-0) [Ir a la Revista](http://www.cidse.itcr.ac.cr/revistamate/) Inicio* 44 | DD J I *Página 46 de 100 Buscar Guardar Imprimir*

que todos estos programas están en la biblioteca Standard.

Para crear esta biblioteca (que contendrá el módulo o los módulos con las funciones especiales u otras macros) abrimos la ventana Macros básicas con ALT-F11. Hacemos clic en el botón Administrar. En la nueva ventana Organizador de macros... elegimos la pestaña Bibliotecas (Library),

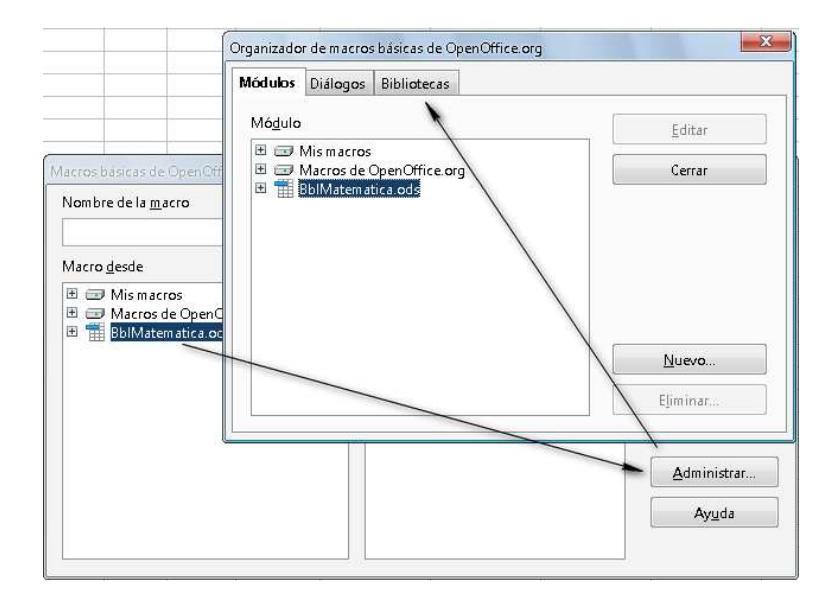

*[Introducción](#page-0-0) [Preliminares: . . .](#page-0-0) [Leer e imprimir . . .](#page-0-0) [Ejecutar una . . .](#page-0-0) [Crear, exportar, . . .](#page-0-0) [Subrutinas y . . .](#page-0-0) [Bibliotecas . . .](#page-0-0) [Gráficos.](#page-0-0) [Modelo de . . .](#page-0-0) [Bibliografía](#page-0-0) [Ir a la Revista](http://www.cidse.itcr.ac.cr/revistamate/) Inicio* 44 | DD J I *Página 47 de 100 Buscar Guardar Imprimir*

en la cejilla Ubicación(Location) elegimos el cuaderno actual,

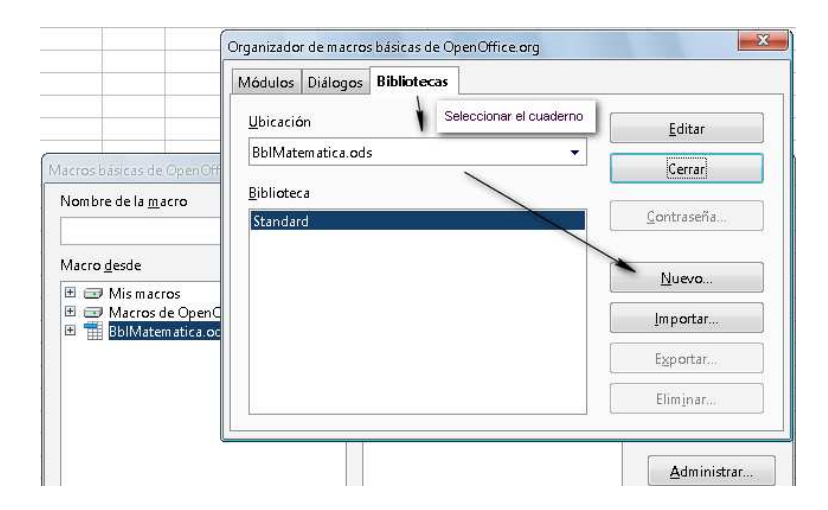

y presionamos el botón Nuevo. Luego, en la nueva ventana ponemos el nombre a nuestra bi-blioteca, en el campo correspondiente. Puede ser cualquier nombre, en nuestro caso le pondremos el mismo nombre del cuaderno de trabajo: BblMatematica.

*[Introducción](#page-0-0) [Preliminares: . . .](#page-0-0) [Leer e imprimir . . .](#page-0-0) [Ejecutar una . . .](#page-0-0) [Crear, exportar, . . .](#page-0-0) [Subrutinas y . . .](#page-0-0) [Bibliotecas . . .](#page-0-0) [Gráficos.](#page-0-0) [Modelo de . . .](#page-0-0) [Bibliografía](#page-0-0) [Ir a la Revista](http://www.cidse.itcr.ac.cr/revistamate/) Inicio* 44 | **)** J I *Página 48 de 100 Buscar Guardar Imprimir*

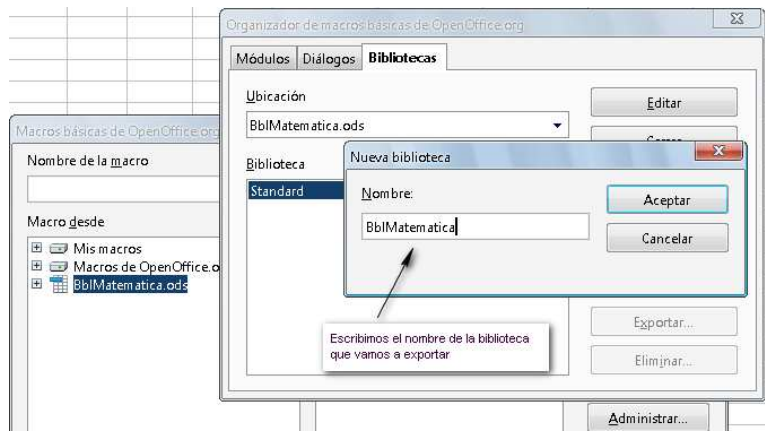

Aparece la biblioteca agregada. Podemos hacer clic en Cerrar (Close).

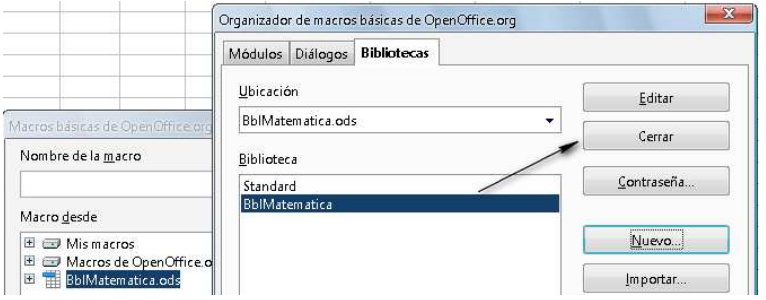

*[Introducción](#page-0-0) [Preliminares: . . .](#page-0-0) [Leer e imprimir . . .](#page-0-0) [Ejecutar una . . .](#page-0-0) [Crear, exportar, . . .](#page-0-0) [Subrutinas y . . .](#page-0-0) [Bibliotecas . . .](#page-0-0) [Gráficos.](#page-0-0) [Modelo de . . .](#page-0-0) [Bibliografía](#page-0-0) [Ir a la Revista](http://www.cidse.itcr.ac.cr/revistamate/) Inicio*  $\left| \cdot \right|$ J I *Página 49 de 100 Buscar Guardar Imprimir*

La nueva biblioteca tiene ya un module 1.

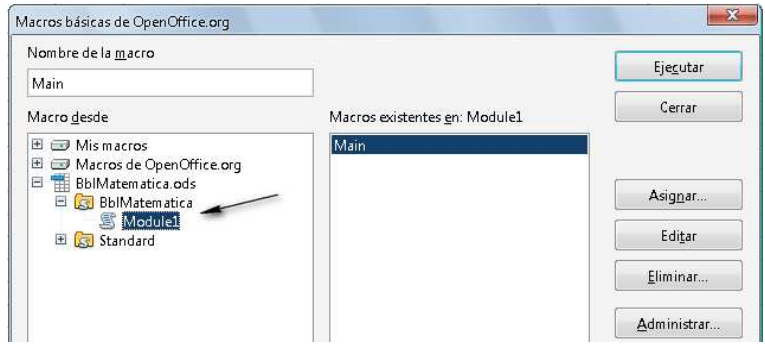

Presionamos el botón Editar para introducir el código de algunas funciones y subrutinas en este módulo y para editar cualquier otra función nueva.

*[Ejecutar una . . .](#page-0-0) [Crear, exportar, . . .](#page-0-0) [Subrutinas y . . .](#page-0-0) [Bibliotecas . . .](#page-0-0) [Gráficos.](#page-0-0) [Modelo de . . .](#page-0-0) [Bibliografía](#page-0-0) [Ir a la Revista](http://www.cidse.itcr.ac.cr/revistamate/) Inicio*  $\leftarrow$   $\rightarrow$ J I *Página 50 de 100 Buscar Guardar Imprimir*

*[Introducción](#page-0-0) [Preliminares: . . .](#page-0-0) [Leer e imprimir . . .](#page-0-0)*

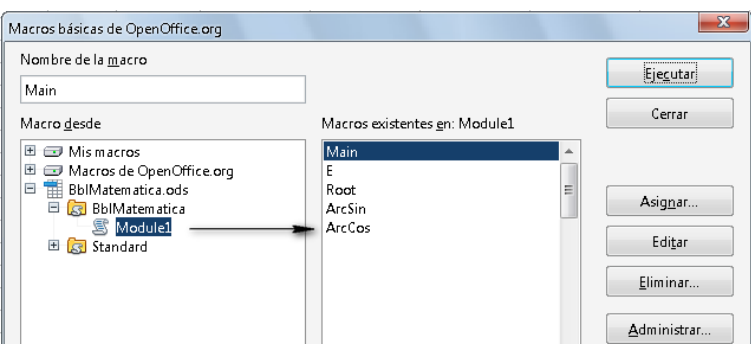

**1.5.2 Agregar un nuevo módulo.**

Para crear un nuevo módulo hacemos clic derecho en la barra en la que aparece el nombre del módulo y elegimos Insertar -> Módulo Basic.

*[Ir a la Revista](http://www.cidse.itcr.ac.cr/revistamate/)*

*Inicio*

 $\blacksquare$ 

J I

*Página 51 de 100*

*[Introducción](#page-0-0) [Preliminares: . . .](#page-0-0) [Leer e imprimir . . .](#page-0-0) [Ejecutar una . . .](#page-0-0) [Crear, exportar, . . .](#page-0-0) [Subrutinas y . . .](#page-0-0) [Bibliotecas . . .](#page-0-0) [Gráficos.](#page-0-0) [Modelo de . . .](#page-0-0) [Bibliografía](#page-0-0)*

*Buscar*

*Guardar*

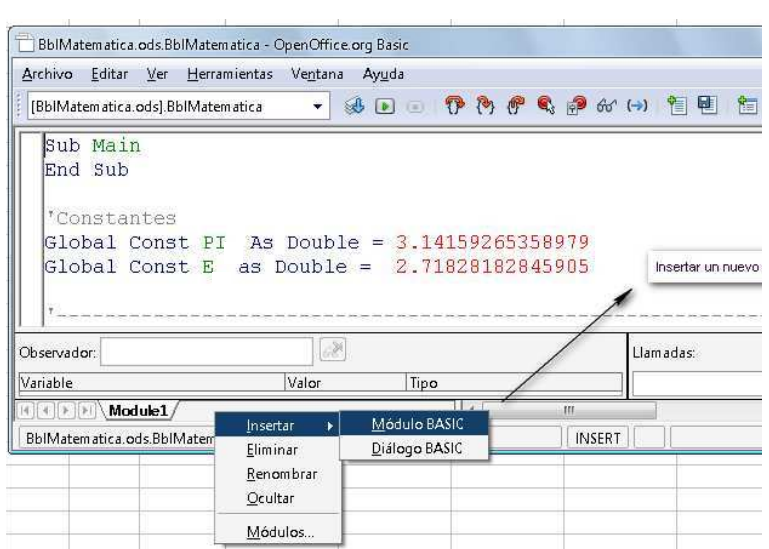

**1.5.3 Exportar una biblioteca.**

Para exportar una biblioteca (con nuestras macros personales u otro tipo de macro) primero abrimos el cuadro Macros básicas... con ALT-F11. Hacemos clic en el botón Administrar. En la nueva ventana Organizador de macros... elegimos la pestaña Bibliotecas, en la cejilla Ubicación elegimos el cuaderno que tiene la biblioteca y luego en la cejilla Biblioteca elegimos la biblioteca que vamos a exportar y presionamos el botón Exportar. En la nueva ventana elegimos Exportar como biblioteca

*[Introducción](#page-0-0) [Preliminares: . . .](#page-0-0) [Leer e imprimir . . .](#page-0-0) [Ejecutar una . . .](#page-0-0) [Crear, exportar, . . .](#page-0-0) [Subrutinas y . . .](#page-0-0) [Bibliotecas . . .](#page-0-0) [Gráficos.](#page-0-0) [Modelo de . . .](#page-0-0) [Bibliografía](#page-0-0) [Ir a la Revista](http://www.cidse.itcr.ac.cr/revistamate/) Inicio* 44 | DD J I *Página 52 de 100 Buscar Guardar Imprimir*

Basic y hacemos clic en Aceptar. Inmediatamente se abre el explorador para ubicar la carpeta en la vamos a guardar la biblioteca.

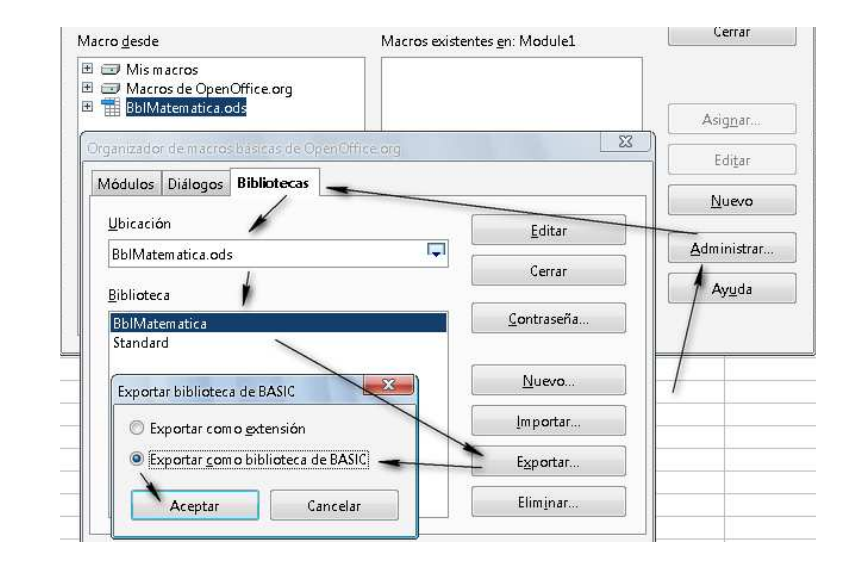

Una vez elegida la ubicación, hacemos clic en Aceptar y luego hacemos clic en el botón Cerrar.

En nuestro caso, la biblioteca queda guardada como una carpeta con tres archivos dialog Module 1 y script. Esta biblioteca está lista para *importar* en otro cuaderno.

*[Introducción](#page-0-0) [Preliminares: . . .](#page-0-0) [Leer e imprimir . . .](#page-0-0) [Ejecutar una . . .](#page-0-0) [Crear, exportar, . . .](#page-0-0) [Subrutinas y . . .](#page-0-0) [Bibliotecas . . .](#page-0-0) [Gráficos.](#page-0-0) [Modelo de . . .](#page-0-0) [Bibliografía](#page-0-0) [Ir a la Revista](http://www.cidse.itcr.ac.cr/revistamate/) Inicio*  $\blacktriangleright$ J I *Página 53 de 100 Buscar Guardar Imprimir*

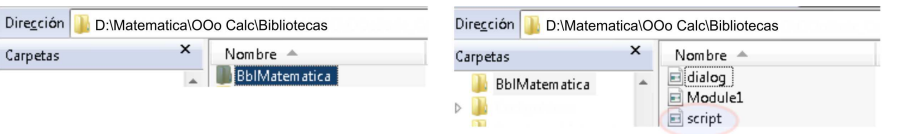

## **1.5.4 Cargar una biblioteca**

Importar una biblioteca no significa que este disponible. Cuando inicia OpenOffice.org solo se carga la biblioteca Standard. Este es un mecanismo para acelerar la inicialización. Para acceder a las bibliotecas importadas, se deben cargar (y el 'motor' Basic las compila). Por ejemplo, para cargar la biblioteca (ya importada) BblMatematica en la subrutina Main, se usa el código

```
'Cargar la biblioteca "BblMatematica" (si ya fue importada).
Sub Main
 BasicLibraries.loadLibrary("BblMatematica" )
End Sub
```
Si no hacemos esto, usar alguna función de esta biblioteca provoca un error en tiempo de corrida: Property or method not found (propiedad o método no encontrado).

## **1.5.5 Importar una biblioteca.**

Para importar una biblioteca en un cuaderno CuadernoNuevo, primero abrimos el cuadro Macros básicas... con ALT-F11, presionamos el botón Administrar. En la nueva ventana Organizador de macros...

*[Introducción](#page-0-0) [Preliminares: . . .](#page-0-0) [Leer e imprimir . . .](#page-0-0) [Ejecutar una . . .](#page-0-0) [Crear, exportar, . . .](#page-0-0) [Subrutinas y . . .](#page-0-0) [Bibliotecas . . .](#page-0-0) [Gráficos.](#page-0-0) [Modelo de . . .](#page-0-0) [Bibliografía](#page-0-0) [Ir a la Revista](http://www.cidse.itcr.ac.cr/revistamate/) Inicio* 44 | DD J I *Página 54 de 100 Buscar Guardar*

elegimos la pestaña Bibliotecas, en Ubicación elegimos nuestro (nuevo) cuaderno y hacemos clic en el botón Importar.

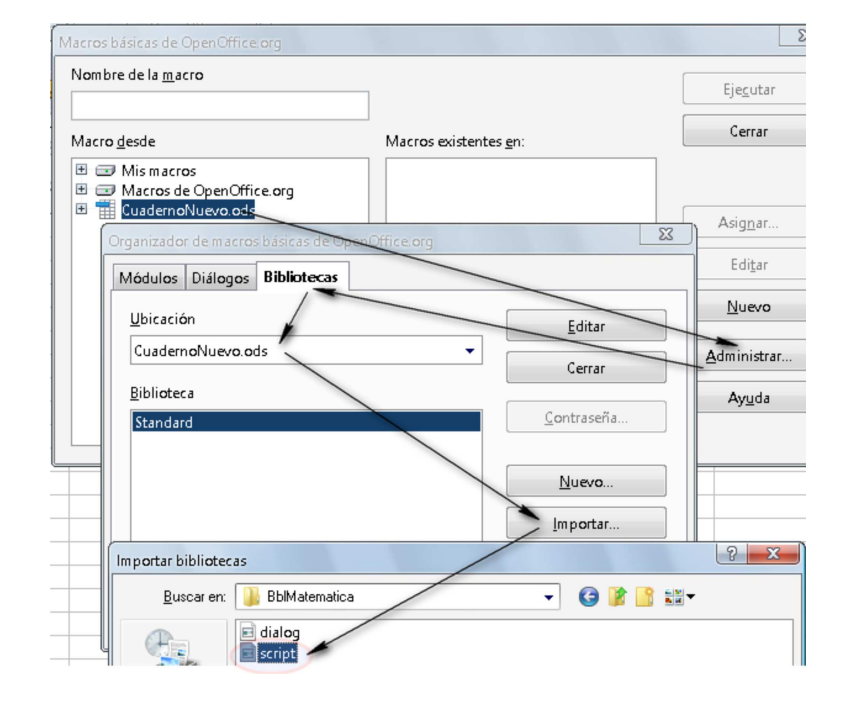

*[Preliminares: . . .](#page-0-0) [Leer e imprimir . . .](#page-0-0) [Ejecutar una . . .](#page-0-0) [Crear, exportar, . . .](#page-0-0) [Subrutinas y . . .](#page-0-0) [Bibliotecas . . .](#page-0-0) [Gráficos.](#page-0-0) [Modelo de . . .](#page-0-0) [Bibliografía](#page-0-0) [Ir a la Revista](http://www.cidse.itcr.ac.cr/revistamate/) Inicio*  $\blacksquare$ 

*[Introducción](#page-0-0)*

J I

*Página 55 de 100*

*Buscar*

*Guardar*

Se abre el explorador y vamos a la carpeta en la que está la biblioteca, la abrimos y seleccionamos, en nuestro caso, el archivo script.xlb. Hacemos clic en Abrir.

En la nueva ventana, hacemos clic en Aceptar y luego cerramos la última ventana que queda.

Ahora, además de la biblioteca Standard, la nueva biblioteca está disponible,

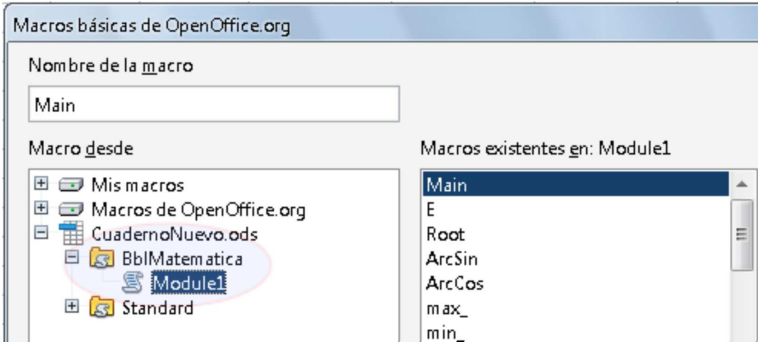

Recordemos que para poder usar la biblioteca, ésta se debe cargar. En el código de la figura que sigue se usan la funciones Cells y Root(x,n) de la biblioteca BblMatematica (ver la sección **??**) en un módulo de la biblioteca Standard del nuevo cuaderno.

*[Introducción](#page-0-0) [Preliminares: . . .](#page-0-0) [Leer e imprimir . . .](#page-0-0) [Ejecutar una . . .](#page-0-0) [Crear, exportar, . . .](#page-0-0) [Subrutinas y . . .](#page-0-0) [Bibliotecas . . .](#page-0-0) [Gráficos.](#page-0-0) [Modelo de . . .](#page-0-0) [Bibliografía](#page-0-0) [Ir a la Revista](http://www.cidse.itcr.ac.cr/revistamate/) Inicio* 44 | DD J I *Página 56 de 100 Buscar Guardar Imprimir*

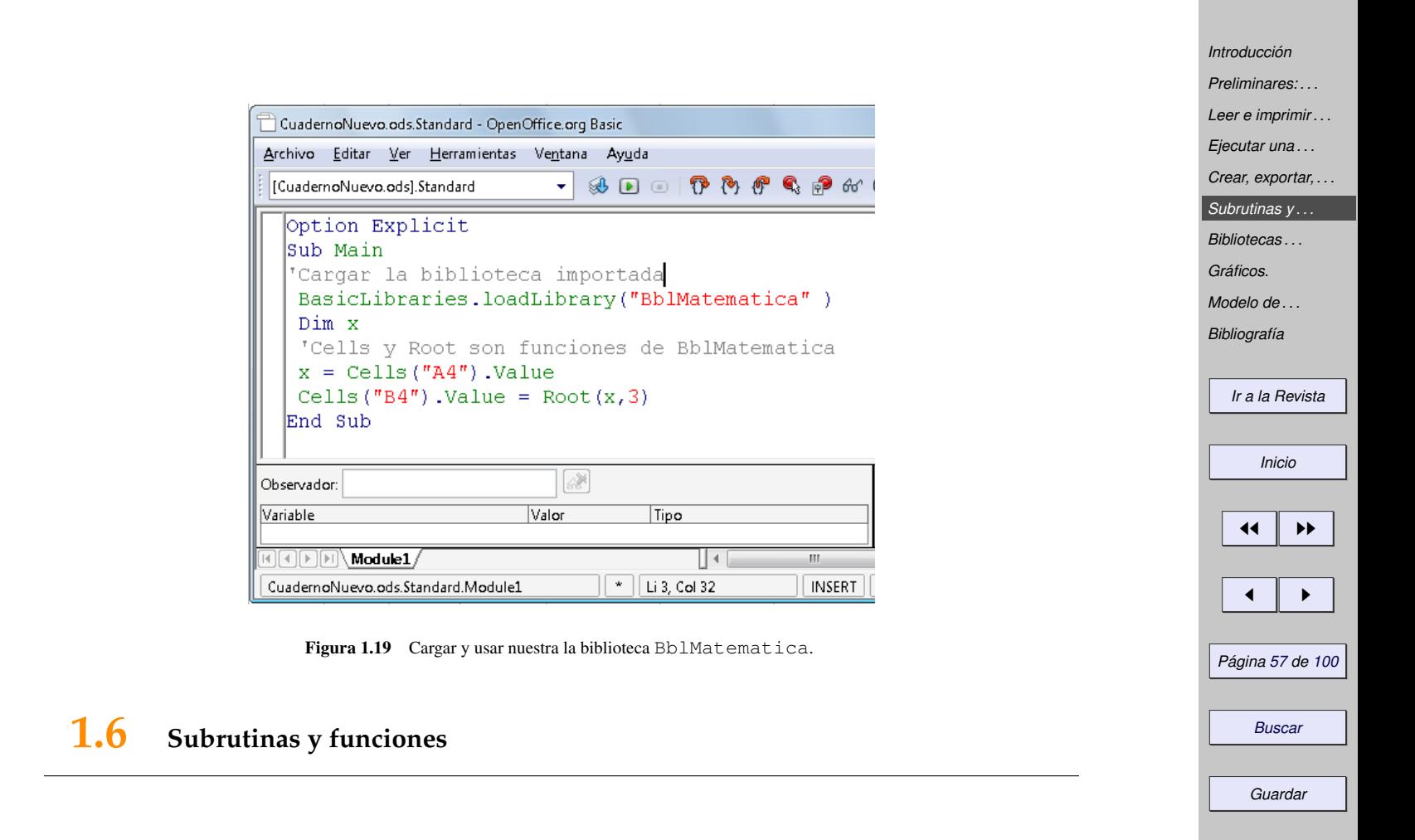

En esta sección estudiamos aspectos más específicos de las funciones y subrutinas con el propósito de iniciar la implementación de algunas funciones especiales para una biblioteca de funciones para métodos numéricos.

# **1.6.1 Pasar parámetros a una subrutina o una función.**

Pasar parámetros por valor y por referencia. A una subrutina o a una función se le pueden pasar los argumentos o parámetros de dos maneras, una es por valor y otra por referencia. Cuando pasamos los argumentos *por valor*, en realidad lo que se hace es pasarle una "copia" del valor de la variable, de tal manera que las modificaciones que sufra la copia no afecta a la variable original. En cambio, cuando los argumentos se pasan *por referencia*, lo que estamos haciendo es pasarle la "ubicación" de la variable en la memoria y entonces la variable original si se puede modificar.

Por default, salvo que se indique lo contrario, *los argumentos se pasan por referencia.* Para pasarlos por valor hay que agregar ByVal,

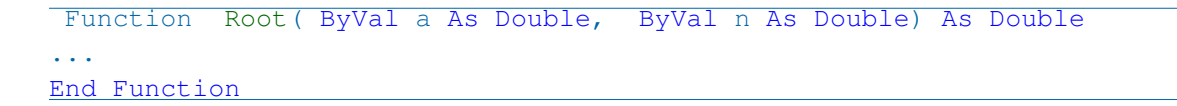

Parámetros Opcionales. En las funciones y las subrutinas se pueden poner variables opcionales de cualquier tipo. Se debe comprobar si se 'paso' o no el argumento para que en su defecto,se asigne un valor por default a dicho argumento, para verificar si se paso o no un argumento se usa la función de OOo Basic IsMissing(

*[Introducción](#page-0-0) [Preliminares: . . .](#page-0-0) [Leer e imprimir . . .](#page-0-0) [Ejecutar una . . .](#page-0-0) [Crear, exportar, . . .](#page-0-0) [Subrutinas y . . .](#page-0-0) [Bibliotecas . . .](#page-0-0) [Gráficos.](#page-0-0) [Modelo de . . .](#page-0-0) [Bibliografía](#page-0-0) [Ir a la Revista](http://www.cidse.itcr.ac.cr/revistamate/) Inicio* 44 || DD J I *Página 58 de 100*

*Buscar*

*Guardar*

Argumento).

División con resto. Si  $b \neq 0$ , la división de *a* por *b* se representa de dos maneras  $a = qb + r$  o como  $a/b = q + r/b$  donde q es el cociente y r el resto. En el programa que sigue se hace una división entera. El parámetro opcional es n, si el parámetro no esta presente o si  $n = 0$ , el resultado se imprime como  $a = qb + r$ . Opcionalmente se puede escoger imprimir  $a/b = q + r/b$  si agregamos el parámetro opcional con valor  $n = 1$ .

......... ......... ......... ......... ......... ......... ......... ......... ......... .........

*[Ir a la Revista](http://www.cidse.itcr.ac.cr/revistamate/)*

*Inicio*

44 || **))** 

 $\blacksquare$ 

*Página 59 de 100*

*Buscar*

*Guardar*

*Imprimir*

#### **Programa 19** División con resto. El tipo de salida está controlada por un parámetro opcional

```
1 Function Division yResto(a, b, Optional n As Integer) As String
2 Dim tipoSalida As Integer
3
4 If Not IsMissing(n) Then 'Si el parámetro n está presente
5 tipoSalida = n
6 Else 'Si n no está, usamos el valor default del parámetro
7 tipoSalida = 0
8 End If
9
10 If tipoSalida =0 Then 'Salida b * q + r11 Division_yResto = Str(a) + "="+Str(b) + "*" + Str(a) + "+" + Str(a Mod b)12 End If
13 If tipoSalida =1 Then 'Salida a/b = q + r/b14 Division yResto = Str(a)+"I"+Str(b)+"="+Str(a/b)+"++"+Str(a Mod b)+"I"+Str(b)
```
<sup>15</sup> End If <sup>16</sup> End Function

> Al ejecutar Division\_yResto(5,4) devuelve " $5=4*1+1$ " mientras que Division\_yResto(5,4,1) devuelve  $15/4=1+1/4$ ".

#### **1.6.2 Manejo de errores.**

Los errores en tiempo de ejecución (como divisiones por cero, desbordamiento, etc.) se pueden controlar con el manejador de errores ('ErrorHandler') de OOo Basic. Cuando el manejador de errores detecta un error, ejecuta la salida de la función (o la subrutina) en la línea de código del error e inmediatamente ejecuta el código que hemos asignado al manejador de errores. Aquí vamos a usar, en principio, un manejador de errores genérico: Cuando detectamos un error, salimos de la función (o la subrutina) y enviamos una mensaje con la descripción del error. El código sería el siguiente,

```
Function nombreFuncion() 'Manejador genérico de errores
 On Error Goto msgError
   \mathbf{r}_{\text{max}} .
   '...el código de la función va aquí
    nombreFuncion =....
```
......... ......... ......... ......... ......... *[Ir a la Revista](http://www.cidse.itcr.ac.cr/revistamate/) Inicio* 44 || **))**  $\blacksquare$ *Página 60 de 100 Buscar Guardar Imprimir*

......... ......... ......... ......... .........

```
Exit Function
'Código para 'manejar' el error
msgError:
    'Si Err=0 no hubo error,
    'si Err<>0 hubo algún error en tiempo de corrida.
    If Err \leq 0 Then
    'Mensaje con # de error, descripción del error y # de línea
     MsgBox "Error #: "& Err & Chr(13) & Error & Chr(13) &"Línea " & Erl
    End If
     On Error Goto 0 'reinicializar las variables de error,
                                   'es decir Err, Error y Erl.
```
End Function

El manejador de errores puede tener cualquier nombre válido, aquí lo llamamos msgError, y tiene tres variables: Err=número de error, Error= descripción del error y Erl= número de línea del error en el código.

**Raíces** *n*−**ésimas**. A menudo la función *a*<sup>x</sup> se implementa usando la fórmula *a*<sup>x</sup> = *e*<sup>x ln *a*</sup>, 0<sup>x</sup> = 1 (con  $0^0 = 1$ !); pero no se acepta el caso *a* < 0. Hay que implementar una nueva función <code>Root</code> (a, n) para que  $\alpha^3 - 1$ :), pero no se acepta el caso *u*<br>maneje raíces como  $(-8)^{1/3} = \sqrt[3]{-8}$ .

Si *n* es impar y *a* < 0 usamos la fórmula  $a^{1/n} = \text{sgn}(a) \cdot |a|^{1/n}$ . En otro caso usamos  $a^{1/n}$ . La función es sencilla de implementar, pero la vamos a usar para mostrar un ejemplo de cómo usar el manejador de errores:

*[Introducción](#page-0-0) [Preliminares: . . .](#page-0-0) [Leer e imprimir . . .](#page-0-0) [Ejecutar una . . .](#page-0-0) [Crear, exportar, . . .](#page-0-0) [Subrutinas y . . .](#page-0-0) [Bibliotecas . . .](#page-0-0) [Gráficos.](#page-0-0) [Modelo de . . .](#page-0-0) [Bibliografía](#page-0-0) [Ir a la Revista](http://www.cidse.itcr.ac.cr/revistamate/) Inicio* 44 | DD J I *Página 61 de 100*

*Buscar*

*Guardar*

Si *n* es par, dejamos que se encargue la función default  $a^(1/n)$ . Si  $a < 0$  o  $n = 0$ , se dispara un error.

Si *n* es impar,  $a^{\wedge}(1/n)$ =Sqn(a)  $*$  Abs(a) $^{\wedge}(1/n)$  sin importar el signo de *a*.

**Programa 20** Root (x, n) con manejador de errores.

```
1 Function Root(ByVal a As Double, ByVal n As Double) As Double
2 Dim m As Integer
\mathfrak{m} = \text{Int}(\mathfrak{n}) 'índice entero
4 On Error Goto msgError 'Manejo de errores
5 If m Mod 2 = 0 Then 'Errores posibles: división por cero o
6 Root = a (1 / m) 'subradical negativo.
7 Else
8 \qquad \qquad \text{Root} = \text{Sgn}(a) \star \text{Abs}(a) \wedge (1 / m)9 End If
10 Exit Function
11 msgError:
12 If Err \lt 0 Then
13 MsgBox "Error #: "& Err & Chr(13) & Error & Chr(13) & "En la línea " & Erl
14 End If
15 On Error Goto 0 'reinicializar las variables de error,
16 ' es decir Err, Error y Erl.
17 End Function
```
*[Introducción](#page-0-0) [Preliminares: . . .](#page-0-0) [Leer e imprimir . . .](#page-0-0) [Ejecutar una . . .](#page-0-0) [Crear, exportar, . . .](#page-0-0) [Subrutinas y . . .](#page-0-0) [Bibliotecas . . .](#page-0-0) [Gráficos.](#page-0-0) [Modelo de . . .](#page-0-0) [Bibliografía](#page-0-0) [Ir a la Revista](http://www.cidse.itcr.ac.cr/revistamate/) Inicio*  $\blacktriangleleft$ J I *Página 62 de 100 Buscar Guardar Imprimir*

## **1.6.3 Usando la funciones de OOo Calc en OOo Basic.**

La lista de funciones disponibles en OOo Calc se puede acceder con Ctrl F2. Muchas de estas funciones *no* se encuentran en OOo Basic pero aún así se pueden invocar desde una macro. Usar estas funciones pueden ser muy conveniente porque usualmente están muy bien implementadas.

El nombre a nivel de programación. OOo Calc usa un nombre en la hoja para cada función pero usa otro nombre a nivel de programación. Por ejemplo, en mi versión en español OOo Calc entiende la fórmula =REDONDEAR(4,4544;2) pero no entiende la fórmula =ROUND(4,4544;2). Sin embargo, *a nivel de programación* debemos usar el nombre de programación ("programmatic name") e invocar la función ROUND.

Para acceder a *todas* las funciones de OOo Calc necesitamos crear un *servicio.* En este caso, el servicio FunctionAccess. Este servicio nos provee de propiedades y métodos. Aquí nos interesa el método callFunction. El siguiente código general hace una llamada a una función "NombreFuncion". El nombre de la función *siempre es una tira de texto* y el *segundo argumento siempre es un array*

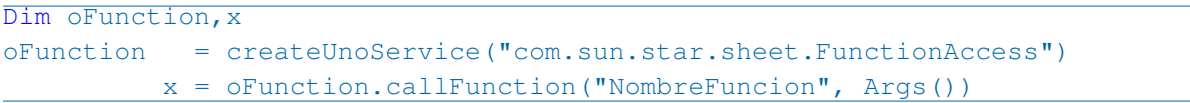

En el siguiente ejemplo se muestra la llamada a varias funciones.

**Programa 21** Usando funciones de OOo Calc con el método callFunction del servicio FunctionAccess.

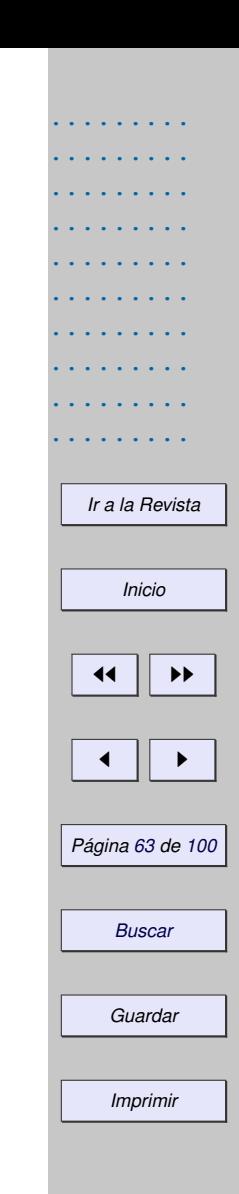

```
.........
                                                                                                .........
                                                                                                .........
                                                                                                .........
                                                                                                .........
                                                                                                .........
                                                                                                .........
                                                                                                .........
                                                                                                .........
                                                                                                  Ir a la Revista
                                                                                                     Inicio
                                                                                                   44 || ))
                                                                                                   \blacksquarePágina 64 de 100
                                                                                                    Buscar
                                                                                                    Guardar
1 Sub Main
2 Dim oFunction, oCell 'Variant
3 Dim args(1 To 3) 'Array
4 'Inicializamos el arreglo
5 \arg s(1)=4: \arg s(2)=2.1: \arg s(3)=0.96 'oCell es la celda A3
7 oCell = ThisComponent.Sheets(0).getCellRangeByName("A3")
8 'Crear el servicio
9 oFunction = createUnoService("com.sun.star.sheet.FunctionAccess")
10 'Usar el método callFunction del servicio para llamar a la función "SUM"
11 oCell.Value = oFunction.callFunction("SUM", Args())
12
13 'También es válido usar
14 oCell.Value = oFunction.callFunction("SUM", Array(4,2.1,0.9)) 'Imprime 27
15
16 'Aunque la función sea de un solo argumento, se debe usar un array
17 oCell.Value = oFunction.callFunction("Cos", Array(3.1416))
18
19 'Aplicación a Rangos
20 Dim oRange
21 'oRange es el rango B4:B6
22 oRange = ThisComponent.sheets(0).getcellrangebyname("B4:B6")
23 'Aplicamos la prueba Z al rango con parámetros \mu = 2.5 y \sigma = 1.
```
.........

#### $24$  oCell.Value = oFunction.callFunction("ZTEST", Array(oRange, 2.5, 1.0)) <sup>25</sup> End Sub

Nuevas funciones. Podemos incorporar las funciones de OOo Calc como nuevas funciones en nuestra biblioteca BblMatematica. Por ejemplo, la función que calcula el valor mínimo de un rango podría ser,

#### **Programa 22** Función MIN de OOo Calc.

- 1 Function CMIN(oRange)
- <sup>2</sup> Dim oFunction
- <sup>3</sup> oFunction = createUnoService("com.sun.star.sheet.FunctionAccess")
- <sup>4</sup> CMIN = oFunction.callFunction("MIN",oRange)
- <sup>5</sup> End Function

## La podríamos utilizar así,

 $v =$  Array  $(1, 2, 3, 4)$  $x = CMIN(v)$  'Retorna 1

Algunas de las funciones disponibles son,

# *[Introducción](#page-0-0) [Preliminares: . . .](#page-0-0) [Leer e imprimir . . .](#page-0-0) [Ejecutar una . . .](#page-0-0) [Crear, exportar, . . .](#page-0-0) [Subrutinas y . . .](#page-0-0) [Bibliotecas . . .](#page-0-0) [Gráficos.](#page-0-0) [Modelo de . . .](#page-0-0) [Bibliografía](#page-0-0) [Ir a la Revista](http://www.cidse.itcr.ac.cr/revistamate/) Inicio* 44 | **)** J I *Página 65 de 100 Buscar Guardar Imprimir*

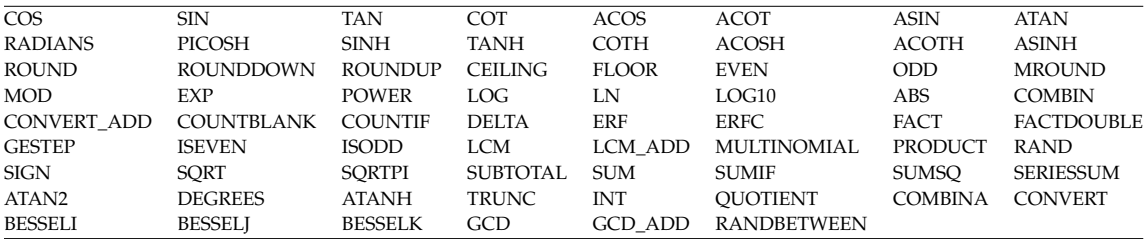

En la tabla que sigue se muestran algunas funciones de la hoja para trabajar con matrices. Este tema se desarrolla con detalle en la sección **??**.

Tabla 1.1 Funciones matemáticas disponibles en OOo Calc

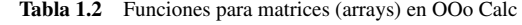

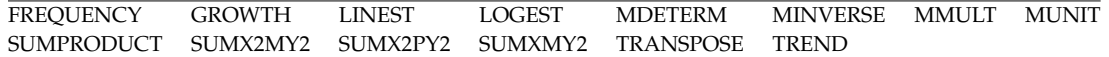

La lista completa de funciones se puede encontrar en,

[http://wiki.services.openoffice.org/wiki/Documentation/How\\_Tos/Calc:\\_Functions\\_](http://wiki.services.openoffice.org/wiki/Documentation/How_Tos/Calc:_Functions_listed_by_category) [listed\\_by\\_category](http://wiki.services.openoffice.org/wiki/Documentation/How_Tos/Calc:_Functions_listed_by_category)

*Inicio* 44 | **)** 

*[Ir a la Revista](http://www.cidse.itcr.ac.cr/revistamate/)*

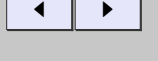

*Página 66 de 100*

*Buscar*

*Guardar*

# **1.6.4 Un evaluador de funciones matemáticas ("Math Parser").**

La idea aquí es digitar una expresión tal como  $x^3+2*x-3*log(x)+1$  en una celda y leer y evaluar esta función en algún valor de *x*. Para hacer esto necesitamos una *evaluador* de funciones matemáticas ("Math parser"). Sin embargo hacer un evaluador requiere el uso de estructuras de datos más complejas de las que queremos usar en este libro. Hay un par de soluciones sencillas: Usar el evaluador de fórmulas de una celda o usar un evaluador de funciones de otro lenguaje, por ejemplo el evaluador de javascript.

Un evaluador Eval $(f, x)$ . Una manera de evaluar una función es con el método formula de las celdas. La estrategia es sencilla: La fórmula de la función es una tira de texto (string), leemos esta expresión y sustituimos la variable por el valor a evaluar y evaluamos la fórmula que nos queda con el método formula. Esta manera de proceder requiere una celda que almacene el resultado de la evaluación. Nuestra función Eval nos va a permitir hacer cálculos como,

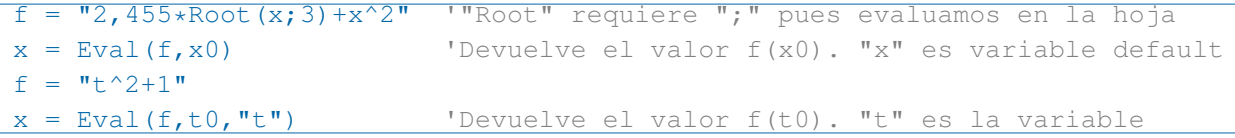

En el siguiente código se muestra como implementar una tal función Eval (f, x). La implementación requiere dos funciones adicionales para manejar Strings.

*[Introducción](#page-0-0) [Preliminares: . . .](#page-0-0) [Leer e imprimir . . .](#page-0-0) [Ejecutar una . . .](#page-0-0) [Crear, exportar, . . .](#page-0-0) [Subrutinas y . . .](#page-0-0) [Bibliotecas . . .](#page-0-0) [Gráficos.](#page-0-0) [Modelo de . . .](#page-0-0) [Bibliografía](#page-0-0) [Ir a la Revista](http://www.cidse.itcr.ac.cr/revistamate/) Inicio* 44 | DD

J I

*Página 67 de 100*

*Buscar*

*Guardar*

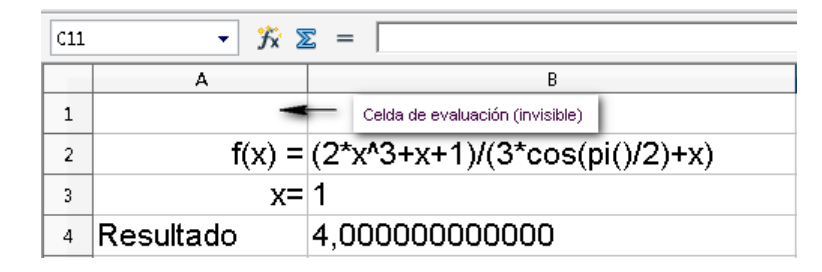

Figura 1.20 Usando la función Eval (f, x).

#### **Programa 23** Evaluador de funciones

'Evalúa funciones usando OOo Calc, por tanto las fórmulas deben ajustarse 'a la sintaxis de la hoja y a la configuración regional del idioma. 'Evalúa fórmulas funcionales como:"2\*x^3-2\*cos(x)+log(x+1)", "t^2+3\*Exp(t)", etc. 'Puede usar funciones de las bibliotecas:  $2,4332*x$  -3\*Root(x;3). 'Observar el uso de "," debido a la configuración regional y el ";". 'Requiere una hoja y una celda auxiliar  $(i, j)$  para evaluar (por default es  $(0, 0)$ ). 'La hoja default es la hoja 0 'Uso: f= oCell.String o f="2\*x^2+x+1" ' Eval(f,valor) o Eval(f, valor, "variable")

1 Function Eval(f As String, valor As Double, Optional variable As String, <sup>2</sup> Optional j, Optional i, Optional numhoja)

- 
- <sup>3</sup> Dim valorVar As String
- <sup>4</sup> Dim nombreVar As String

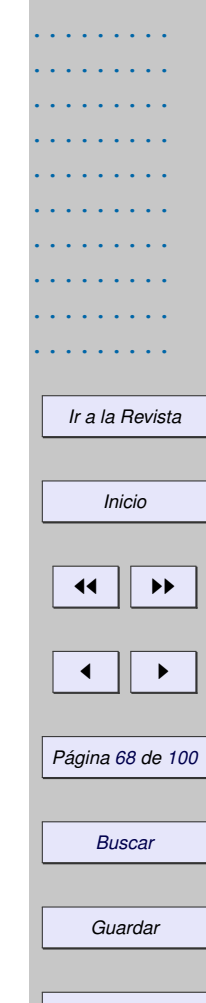

```
.........
                                                                                     .........
                                                                                     .........
                                                                                     .........
                                                                                     .........
                                                                                     .........
                                                                                     .........
                                                                                     .........
                                                                                     .........
                                                                                       Ir a la Revista
                                                                                         Inicio
                                                                                       11 II DD
                                                                                        \blacksquarePágina 69 de 100
                                                                                        Buscar
                                                                                        Guardar
5 Dim formula As String
6 Dim CellAuxiliar As Variant
7 Dim co, fi,nh, cl
8 'Posición de la La celda auxiliar (para evaluar)
9 co=0 : fi =0 : nh =0 : nombreVar="x" 'default
10 If Not IsMissing(i) And Not IsMissing(j) Then
11 co=j : fi =i
12 End If
13 If Not IsMissing(numhoja) Then
14 hn=numhoja
15 End If
16
17 If Not IsMissing(variable) Then
18 nombreVar = variable
19 End If
20 CellAuxiliar=ThisComponent.Sheets(nh).getCellByPosition(co,fi)
21 'Color de texto = color de fondo
22 cl = CellAuxiliar.CellBackColor
23 If c1 = -1 Then
24 CellAuxiliar.CharColor = RGB(255,255,255)
25 Else
26 CellAuxiliar.CharColor=cl
27 End If
28 'cambiamos a String para la sustitución
```
.........

```
.........
                                                                                             .........
                                                                                             .........
                                                                                             .........
                                                                                             .........
                                                                                             .........
                                                                                             .........
                                                                                             .........
                                                                                             .........
                                                                                               Ir a la Revista
                                                                                                  Inicio
                                                                                                11 II DD
                                                                                                \blacksquarePágina 70 de 100
                                                                                                 Buscar
                                                                                                 Guardar
29 valorVar= Str(valor)
30 formula = f
31 'Sustituye valor por variable
32 Call strSustituir(formula, nombreVar, valorVar)
33 ' Las fórmulas inician con "="
34 formula="="+formula
35 'Evaluar la fórmula
36 CellAuxiliar.SetFormula(formula)
37 Eval= CellAuxiliar.Value
38 End Function
39
40 '---------------------------------------------------------------------
41 'Subrutina para sustituir
42 Sub strSustituir( ByRef str1 As String, str2 As String, str3 As String)
43 Dim i As Long, s1 As String, s2 As String, L1 As Long, L2 As Long
44 str1 = " " & str1 & " "
45 L2 = Len(str2)46 \quad i = 047 Do
i = \text{InStr}(i + 1, \text{str1}, \text{str2})49 InStr(i + 1, str1, str2, 1)
50 If i = 0 Then Exit Do
51 = Mid(str1, i - 1, 1)52 If Not IsLetter(s1) Then
```
.........

```
s_3 s_2 = Mid(str1, i + 1, 1)54 If Not IsLetter(s2) Then 'Sustituir,
55 s1 = \text{Left}(\text{str1}, i - 1)56 s^2 = Right(str1, Len(str1) - i - L2 + 157 \text{str1} = \text{sl} \& \text{str3} \& \text{s2}58 End If
59 End If
60 Loop
61 strl= Trim(strl)
62 End Sub
63
64 Function IsLetter(ByVal char As String) As Boolean
65 Dim code As Long
66 \qquad \text{code} = \text{Asc}(\text{char})67 IsLetter=(65<=codeAnd code<=90) Or(97<=code And code<=122)Or char="_"
68 End Function
```
#### **Programa 24** Usando el evaluador en Main

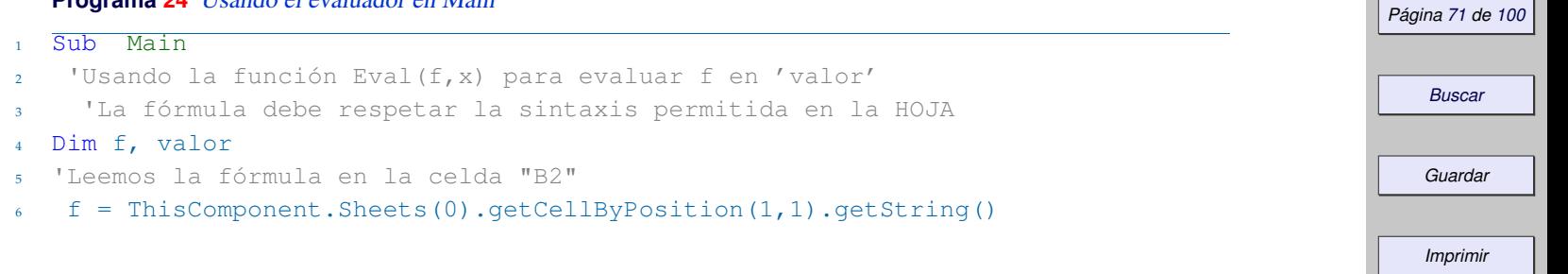

......... ......... ......... ......... ......... ......... ......... ......... ......... .........

*[Ir a la Revista](http://www.cidse.itcr.ac.cr/revistamate/)*

*Inicio*

11 II DD

 $\blacksquare$ 

```
7 'Leemos el valor de "x"
8 valor =ThisComponent.Sheets(0).getCellByPosition(1,2).Value
9 'Evaluamos con Eval(f,valor). "x" es la variable default
10 ThisComponent.Sheets(0).getCellByPosition(1,3).Value= Eval(f,valor)
11
12 'También puede introducir la fórmulas directamente,
13 f="2,455*Root(t;3)+t^2" '"Root" es de nuestra biblioteca BblMatematica
14 MsgBox Eval(f,valor,"t")
15 End Sub
```
Evaluar funciones de dos variables. La misma idea del evaluador para funciones de una variable se puede usar en dos variables: Sustituimos cada variable una a la vez y luego evaluamos. La función la llamamos Eval2, las variables default son *x* e *y*.

Nuestra función Eval2 nos va a permitir hacer cálculos como,

```
f = \sqrt{\frac{w}{2}+v^2+1}MsqBox Eval(f,x0,y0) '"x" e "y" son variables default, en ese orden.
f = "t^2+V^2+V^2+1"MsgBox Eval(f,t0,y0,"t","y")
```
#### **Programa 25** Eval2 para evaluar funciones de dos variables

- ' Eval2 = evalúa una función de dos variables.
- ' Eval $(fxy, x0, y0)$  ->  $f(x0, y0)$
- ' Eval2(ftw,t0,w0,"t","w") -> ftw(t0,w0)

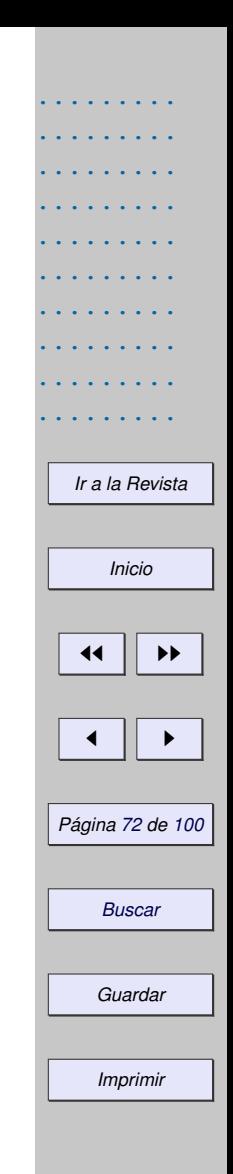
```
.........
                                                                                    .........
                                                                                     .........
                                                                                     .........
                                                                                     .........
                                                                                     .........
                                                                                     .........
                                                                                     .........
                                                                                       Ir a la Revista
                                                                                         Inicio
                                                                                       11 II DD
                                                                                       \blacksquarePágina 73 de 100
                                                                                        Buscar
                                                                                        Guardar
1 Function Eval2(f As String, valor1 As Double, valor2 As Double,
2 Optional var1 As String, Optional var2 As String,_
3 Optional j, Optional i, Optional numhoja)
4 Dim valorVar1 As String
5 Dim valorVar2 As String
6 Dim formula As String
7 Dim nombreVar1 As String
8 Dim nombreVar2 As String
9 Dim CellAuxiliar As Variant
10 Dim co, fi,nh, cl
11 'Posición de la La celda auxiliar (para evaluar)
12 co=0 : fi =0 : nh =0 : nombreVar1="x" : nombreVar2="y" 'default
13 If Not IsMissing(i) And Not IsMissing(j) Then
14 co=j : fi =i
15 End If
16 If Not IsMissing(numhoja) Then
17 hn=numhoja
18 End If
19
20 If Not IsMissing(var1) Then
21 nombreVar1=var1
22 End If
23 If Not IsMissing(var2) Then
24 nombreVar2=var2
```
......... .........

```
25 End If
26 CellAuxiliar=ThisComponent.Sheets(nh).getCellByPosition(co,fi)
27 'Color de texto = color de fondo
28 cl = CellAuxiliar.CellBackColor
29 If c = -1 Then
30 CellAuxiliar.CharColor = RGB(255,255,255)
31 Else
32 CellAuxiliar.CharColor=cl
33 End If
34 'cambiamos a String para la sustitución
35 valorVar1 = Str(valor1) : valorVar2 = Str(valor2)
36 formula = f
37 'Sustituye valorVari por nombreVari
38 Call strSustituir(formula, nombreVar1, valorVar1)
39 Call strSustituir(formula, nombreVar2, valorVar2)
40 ' Las fórmulas inician con "="
41 formula="="+formula
42 'Evaluar la fórmula
43 CellAuxiliar.SetFormula(formula)
44 Eval2= CellAuxiliar.Value
45 End Function
```
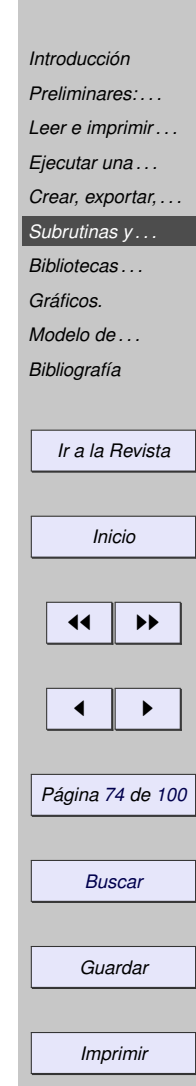

## **1.6.5 Vectores, matrices y rangos.**

Los "arreglos" (array) son de uso frecuente no solo en cálculos matriciales, muchos cálculos requieren este formato, por ejemplo en interpolación donde se debe seleccionar un rango de datos.

Arrays. Un array ("arreglo") es una estructura de datos que se usa para indexar datos. Por ejemplo columnas, filas o tablas de números. Es obligatorio declarar los arreglos antes de usarlos. Para declarar un arreglo se usa Dim y se usa paréntesis para definir y accesar los elementos del arreglo. En la tabla (**??**) se muestra la manera de definir un arreglo y una breve descripción.

*[Introducción](#page-0-0) [Preliminares: . . .](#page-0-0) [Leer e imprimir . . .](#page-0-0) [Ejecutar una . . .](#page-0-0) [Crear, exportar, . . .](#page-0-0) [Subrutinas y . . .](#page-0-0) [Bibliotecas . . .](#page-0-0) [Gráficos.](#page-0-0) [Modelo de . . .](#page-0-0) [Bibliografía](#page-0-0) [Ir a la Revista](http://www.cidse.itcr.ac.cr/revistamate/)*

*Inicio*

J I

*Página 75 de 100*

*Buscar*

*Guardar*

*Imprimir*

 $\blacktriangleleft$ 

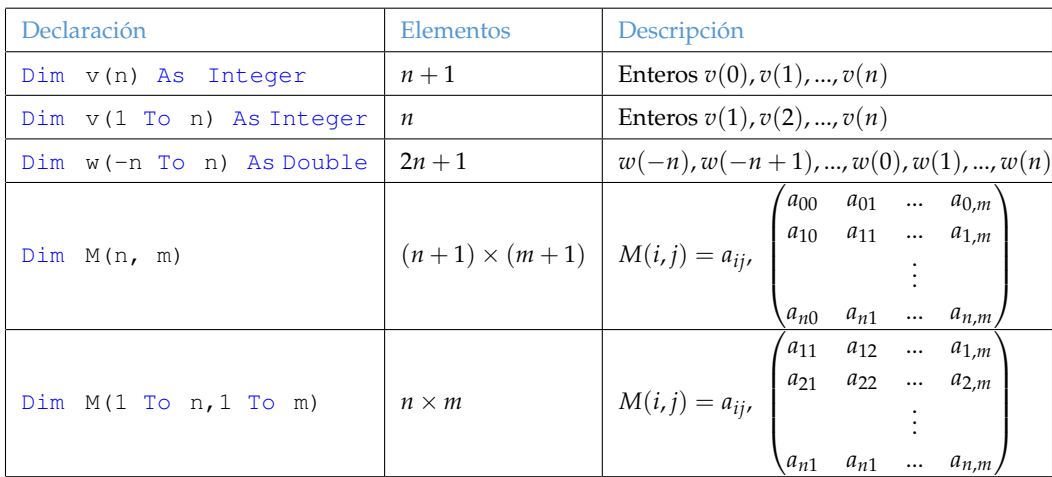

Tabla 1.3

Un arreglo se puede declarar de manera directa, por ejemplo

# Dim v()  $v=Array(cos(1), 2.3, 4.2)$   $v(0)=cos(1), v(1)=2.3 y v(2)=4.2$

Aunque podemos crear una tabla como un arreglo "de arreglos", es mejor hacerlo de manera directa, por ejemplo,

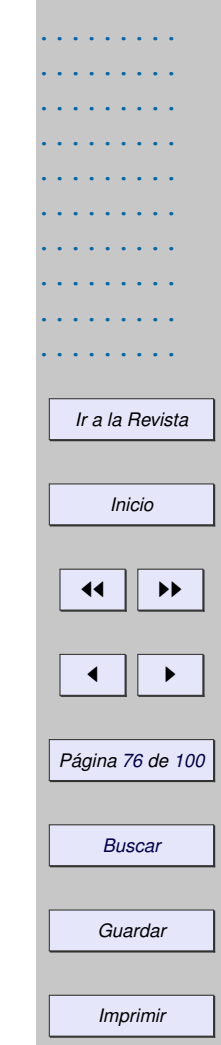

Dim v(0 To 1, 0 To 2)  $v(0, 0) = 1$  :  $v(0, 1) = 2$  :  $v(0, 2) = 3$  $v(1, 0) = 3$ :  $v(1, 1) = 5$ :  $v(1, 2) = 2.3$ 

ReDim. Es frecuente no conocer las dimensiones del arreglo antes de seleccionar un rango o leer una o más variables. Podemos declarar el arreglo sin dimensiones y redimensionarlo en cuando tengamos el dato, por ejemplo,

 $Dim v()$ 

...

ReDim  $v(1$  To n)

LBound, UBound. Para recorrer un vector w de tamaño desconocido podemos usar LBound (w) y UBound (w) para tener acceso al primer y último subíndice, respectivamente, del arreglo.

También podemos leer las dimensiones de una arreglo 2-dimensional (una matriz) *A*. Si se declara ReDim A(f1 to fn, c1 to cn), entonces LBound(A,1) devuelve f1, UBound(mA,1) devuelve fn, LBound(A,2) devuelve c1 y UBound(mA,2) devuelve cn. Por ejemplo,

## **Programa 26** Usando arreglos

- Sub Main
- <sup>2</sup> Dim i
- <sup>3</sup> Dim w()
- ReDim w(1 To n)

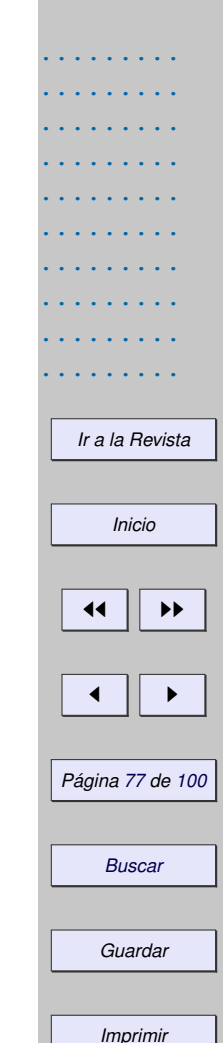

```
5 ...
   'La primera entrada de w es w(LBound(w)) y la última es w(UBound(w))
7 For i=LBound(w) To UBound(w)
8 w(i) = 09 Next i
10
11 Dim A()
12 ReDim A(10,15) '11 filas, 16 columnas
13
14 MsgBox LBound(mA, 1) I \rightarrow 0 (fila 0)
15 MsgBox UBound(mA,1) '-> 10 (fila 10)
16 MsgBox LBound (mA, 2) '-> 0 (columna 0)
17 MsgBox UBound (mA, 2) 1- > 15 (columna 15)
18 End Sub
```
Preserve. Podemos aumentar la dimensión del arreglo conservado los datos ya alamcenados en el arreglo. Esto se hace con ReDim Preserve A. Por ejemplo,

## **Programa 27** Usando Preserve

- <sup>1</sup> Sub Main
- <sup>2</sup> Dim i
- $3$  Dim A()
- <sup>4</sup> ReDim A(1 To 2, 1 To 2)

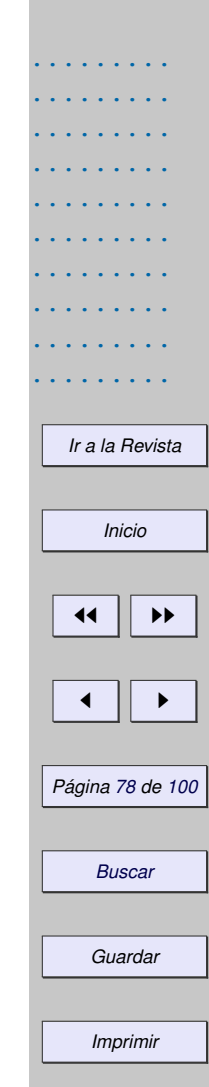

```
5
6 A(1, 1) = 11 : A(1, 2) = 12 : A(2, 1) = 21 : A(2, 2) = 22 'A = 11 12
\frac{1}{21} 21 22
8 ReDim Preserve A(2,2)
9 \frac{1}{2} \frac{1}{2} \frac{1}{2} \frac{1}{2} \frac{1}{2} \frac{1}{2} \frac{1}{2} \frac{1}{2} \frac{1}{2} \frac{1}{2} \frac{1}{2} \frac{1}{2} \frac{1}{2} \frac{1}{2} \frac{1}{2} \frac{1}{2} \frac{1}{2} \frac{1}{2} \frac{1}{2} \frac{1}{2} \frac{1}{2} \frac{1}{2}\mu_{A} = 1111211 2212 End Sub
```
Array de Array's. A veces tenemos una matriz como un un array con array's. Lo bueno de esto es que las filas se pueden accesar como vectores, por ejemplo

## **Programa 28** Arreglo de arreglos

```
1 Sub Main
2 Dim T()
3 Dim fila
T = Array(Array(3,5,7), Array(4,5,6))
5 fila = T(0) \frac{13}{5} 7
6 MsqBox fila(2) '-> 77 fila = T(1) '4 5 6
8 MsqBox fila(0) '-> 4
9 End Sub
```
*[Introducción](#page-0-0) [Preliminares: . . .](#page-0-0) [Leer e imprimir . . .](#page-0-0) [Ejecutar una . . .](#page-0-0) [Crear, exportar, . . .](#page-0-0) [Subrutinas y . . .](#page-0-0) [Bibliotecas . . .](#page-0-0) [Gráficos.](#page-0-0) [Modelo de . . .](#page-0-0) [Bibliografía](#page-0-0) [Ir a la Revista](http://www.cidse.itcr.ac.cr/revistamate/) Inicio*  $\leftarrow$   $\rightarrow$ J I *Página 79 de 100 Buscar Guardar Imprimir*

También podemos escribir,

## **Programa 29** Arreglo de arreglos. Otra manera.

<sup>1</sup> Sub Main  $2$  Dim  $T()$ <sup>3</sup> Dim fila 4  $T(0) =$ Array(3,5,7) 5  $T(1) =$ Array(4,5,6)) 6  $fila = T(0)$   $13\ 5\ 7$  $7$  MsgBox fila(2)  $'-> 7$  $fila = T(1)$  '4 5 6 9  $MsqBox$  fila(0)  $l \rightarrow 4$ <sup>10</sup> End Sub

# **1.6.6 Funciones que reciben o devuelven arreglos.**

Una función puede recibir arreglos como argumentos y entregar números o arreglos. El arreglo que recibe se declara Variant.

En el código que sigue se implementa la norma de un vector  $v$  y el producto escalar. Si  $v = (v_1, v_2, ..., v_n)$ su norma es  $||v|| = \sqrt{v_1^2 + v_2^2 + ... + v_n^2} \, \text{ y } \, k \cdot v = (k \cdot v_1, k \cdot v_2, ..., k \cdot v_n).$ 

......... ......... ......... ......... ......... ......... ......... ......... ......... ......... *[Ir a la Revista](http://www.cidse.itcr.ac.cr/revistamate/) Inicio* 44 || **))**  $\blacksquare$ *Página 80 de 100 Buscar Guardar Imprimir*

# **Programa 30** Norma y producto escalar

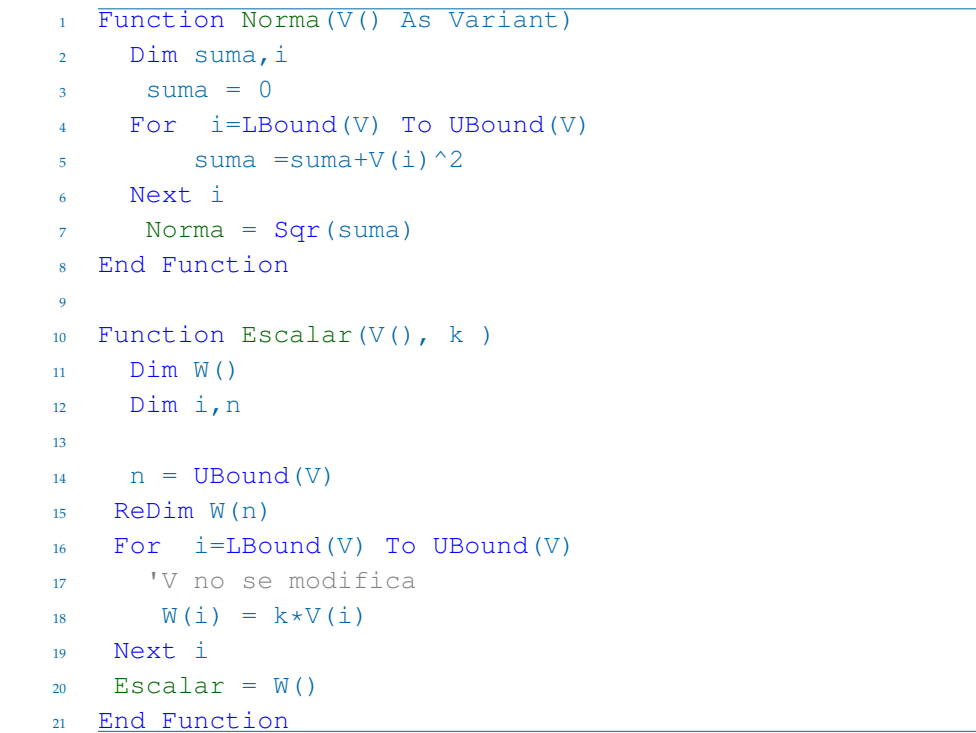

*[Introducción](#page-0-0) [Preliminares: . . .](#page-0-0) [Leer e imprimir . . .](#page-0-0) [Ejecutar una . . .](#page-0-0) [Crear, exportar, . . .](#page-0-0) [Subrutinas y . . .](#page-0-0) [Bibliotecas . . .](#page-0-0) [Gráficos.](#page-0-0) [Modelo de . . .](#page-0-0) [Bibliografía](#page-0-0) [Ir a la Revista](http://www.cidse.itcr.ac.cr/revistamate/) Inicio*  $\left| \cdot \right|$ J I *Página 81 de 100 Buscar Guardar Imprimir*

Un ejemplo de su uso es,

## **Programa 31** Cálculos con la norma y el producto escalar

<sup>1</sup> Sub Main <sup>2</sup> Dim x  $3$  Dim B() <sup>4</sup> Dim S() 5 6 B =  $Array(0, 3, 4)$  $x = \text{Norm}(B)$  'Retorna 5  $S = Escalar(B, 2)$  'Retorna  $(0, 6, 8)$ <sup>9</sup> End Sub

# **1.6.7 Rangos.**

Una operación frecuente es seleccionar con el ratón un rango, contar las filas y aplicar alguna fórmula. La selección del usuario se puede almacenar en una variable rango y contar las filas de la selección, de la siguiente manera,

Dim rango Dim n

*[Introducción](#page-0-0) [Preliminares: . . .](#page-0-0) [Leer e imprimir . . .](#page-0-0) [Ejecutar una . . .](#page-0-0) [Crear, exportar, . . .](#page-0-0) [Subrutinas y . . .](#page-0-0) [Bibliotecas . . .](#page-0-0) [Gráficos.](#page-0-0) [Modelo de . . .](#page-0-0) [Bibliografía](#page-0-0) [Ir a la Revista](http://www.cidse.itcr.ac.cr/revistamate/) Inicio*  $\left| \cdot \right|$ J I *Página 82 de 100 Buscar Guardar Imprimir*

rango = ThisComponent.getCurrentSelection()

n = rango.Rows.getCount()

Como antes, se puede accesar el rango por columnas y filas,

```
rango.getCellByPosition(0, i).Value
```
nos devuelve el valor en la primera columna del rango (columna 0) y en la fila *i* (contando desde cero). El valor en columna j del rango y en la fila i (ambos, contando desde cero), se obtiene con

```
rango = ThisComponent.getCurrentSelection()
rango.getCellByPosition(j, i).Value
```
Estadística básica. Supongamos que tenemos una muestra de *N* datos *x*0, *x*1, ..., *xN*−<sup>1</sup> de una población. El promedio muestral  $\bar{x} = (x_0 + x_1 + \cdots + x_{N-1})/N$  es una estimación del promedio poblacional  $\mu$  (el valor esperado del promedio de todas las muestras). La varianza poblacional *σ* 2 se estima con la varianza muestral *s* <sup>2</sup> = ∑ *N*−1 *i*=0 (*x<sup>i</sup>* − *x*)/*N*. La desviación estándar de la población se estima con *s*. Otros valores de interés son el valor máximo y el valor mínimo y la mediana.

En el cuaderno que se muestra en la figura (**??**) hay una columna con los datos *x<sup>i</sup>* . El botón Estadísticas ejecuta la subrutina Estadisticas(). En esta subrutina se lee el rango seleccionado por el usuario y se calcula el máximo, la media muestral, la varianza muestral y la desviación estándar muestral.

*[Preliminares: . . .](#page-0-0) [Leer e imprimir . . .](#page-0-0) [Ejecutar una . . .](#page-0-0) [Crear, exportar, . . .](#page-0-0) [Subrutinas y . . .](#page-0-0) [Bibliotecas . . .](#page-0-0) [Gráficos.](#page-0-0) [Modelo de . . .](#page-0-0) [Bibliografía](#page-0-0) [Ir a la Revista](http://www.cidse.itcr.ac.cr/revistamate/) Inicio* 44 | DD J I *Página 83 de 100 Buscar Guardar Imprimir*

*[Introducción](#page-0-0)*

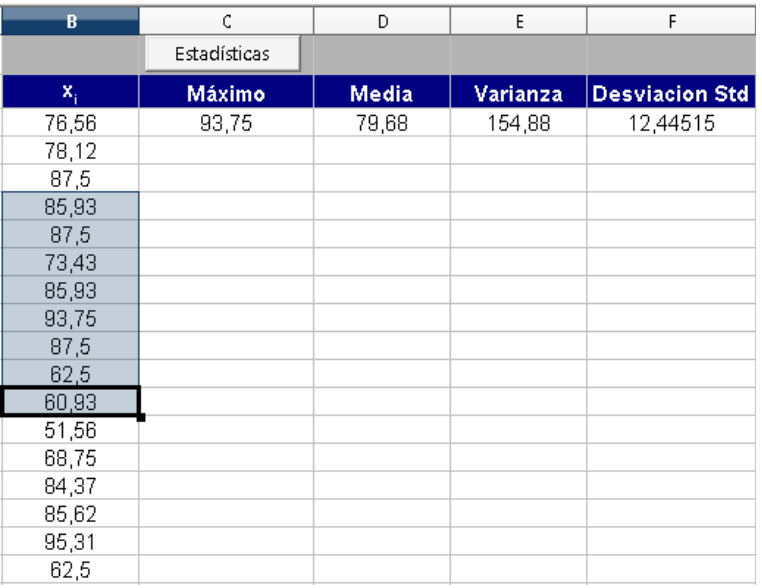

Figura 1.21 Estadística básica

# **Programa 32** Estadística básica

- <sup>1</sup> Sub Estadisticas()
- <sup>2</sup> Dim n, i
- <sup>3</sup> Dim Rango
- $4$  Dim  $X()$

......... ......... ......... ......... ......... ......... ......... ......... *[Ir a la Revista](http://www.cidse.itcr.ac.cr/revistamate/) Inicio*  $\parallel \mathbf{H}$  $\blacktriangleleft$ *Página 84 de 100 Buscar Guardar Imprimir*

......... .........

```
.........
                                                                                             .........
                                                                                             .........
                                                                                             .........
                                                                                             .........
                                                                                             .........
                                                                                             .........
                                                                                             .........
                                                                                             .........
                                                                                               Ir a la Revista
                                                                                                 Inicio
                                                                                               11 II DD
                                                                                                \blacksquarePágina 85 de 100
                                                                                                 Buscar
                                                                                                Guardar
5 Rango = ThisComponent.getCurrentSelection()
n = \text{Range}.\text{Rows.getCount}7 ReDim X(0 To n-1)
s For i=0 To n-19 X(i)=Rango.getCellByPosition(0,i).Value
10 Next i
11 ThisComponent.Sheets(0).getCellRangeByName("C3").Value = MaxVect(X)
12 ThisComponent.Sheets(0).getCellRangeByName("D3").Value = Media(X)
13 ThisComponent.Sheets(0).getCellRangeByName("E3").Value = Var(X)
14 ThisComponent.Sheets(0).getCellRangeByName("F3").Value = DevStd(X)
15 End Sub
16 '---------------------------------------------------------------------
17 Function MaxVect(X())
18 Dim mx, im
19 mx = X(0) : im = UBound(X)
20
21 For i = 0 To im22 If X(i) > mx Then
23 mx = X(i)24 End If
25 Next i
26 MaxVect = mx27 End Function
28
```
.........

```
Leer e imprimir . . .
                                                                                                           Ejecutar una . . .
                                                                                                           Crear, exportar, . . .
                                                                                                           Subrutinas y . . .
                                                                                                           Bibliotecas . . .
                                                                                                           Gráficos.
                                                                                                           Modelo de . . .
                                                                                                           Bibliografía
                                                                                                             Ir a la Revista
                                                                                                               Inicio
                                                                                                             \left| \cdot \right|J I
                                                                                                           Página 86 de 100
                                                                                                               Buscar
                                                                                                              Guardar
29 Function Media(X()30 Dim suma, i0,im
31 suma = 0 : im = UBound(X) '# datos = im+1
32
33 For i = 0 To im34 suma = suma + X(i)35 Next i
36 Media = suma/(im+1)
37 End Function
38
39 Function Var(X())
40 Dim promedio, suma, im
41 promedio = Media(X): suma = 0 : im = UBound(X) ' # datos = im+1
42
43 For i = 0 To im44 suma = suma +(X(i)-promedio)^245 Next i
46 Var = suma/im
47 End Function
48
49 Function DevStd(X())
50 DevStd = Sqr(Var(X))
51 End Function
52
```
*Imprimir*

*[Introducción](#page-0-0) [Preliminares: . . .](#page-0-0)* En el programa anterior se pasó los valores del rango a un vector. Aunque no es necesario, a veces es sumamente cómodo hacer esto porque las fórmulas y los algoritmos son más fáciles de seguir y depurar.

Por ejemplo, En el siguiente código pasamos los valores de la primera columna (columna 0) a un vector X() y pasamos los valores de la segunda columna (columna 1, suponiendo que el rango tiene dos o más columnas) a un vector Y(),

**Programa 33** Pasar las columnas de un rango a vectores

```
1 Dim rango
2 Dim n, i
3 Dim X(), Y()4 rango = ThisComponent.getCurrentSelection()
5 n = rango.Rows.getCount()
6
7 ReDim X(1 To n)
8 ReDim Y(1 To n)
9
10 For i=1 To n
11 X(i)=rango.getCellByPosition(0, i-1).Value
12 Y(i)=rango.getCellByPosition(1, i-1).Value
13 Next i
```
*[Introducción](#page-0-0) [Preliminares: . . .](#page-0-0) [Leer e imprimir . . .](#page-0-0) [Ejecutar una . . .](#page-0-0) [Crear, exportar, . . .](#page-0-0) [Subrutinas y . . .](#page-0-0) [Bibliotecas . . .](#page-0-0) [Gráficos.](#page-0-0) [Modelo de . . .](#page-0-0) [Bibliografía](#page-0-0) [Ir a la Revista](http://www.cidse.itcr.ac.cr/revistamate/) Inicio* 44 | DD J I *Página 87 de 100 Buscar Guardar Imprimir*

En el código que sigue, se pasa la totalidad de una rango a una matriz A.

### **Programa 34** Pasar una rango a una matriz

```
1 Dim rango
2 Dim n, m, i, j
3 Dim Y()
4 Dim A()5 rango = ThisComponent.getCurrentSelection()
n = range Rows.getCount()m = range.Columns.getCount()8 ReDim A(1 To n, 1 To m) 'Filas x columnas!, A=(a_i, i_j), i=1..n, j=1..n9 For i=1 To n
10 For i=1 To m
11 A(i, j)=rango.getCellByPosition(j-1, i-1).Value
12 Next j
13 Next i
```
Con solo que haya una celda seleccionada, ya el rango tendrá al menos una fila y una columna. En la práctica, muchas de las operaciones de rango requieren que la selección tenga dos o más filas (o columnas). Si este es el caso, se puede agregar una instrucción que envíe un mensaje si no se ha seleccionado la cantidad mínima de datos y además salir de la función o la subrutina (pues no habría nada que hacer!). Para este propósito podemos usar el código

......... ......... ......... ......... ......... ......... ......... ......... ......... ......... *[Ir a la Revista](http://www.cidse.itcr.ac.cr/revistamate/) Inicio* 44 || **))**  $\blacksquare$ *Página 88 de 100 Buscar Guardar Imprimir*

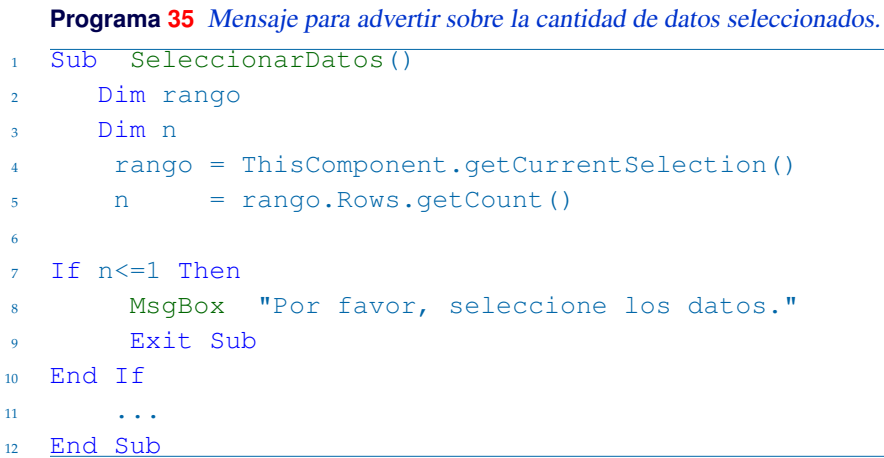

Hacer una copia de una Matriz. Si tenemos dos matrices M1 () y M2 (), para hacer una copia en B de A, lo mejor es usar un ciclo For y hacer la copia componente a componente:

**Programa 36** Subrutina para hacer una copia *B* de una matriz *A*

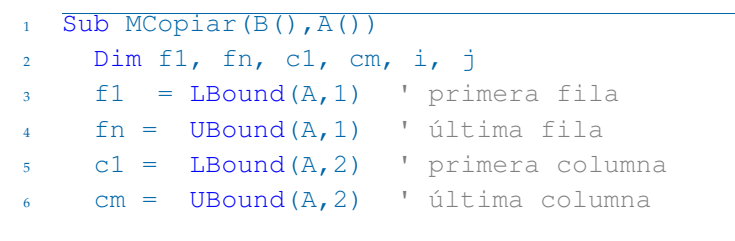

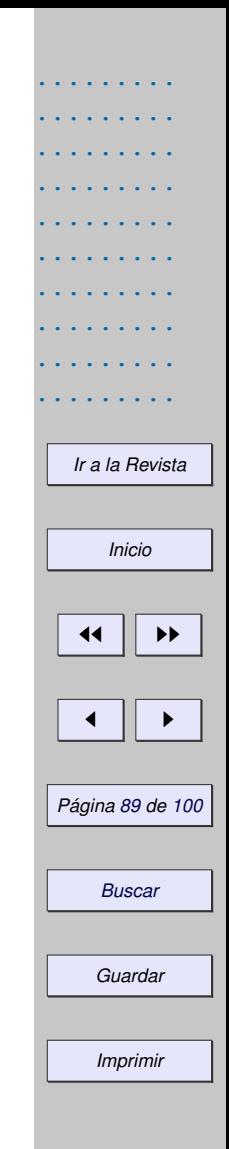

```
7 ReDim B(f1 To fn, c1 To cm )
8
9 For i=f1 To fn
10 For j=c1 To cm
11 B(i,j)=A(i,j)
12 Next i
13 Next i
14 End Sub
```
La razón de hacer esto así es porque la asignación  $B() = A()$  hace que estas dos matrices queden vinculadas, es decir, los cambios en A se reflejan en B y viceversa. Para algunos cálculos esto no es nada conveniente.

#### **Programa 37** Probando la subrutina MCopiar

1 Sub Main  $2$  Dim A()  $3$  Dim B()  $4$  Dim C() <sup>5</sup> Dim i,j <sup>6</sup> ReDim A(1 To 5, 1 To 5)  $\frac{7}{7}$  For i=1 To 5  $s$  For  $\uparrow = 1$  To 5 9  $A(i, j) = 0$ 

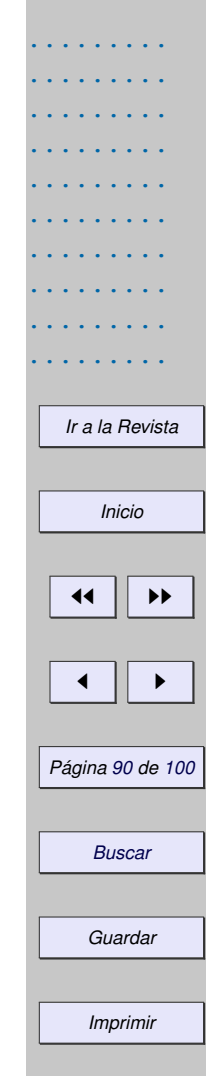

```
10 Next i
11 Next i
12 MCopiar(B,A) 'B es una copia de A
13 C = A 'C está vinculada con A
14 A(1, 1) = 115 MsgBox A(1,1) '-> 1
16 MsqBox C(1,1) '-> 1, C cambió igual que A
17 MsqBox B(1,1) '-> 0, B no cambia con A
18 End Sub
```
# **1.6.8 Funciones para operaciones con matrices.**

Como ya vimos en la sección (**??**), podemos implementar funciones que usen las funciones para el manejo de rangos de la hoja OOo Calc. Puede ser bueno usar estas funciones porque generalmente son muy bien implementadas. Otras funciones las tendremos que implementar según los requerimientos de los algoritmos que estudiemos en el futuro.

Función Det(A). En el código que sigue, implementamos una función CDET(A) para calcular el determinante de la matriz *An*×*n*. Usamos la función *MDETERM* de la hoja. Solo hay que recordar que la matriz *A* se debe recibir como un array, es decir, como Array(A).

## **Programa 38** Función determinante usando la función MDETERM de OOo Calc

- Function CMATRIXDET (oRange)
- <sup>2</sup> Dim oFunction

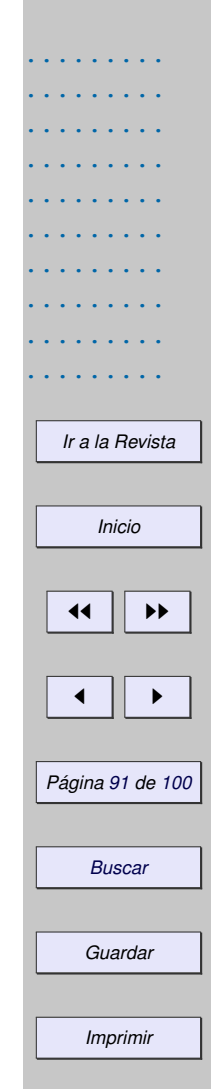

<sup>3</sup> oFunction = createUnoService("com.sun.star.sheet.FunctionAccess")

- <sup>4</sup> CMATRIXDET = oFunction.callFunction("MDETERM",Array(oRange))
- <sup>5</sup> End Function

Un ejemplo de su uso se muestra en el código,

### **Programa 39** Usando la función CMATRIXDET

```
1 Sub Main
2 Dim A() As Double
3 Dim x
4 ReDim A(1 To 2, 1 To 2)
A(1,1)= 2 : A(1,2) = 2 : A(2,1) = 3 : A(2,2) = -3\alpha x = CMATRIXDET(A) 'Retorna -12
7
8 'oRange es un rango en la hoja 0
9 Dim oRange
10 oRange = ThisComponent.sheets(0).getcellrangebyname("C6:D7")
X = \text{CMATRIXDET}(\text{okange})12 End Sub
```
Funciones que devuelven arreglos anidados. Hay que hacer algunos arreglos si la función de OOo Calc devuelve una array anidado (Ver [**?**]), como es el caso de la multiplicación de matrices y el cálculo de la

*[Introducción](#page-0-0) [Preliminares: . . .](#page-0-0) [Leer e imprimir . . .](#page-0-0) [Ejecutar una . . .](#page-0-0) [Crear, exportar, . . .](#page-0-0) [Subrutinas y . . .](#page-0-0) [Bibliotecas . . .](#page-0-0) [Gráficos.](#page-0-0) [Modelo de . . .](#page-0-0) [Bibliografía](#page-0-0) [Ir a la Revista](http://www.cidse.itcr.ac.cr/revistamate/) Inicio* 44 | DD J I *Página 92 de 100 Buscar Guardar Imprimir*

*[Introducción](#page-0-0) [Preliminares: . . .](#page-0-0) [Leer e imprimir . . .](#page-0-0) [Ejecutar una . . .](#page-0-0) [Crear, exportar, . . .](#page-0-0) [Subrutinas y . . .](#page-0-0) [Bibliotecas . . .](#page-0-0) [Gráficos.](#page-0-0) [Modelo de . . .](#page-0-0) [Bibliografía](#page-0-0) [Ir a la Revista](http://www.cidse.itcr.ac.cr/revistamate/) Inicio*  $\blacktriangleleft$ J I *Página 93 de 100 Buscar Guardar* inversa. En este caso lo que devuelve la función de OOo Calc es un array del tipo Array(filas(columnas(0 to n-1))), por lo que debemos *recuperar los datos por filas*. Por ejemplo, **Programa 40** Inversa de una matriz, primera versión. 1 Function CMATRIXINVERSE(oRange) <sup>2</sup> Dim Fila, Filas, mM, nf, i, j <sup>3</sup> Dim oFunction <sup>4</sup> oFunction = createUnoService("com.sun.star.sheet.FunctionAccess") <sup>5</sup> Filas = oFunction.callFunction("MINVERSE",Array(oRange)) <sup>6</sup> '"Filas" es un array anidado <sup>7</sup> 'nf = número de filas  $s \tnf = UBound(Filas)$ <sup>9</sup> ReDim mM(0 To nf, 0 To nf)  $_{10}$  For  $i = 0$  To nf  $11$   $Fila = Filas(i)$  $12$  For  $\dot{1} = 0$  To nf  $mM(i,i) =$  Fila(j) <sup>14</sup> Next j <sup>15</sup> Next i <sup>16</sup> CMATRIXINVERSE= mM <sup>17</sup> End Function

En vez de poner todo este código, podemos proceder como en (Ver [**?**]) para editar de una manera más limpia las funciones que invocan funciones de OOoCalc que devuelven un array anidado (y también para las otras). Se necesitan dos funciones, la primera es calc\_Func para llamar la función de OOo Calc y la otra es DataArray2PlainArray que lo que hace es convertir el array anidado en un array corriente de dimensiones (1 to n, 1 to m). En el ejemplo que sigue, primero presentamos una subrutina Test() que usa las funciones implementadas más abajo (las cuales agregamos a nuestra biblioteca BblMatematica!).

### **Programa 41** Operaciones con matrices usando las funciones de OOo Calc

```
1 Sub Test()
2 Dim i, j
3 Dim mA(2)\text{mA}(0) = \text{Array}(1, 2)5 \text{ mA}(1) = \text{Array}(4, 5)6 mA(2) = Array(7, 8)7 Dim mB(1)s mB(0) = Array (3, 2, 1)
9 \text{ mB}(1) = \text{Array} (6, 5, 4)10 Dim mC()
11 'Cálculo de la transpuesta de mA
nc = CTRANSPOSE(mA)13 For i=1 To UBound (mC, 2)
For \t= 1 To Ubound(mC,1)15 MsgBox mC(j,i)16 Next i
```
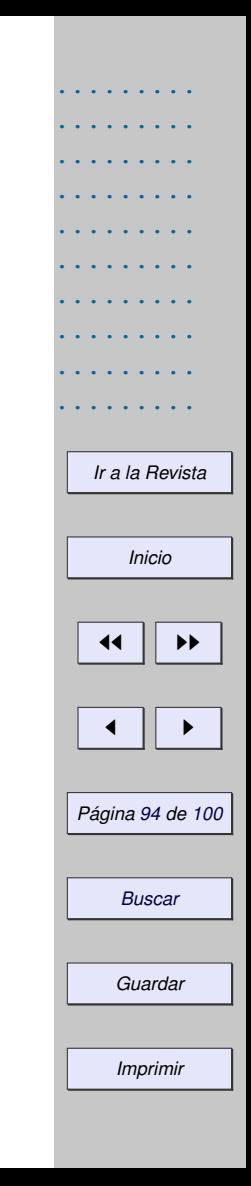

```
.........
                                                                                              .........
                                                                                              .........
                                                                                              .........
                                                                                              .........
                                                                                              .........
                                                                                              .........
                                                                                              .........
                                                                                              .........
                                                                                                Ir a la Revista
                                                                                                   Inicio
                                                                                                 11 II DD
                                                                                                 \blacksquarePágina 95 de 100
                                                                                                  Buscar
                                                                                                  Guardar
17 Next i
18 'Cálculo de mA·mB
19 mC=CMATRIXMULTIPLICATION(mA,mB)
20 For i=1 To UBound (mC, 2)
21 For j = 1 To UBound (mC, 1)
22 MsqBox mC(i,i)23 Next j
24 Next i
25 End Sub
26 '---------------------------------------------------------------------
27 'Función para llamar la función 'MMULT' (multiplicación matricial) de la hoja
28 Function CMATRIXMULTIPLICATION(A(), B())
29 Dim mM()
30 mM = calc_Func("MMULT", Array(A(), B()))
31 DataArray2PlainArray mM()
32 CMATRIXMULTIPLICATION = mM
33 End Function
34
35 'Función para llamar la función 'TRANSPOSE' de la hoja
36 Function CTRANSPOSE(A())
37 Dim mM()
38 mM = calc Func("TRANSPOSE", Array(A()))
39 DataArray2PlainArray mM()
40 CTRANSPOSE = mM
```
.........

```
Preliminares: . . .
                                                                                                            Leer e imprimir . . .
                                                                                                            Ejecutar una . . .
                                                                                                            Crear, exportar, . . .
                                                                                                            Subrutinas y . . .
                                                                                                            Bibliotecas . . .
                                                                                                            Gráficos.
                                                                                                            Modelo de . . .
                                                                                                            Bibliografía
                                                                                                              Ir a la Revista
                                                                                                                 Inicio
                                                                                                               \left| \cdot \right|J I
                                                                                                             Página 96 de 100
                                                                                                                Buscar
41 End Function
42
43 'Función para llamar las funciones de la hoja vía el servicio 'FunctionAccess'
44 Function calc_Func(sFunc$,args())
45 Dim oFA As Object
46 oFA = createUNOService("com.sun.star.sheet.FunctionAccess")
47 calc Func = oFA.callFunction(sFunc,args())48 End Function
49
50 'Cambiar array anidado a array corriente
51 Sub DataArray2PlainArray(aRows())
52 Dim i%, j%, aCols(), aTmp()
53 ReDim aTmp(1 To UBound(aRows()) + 1, 1 To UBound(aRows(0)) +1)
54 For i = 0 To UBound(aRows())
55 \qquad \text{aCols} = \text{aRows}(i)56 For \dot{7} = 0 To UBound(aCols())
57 aTmp(i +1,j +1) = aCols(j)
58 Next
59 Next
60 aRows() = aTmp()
61 End Sub
```
*[Introducción](#page-0-0)*

*Guardar*

# **1.7 Bibliotecas especiales.**

Hasta a hora hemos implementado algunas funciones y subrutinas de ejemplo. En ingeniería y ciencias se necesitan bibliotecas de funciones espaciales: De análisis de datos, métodos numéricos, etc. La primera biblioteca que vamos a implementar es una biblioteca con funciones y subrutinas generales de uso frecuente. Por supuesto, las primeras funciones que podemos agregar son las funciones que ya hemos implementado más arriba. Además de estas funciones, necesitamos algunas funciones adicionales. Recordemos que este capítulo corresponde al capítulo introductorio de un curso de métodos numéricos, así que que las nuevas funciones de la bibliotecas irán apareciendo en el camino.

# **1.7.1 Biblioteca** BblMatematica **de funciones de uso frecuente.**

Esta biblioteca contiene funciones especiales y funciones misceláneas. Lo que hacemos es abrir un cuaderno nuevo, crear la biblioteca y luego exportarla. Luego podemos usar este mismo cuaderno o importar la biblioteca. En todo caso, antes de usar las funciones de la biblioteca, hay que cargarla en la subrutina Main,

*[Introducción](#page-0-0) [Preliminares: . . .](#page-0-0) [Leer e imprimir . . .](#page-0-0) [Ejecutar una . . .](#page-0-0) [Crear, exportar, . . .](#page-0-0) [Subrutinas y . . .](#page-0-0) [Bibliotecas . . .](#page-0-0) [Gráficos.](#page-0-0) [Modelo de . . .](#page-0-0) [Bibliografía](#page-0-0) [Ir a la Revista](http://www.cidse.itcr.ac.cr/revistamate/) Inicio* 44 | DD J I *Página 97 de 100 Buscar Guardar Imprimir*

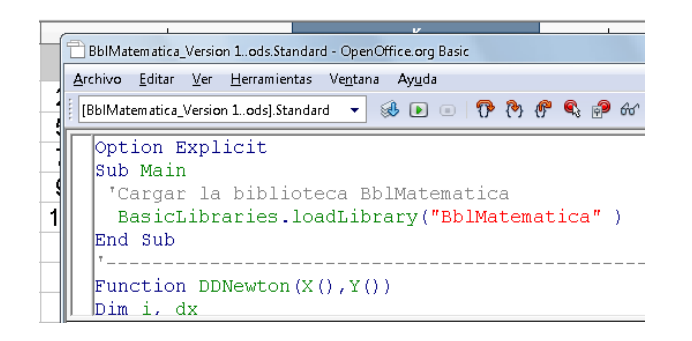

Figura 1.22 Importar y cargar la biblioteca BblMatematica.

Ahora, podemos agregar varias de las funciones y subrutinas que hemos implementado a esta biblioteca.

*[Introducción](#page-0-0) [Preliminares: . . .](#page-0-0) [Leer e imprimir . . .](#page-0-0) [Ejecutar una . . .](#page-0-0) [Crear, exportar, . . .](#page-0-0) [Subrutinas y . . .](#page-0-0) [Bibliotecas . . .](#page-0-0) [Gráficos.](#page-0-0) [Modelo de . . .](#page-0-0) [Bibliografía](#page-0-0) [Ir a la Revista](http://www.cidse.itcr.ac.cr/revistamate/)*

*Inicio*

44 | **)** 

J I

*Página 98 de 100*

*Buscar*

*Guardar*

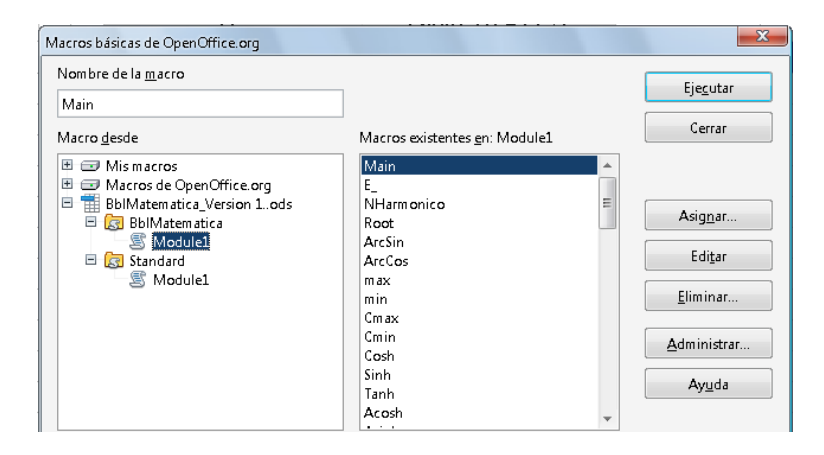

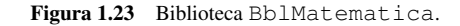

# **1.7.2 Algunas funciones especiales**

Raíces *n*−ésimas. Si *n* es impar y *a* < 0 usamos la fórmula *a* 1/*<sup>n</sup>* = sgn(*a*) · |*a*| 1/*n* . En otro caso usamos  $a^{1/n}$ .

#### **Programa 42** Root (x, n) con manejador de errores.

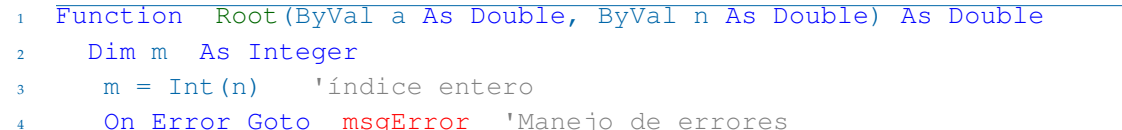

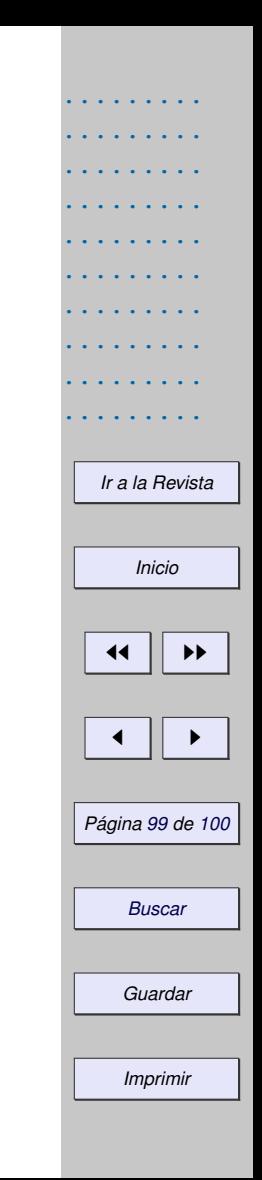

```
5 If m Mod 2 = 0 Then 'Errores posibles: división por cero o
6 Root = a \land (1 / m) 'subradical negativo.
7 Else
\lambda Root = Sqn(a) \star Abs(a) \land (1 / m)
9 End If
10 Exit Function
11 msgError:
12 If Err \lt 0 Then
13 MsgBox "Error #: "& Err & Chr(13) & Error & Chr(13) & "En la línea " & Erl
14 End If
15 On Error Goto 0 'reinicializar las variables de error,
16 ' es decir Err, Error y Erl.
17 End Function
```
Funciones trigonométricas inversas. En OOo Basic tenemos únicamente las funciones cos(*x*), sen(*x*), tan(*x*) y arctan(*x*). El resto de funciones trigonométricas se deben implementar usando éstas o usando las funciones de la hoja. Muchas fórmulas se pueden encontrar en libros de tablas y fórmulas matemáticas como [**?**].

ArcSen(x) y ArcCos(x). Para implementar estas funciones necesitamos una identidad que las relacione con *arctan*(*x*). Consideremos la figura (**??**),

*[Introducción](#page-0-0) [Preliminares: . . .](#page-0-0) [Leer e imprimir . . .](#page-0-0) [Ejecutar una . . .](#page-0-0) [Crear, exportar, . . .](#page-0-0) [Subrutinas y . . .](#page-0-0) [Bibliotecas . . .](#page-0-0) [Gráficos.](#page-0-0) [Modelo de . . .](#page-0-0) [Bibliografía](#page-0-0) [Ir a la Revista](http://www.cidse.itcr.ac.cr/revistamate/) Inicio*  $\blacktriangleleft$ J I *Página 100 de 100 Buscar Guardar*

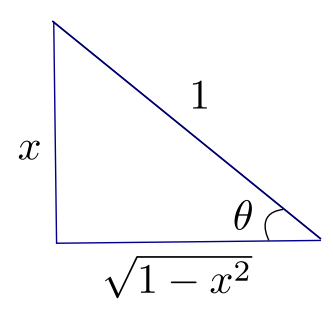

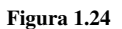

Como sen 
$$
\theta = x
$$
 entonces arcsen $(x) = \arctan\left(\frac{x}{\sqrt{1-x^2}}\right)$ , si  $0 < x < 1$ . Como  $-\arcsen x = \arcsen(-x)$ ,  
- arctan  $x = \arctan(-x)$  y  $\arccos x = \pi/2 - \arcsen x$ , entonces

$$
\arcsen(x) = \arctan\left(\frac{x}{\sqrt{1-x^2}}\right) \quad \text{si} - 1 < x < 1,
$$

$$
\arccos(x) = \arctan\left(\frac{-x}{\sqrt{1-x^2}}\right) + \pi/2 \quad \text{si} - 1 < x < 1.
$$

**Programa 43** Funciones arcsen(x) y arccos(x)

- <sup>1</sup> Function Acos(ByVal a As Double) As Double
- $2$  If  $a = 1$  Then
- $3 \text{ Acos} = 0$

*[Ir a la Revista](http://www.cidse.itcr.ac.cr/revistamate/) Inicio* JJ II J I *Página 101 de 100 Buscar Guardar Imprimir*

......... ......... ......... ......... ......... ......... ......... ......... ......... .........

```
4 Else If a = -1 Then
5 ACOS = PI6 Else
7 Acos = Atn(-a / Sqr(-a * a + 1)) + PI / 2
8 End If
9 End Function
10
11 Function Asin(ByVal a As Double) As Double
12 If Abs(a) = 1 Then
13 Asin= Sqn(a) \star PI / 2
14 Else
15 Asin = Atn(a / Sqr(a * a + 1))
16 End If
17 End Function
```
Min, Max. Mínimo y máximo de dos valores.

## **Programa 44** Funciones Min y Max

1 Function Min (p1, p2) <sup>2</sup> If p1 < p2 Then  $3$  Min = p1 <sup>4</sup> Else  $5$  Min =  $p2$ 

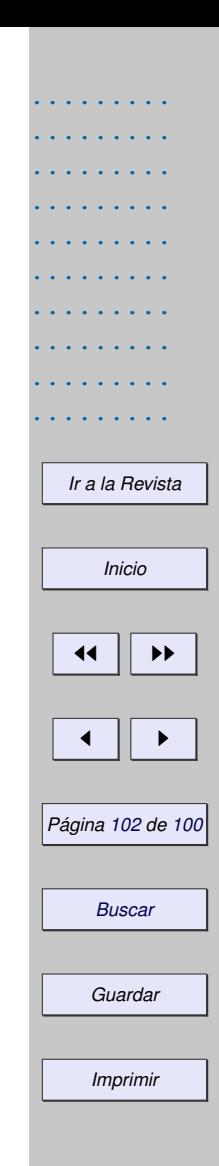

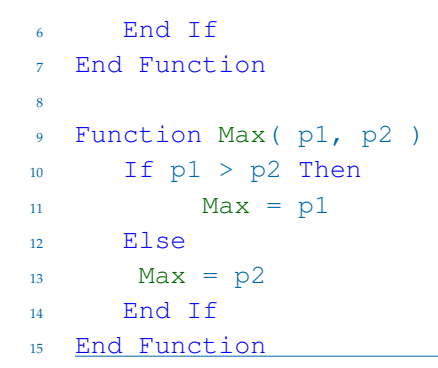

Random entero entre nMin y nMax. Rnd() devuelve un número 'aleatorio' entre 0 y 1. Para generar enteros 'aleatorios' entre nMin y nMax se usa la fórmula

Int(nMin + RND()  $\star$  (nMax - nMin))).

Por ejemplo, para generar enteros aleatorios entre 10 y 30 se usa Int (10+Rnd()  $\star$  20).

# **Programa 45** Número entero aleatorio entre nMin y nMax.

<sup>1</sup> Function IntRandom( ByVal nMin As Double, ByVal nMax As Double ) As Double

 $2 \quad \text{IntRandom} = \text{Int}(\text{nMin} + \text{RND}() \star (\text{nMax} - \text{nMin}))$ 

<sup>3</sup> End Function

*[Introducción](#page-0-0) [Preliminares: . . .](#page-0-0) [Leer e imprimir . . .](#page-0-0) [Ejecutar una . . .](#page-0-0) [Crear, exportar, . . .](#page-0-0) [Subrutinas y . . .](#page-0-0) [Bibliotecas . . .](#page-0-0) [Gráficos.](#page-0-0) [Modelo de . . .](#page-0-0) [Bibliografía](#page-0-0) [Ir a la Revista](http://www.cidse.itcr.ac.cr/revistamate/) Inicio* 44 | **)** J I *Página 103 de 100 Buscar*

*Guardar*

Función Gamma y factorial. La función Gamma se define como

$$
\Gamma(z) = \int_0^\infty t^{z-1} e^{-t} dt
$$

Una de las propiedades importantes de esta función es

$$
\Gamma(z+1) = z\Gamma(z)
$$

En particular, como Γ(1) = 1 entonces Γ(*n* + 1) = *n*! si *n* ∈ *Z*. Esta última fórmula no es adecuada para calcular *n*! puesto que este caso particular de la función Γ se puede calcular de manera más sencilla.

La función Γ se calcula usualmente con la aproximación (Lanczos, 1964. [**?**, pág 256]),

$$
\Gamma(z+1) = (z+\gamma+\frac{1}{2})^{z+\frac{1}{2}e^{-(z+\gamma+\frac{1}{2})}} \cdot \sqrt{2\pi}\left(c_0+\frac{c_1}{z+1}+\frac{c_2}{z+2}+\cdots+\frac{c_N}{z+N}+\epsilon\right) \quad \text{si} \quad z > 0.
$$

La fórmula también es válida si  $z \in \mathbb{C}$  y Re $z > 0$ . P. Godfrey calculó un conjunto de 14 coeficientes  $a_i$ con los cuales el error |*e*| < 10−15, suficiente para nuestros cálculos en el computador.

Es conveniente calcular  $\ln \Gamma(z)$  para evitar los desbordamientos tempranos (overflow). Sea  $A = z + \gamma + \frac{1}{2}$ , entonces

*[Introducción](#page-0-0) [Preliminares: . . .](#page-0-0) [Leer e imprimir . . .](#page-0-0) [Ejecutar una . . .](#page-0-0) [Crear, exportar, . . .](#page-0-0) [Subrutinas y . . .](#page-0-0) [Bibliotecas . . .](#page-0-0) [Gráficos.](#page-0-0) [Modelo de . . .](#page-0-0) [Bibliografía](#page-0-0) [Ir a la Revista](http://www.cidse.itcr.ac.cr/revistamate/)*

44 | DD J I *Página 104 de 100 Buscar Guardar*

*Imprimir*

*Inicio*

*[Introducción](#page-0-0)*

*[Preliminares: . . .](#page-0-0)*

*[Leer e imprimir . . .](#page-0-0)*

*[Ejecutar una . . .](#page-0-0)*

*[Crear, exportar, . . .](#page-0-0)*

*[Subrutinas y . . .](#page-0-0)*

*[Bibliotecas . . .](#page-0-0)*

*[Gráficos.](#page-0-0)*

*[Modelo de . . .](#page-0-0)*

*[Bibliografía](#page-0-0)*

*[Ir a la Revista](http://www.cidse.itcr.ac.cr/revistamate/)*

*Inicio*

 $\left| \cdot \right|$ 

J I

*Página 105 de 100*

*Buscar*

*Guardar*

$$
\ln \Gamma(z) = \ln \left( \frac{\Gamma(z+1)}{z} \right)
$$
  
 
$$
\approx \frac{(z+0.5) \ln A - A + \ln \left[ \sqrt{2\pi} \left( c_0 + \frac{c_1}{z+1} + \frac{c_2}{z+2} + \dots + \frac{c_1 4}{z+14} \right) \right]}{z}
$$

donde, *a*<sup>0</sup> = 0.999999999999997092, *γ* = 671/128 y

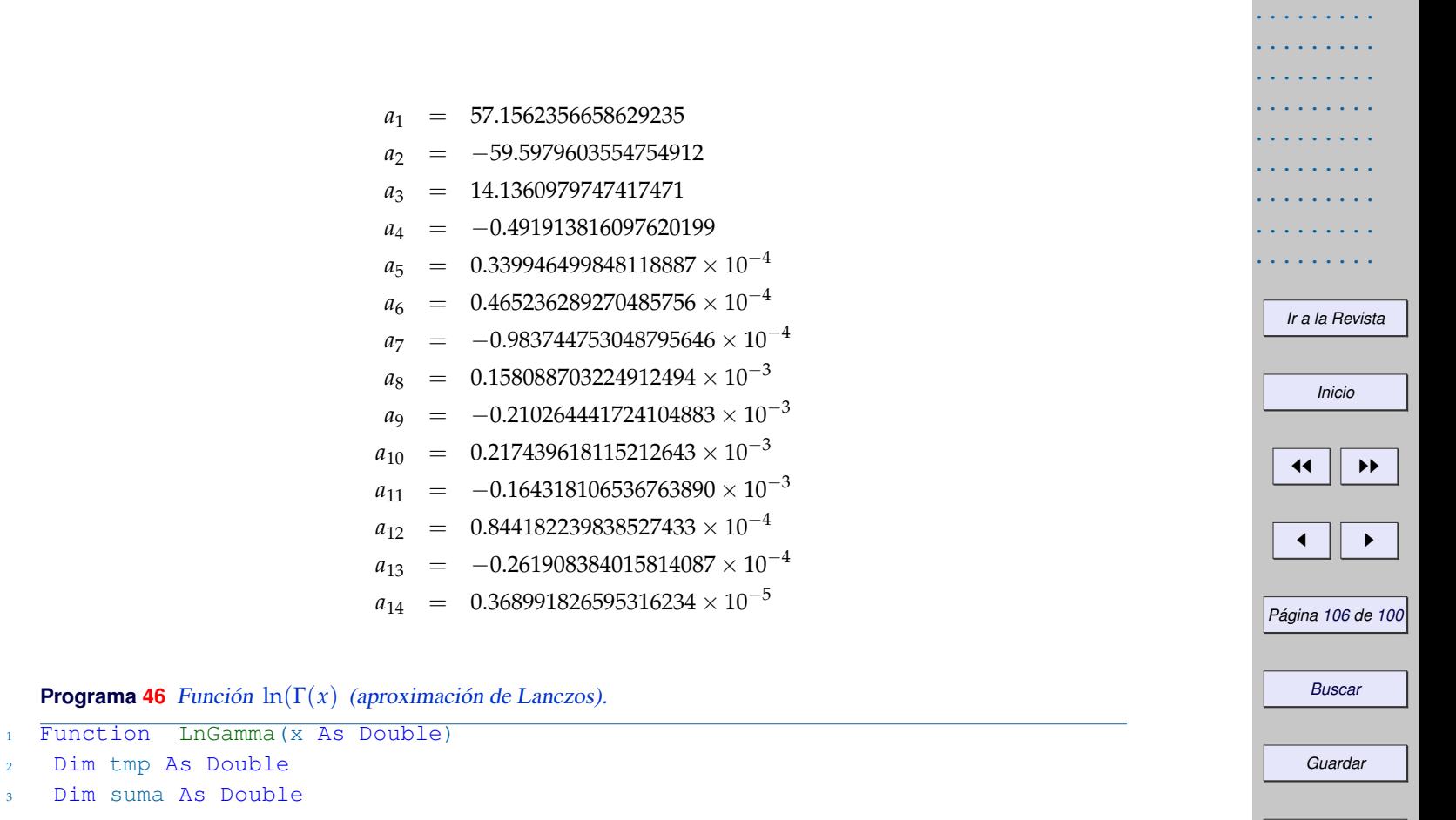

.........

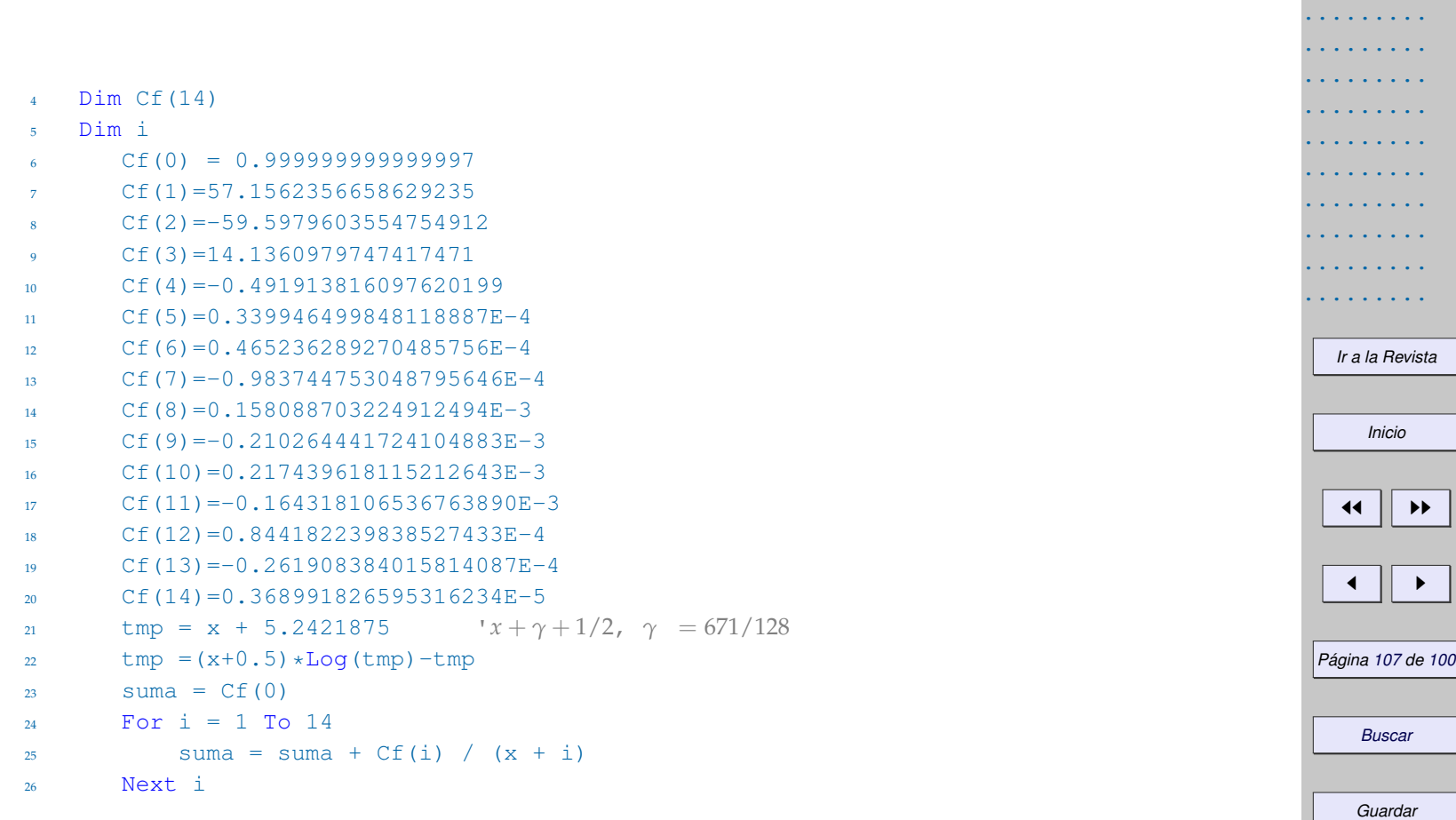

# $27$  LnGamma = tmp+Log(2.5066282746310005\*suma/x)

<sup>28</sup> End Function

Para calcular usamos Exp(LnGamma(x)) con *x* < 172.

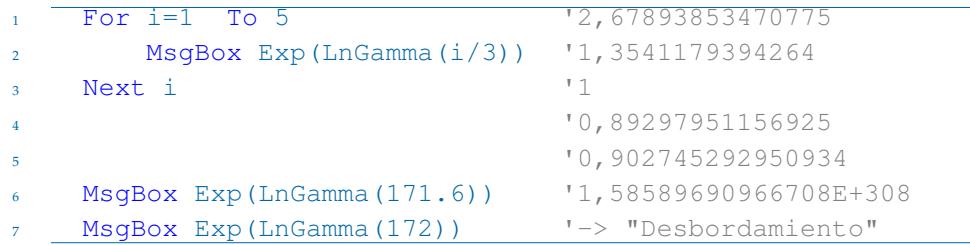

La función factorial la habíamos implementado antes,

## **Programa 47** La función factorial.

- 1 Function Factorial(n)
- <sup>2</sup> Dim i
- <sup>3</sup> Dim producto As Double
- <sup>4</sup> producto=1
- $5$  For  $i=2$  To n

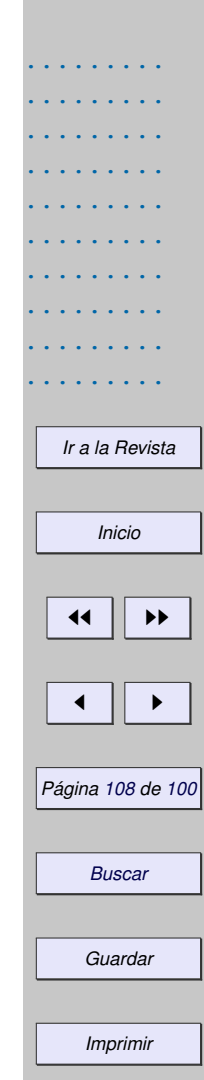
```
6 producto = producto*i
7 Next i
     Factorial = productoEnd Function
```
Se puede calcular factorial (n) con  $1 \le n \le 171$  pero solo es exacta hasta  $n = 20$ , pues 20! = 243290200817664 (15 dígitos) y factorial(20)=2,43290200817664E+018. Para valores más grandes de *n* el computador recurre a una aproximación, por ejemplo 21! = 5109094217170944 (16 dígitos) mientras que factorial(21)=5,10909421717094E+019.

### **1.7.3 Funciones y subrutinas misceláneas**

Una función Cells. La acción de leer y escribir en una celda es muy frecuente. Es conveniente tener un par de funciones para simplificar la lectura y la escritura.

#### **Programa 48** Funciones para celdas

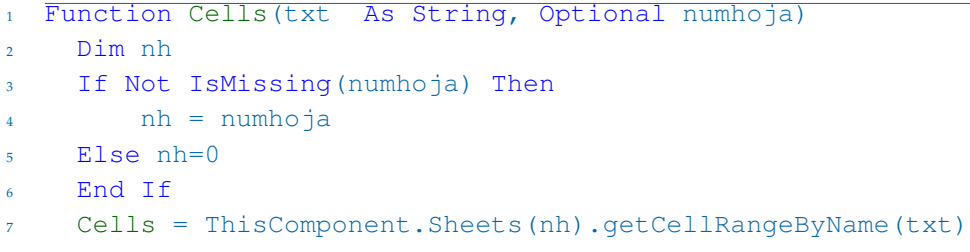

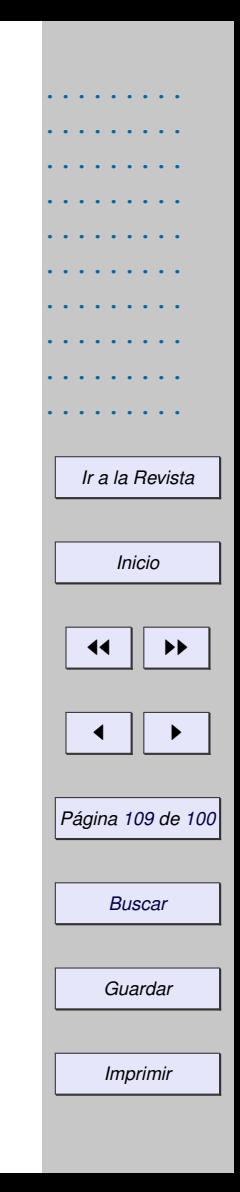

```
8 End Function
9
10 Function CellsCF(columna, fila, Optional numhoja)
11 Dim nh
12 If Not IsMissing(numhoja) Then
13 nh = numhoja
14 Else nh=0
15 End If
16 CellsCF = thisComponent.Sheets(nh).getCellByPosition(columna, fila)
17 End Function
```
La función Cells se puede usar para leer y escribir en las celdas de una hoja usando el nombre de la celda. La hoja default es la hoja 1. Por ejemplo, para leer la celda A5 de la hoja 1 escribimos

Dim x  $x =$  Cells("A4"). Value.

La función CellsCF se puede usar para lo mismo haciendo referencia a la posición de la celda. Por ejemplo, para escribir el valor  $f(x)$  en la celda B5 de la hoja 1, escribimos

```
CellSCF(1, 4). Value=f(x)
```
*[Introducción](#page-0-0) [Preliminares: . . .](#page-0-0) [Leer e imprimir . . .](#page-0-0) [Ejecutar una . . .](#page-0-0) [Crear, exportar, . . .](#page-0-0) [Subrutinas y . . .](#page-0-0) [Bibliotecas . . .](#page-0-0) [Gráficos.](#page-0-0) [Modelo de . . .](#page-0-0) [Bibliografía](#page-0-0) [Ir a la Revista](http://www.cidse.itcr.ac.cr/revistamate/) Inicio*  $\blacktriangleleft$ J I *Página 110 de 100 Buscar Guardar Imprimir*

Una función para limpiar un rango. Hay cálculos que llenan un rango. Un cálculo posterior puede llenar un rango menor y causar confusiones entre los datos nuevos y los viejos. Una manera de evitar este problema es implementando una subrutina que *limpie* las celdas (ver figura **??**).

La subrutina CleanRange(co, fi, nc) limpia un rango iniciando en la celda (co, fi). Desde esta celda baja borrando nc columnas a la derecha, hasta que se encuentre una celda en blanco, es decir, una celda con cero caracteres.

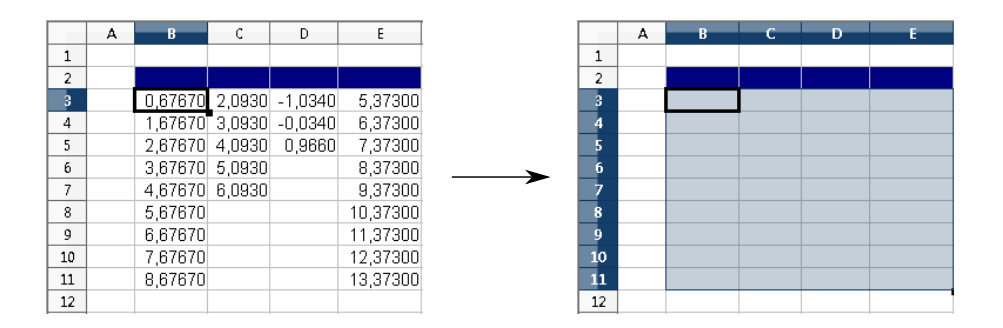

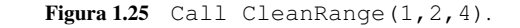

#### **Programa 49** Subrutina para limpiar un rango

<sup>1</sup> 'Limpia Rango

- <sup>2</sup> 'cini = columna en inicia la limpieza
- <sup>3</sup> 'fini = fila en que inicia la limpieza

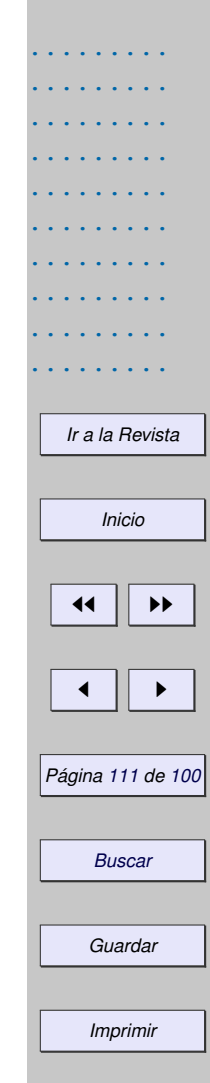

```
.........
                                                                                      .........
                                                                                      .........
                                                                                      .........
                                                                                      .........
                                                                                      .........
                                                                                      .........
                                                                                      .........
                                                                                      .........
                                                                                        Ir a la Revista
                                                                                          Inicio
                                                                                        11 II DD
                                                                                         \blacksquarePágina 112 de 100
                                                                                          Buscar
                                                                                         Guardar
4 'nc = número de columnas (a la derecha) a borrar desde cini inclusive
5 'numhoja es el número de hoja, valor default = 0 (hoja 1).
6 Sub CleanRange(cini,fini, nc, Optional numhoja)
7 Dim k,j, nh, lg
8 Dim oCell, Hoja
9
10 If Not IsMissing(numhoja) Then
11 nh = numhoja
12 Else nh=0
13 End If
14 Hoja = thisComponent. Sheets (nh)
15 k=016 Do
17 'Recorremos la columna cini
18 OCell = Hoja.getCellByPosition(cini, fini+k)
19 = Len(OCell.String)20 'lg = 0 si la celda está en blanco
21 If lq \leftrightarrow 0 Then
22 For \dot{1} = 0 To nc
23 'Borra la fila "nc" columnas a la derecha
24 Hoja.getCellByPosition(cini+j, fini+k).setString("")
25 Next j
26 End If
27 k = k + 1
```
*Imprimir*

.........

### <sup>28</sup> 'Hasta que encuentre la primera celda en blanco

#### <sup>29</sup> Loop Until lg=0

<sup>30</sup> End Sub

# **1.8 Gráficos.**

El propósito de esta sección es desplegar la representación gráfica de una función desde una subrutina. Con OOo Basic se puede mostrar datos en forma de "diagramas" (gráficos de barras, pie, etc.), es decir, se crean vínculos gráficos con los datos, en forma de barras, sectores, líneas, etc.

Para hacer la representación gráfica de una función necesitamos un rango con los algunos pares ordenados (*xi* , *yi*) en el gráfico de la función. Luego estos pares se interpolan con un trazador cúbico (ver capítulo 2). Después de calcular este conjunto de pares ordenados, hay que hacer varias cosas. Primero necesitamos especificar la región dónde están los datos (en la hoja actual), en términos de filas y columnas: Fila de inicio, fila final, columna de inicio, columna final. Luego creamos un objeto gráfico, un rectángulo, especificando el largo, el ancho y la posición en la hoja en términos de su distancia al margen izquierdo y al margen superior de la hoja. En este rectángulo determina la posición de nuestro gráfico en la hoja. En este caso queremos que cada nuevo gráfico sustituya al anterior. Una vez que tenemos todos los elementos, incrustamos el "diagrama" e indicamos el tipo de gráfico (en nuestro caso XYDiagram con solo líneas). Finalmente hacemos algunos ajustes que tienen que ver tipo y tamaño de fuentes, color de fondo, etc.

*[Introducción](#page-0-0) [Preliminares: . . .](#page-0-0) [Leer e imprimir . . .](#page-0-0) [Ejecutar una . . .](#page-0-0) [Crear, exportar, . . .](#page-0-0) [Subrutinas y . . .](#page-0-0) [Bibliotecas . . .](#page-0-0) [Gráficos.](#page-0-0) [Modelo de . . .](#page-0-0) [Bibliografía](#page-0-0) [Ir a la Revista](http://www.cidse.itcr.ac.cr/revistamate/) Inicio* 44 | DD J I *Página 113 de 100 Buscar Guardar Imprimir*

Primero vamos a mostrar el código y luego se explica en detalle las partes de este código.Para la implementación vamos a usar como referencia la hoja de la figura (**??**),

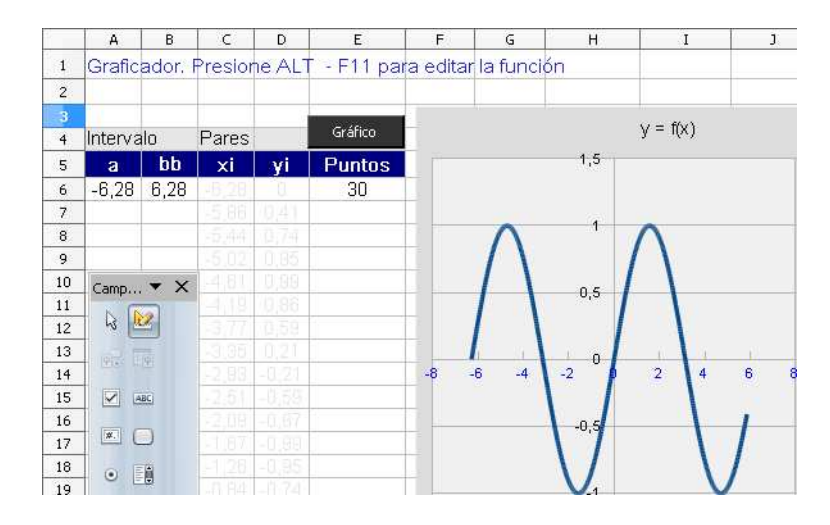

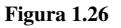

El código completo de la subrutina Graficar() es,

#### **Programa 50** Subrutina para graficar

 $1$  Function  $f(x)$ 

2  $f= x^3+ x+1$ 

<sup>3</sup> End Function

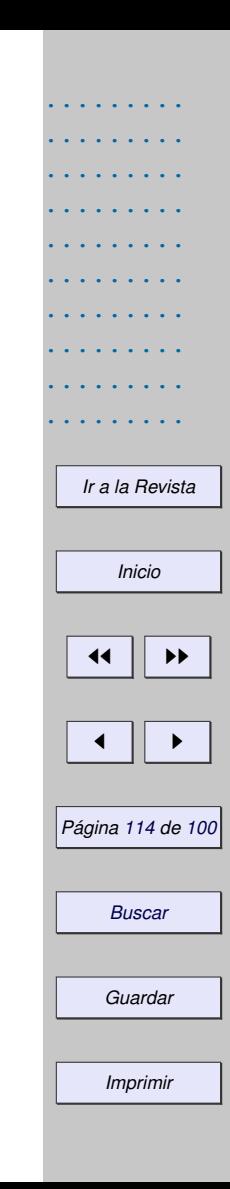

```
.........
                                                                                          .........
                                                                                          .........
                                                                                          .........
                                                                                          .........
                                                                                          .........
                                                                                          .........
                                                                                          .........
                                                                                          .........
                                                                                            Ir a la Revista
                                                                                              Inicio
                                                                                            11 II DD
                                                                                             \blacksquarePágina 115 de 100
                                                                                             Buscar
                                                                                             Guardar
4
5 Sub Graficar(rango)
6 Dim Rango(0) As New com.sun.star.table.CellRangeAddress
7 Dim Rectangulo As New com.sun.star.awt.Rectangle
8 Dim Chart As Object
9 Dim oChart As Object
10 Dim Hoja
11 Dim a,b,xi, n
12
13 Hoja = thisComponent. Sheets(0)
14 a = Hoja.getCellRangeByName("A6").Value
15 b = Hoja.getCellRangeByName("B6").Value
16 n = Hoja.getCellRangeByName("E6").Value
17
18 'Pares ordenados en las columnas C, D
19 For i=1 To n
20 x\textbf{i}=a+(i-1)*(b-a)/n21 'Color de la fuente en celda: gris claro
22 Hoja.getCellByPosition(2,4+i).CharColor = RGB( 230,230,230)
23 Hoja.getCellByPosition(3,4+i).CharColor = RGB( 230,230,230)
24
25 Hoja.getCellByPosition(2,4+i).Value=xi
26 Hoja.getCellByPosition(3,4+i).Value=f(xi)
27 next i
```
.........

```
.........
                                                                                          .........
                                                                                          .........
                                                                                          .........
                                                                                          .........
                                                                                          .........
                                                                                          .........
                                                                                          .........
                                                                                          .........
                                                                                            Ir a la Revista
                                                                                              Inicio
                                                                                            \blacktriangleleft\blacksquarePágina 116 de 100
                                                                                              Buscar
                                                                                             Guardar
28 'Insertar Gráfica
29 'Medidas en centésimas de milímetro
30 With Rectangulo
31 .X = 6500 'Distancia desde la izquierda de la hoja
32 .Y = 1000 'Distancia desde la parte superior
33 .Width = 10000 'El ancho del gráfico
34 .Height = 10000 'El alto del gráfico
35
36 'Anclaje de los datos
37 With Rango(0)
38 . Sheet = 0 'Hoja 1
39 . StartColumn = 2 'C
40 . EndColumn = 3 <sup>1</sup>D</sup>
41 .StartRow = 5 'C6
42 .EndRow = 5+n 'C[6+n]
43 End With
44
45 Chart = thisComponent.Sheets(0).Charts
46 Chart.removeByName("Grafico")
47 Chart.addNewByName("Grafico",Rectangulo,Rango(),False, False)
48 oChart = Chart.getByName("Grafico").embeddedObject
49 oChart.diagram =oChart.createInstance("com.sun.star.chart.XYDiagram")
50 oChart.diagram.DataRowSource = com.sun.star.chart.ChartDataRowSource.COLUMNS
51
```
.........

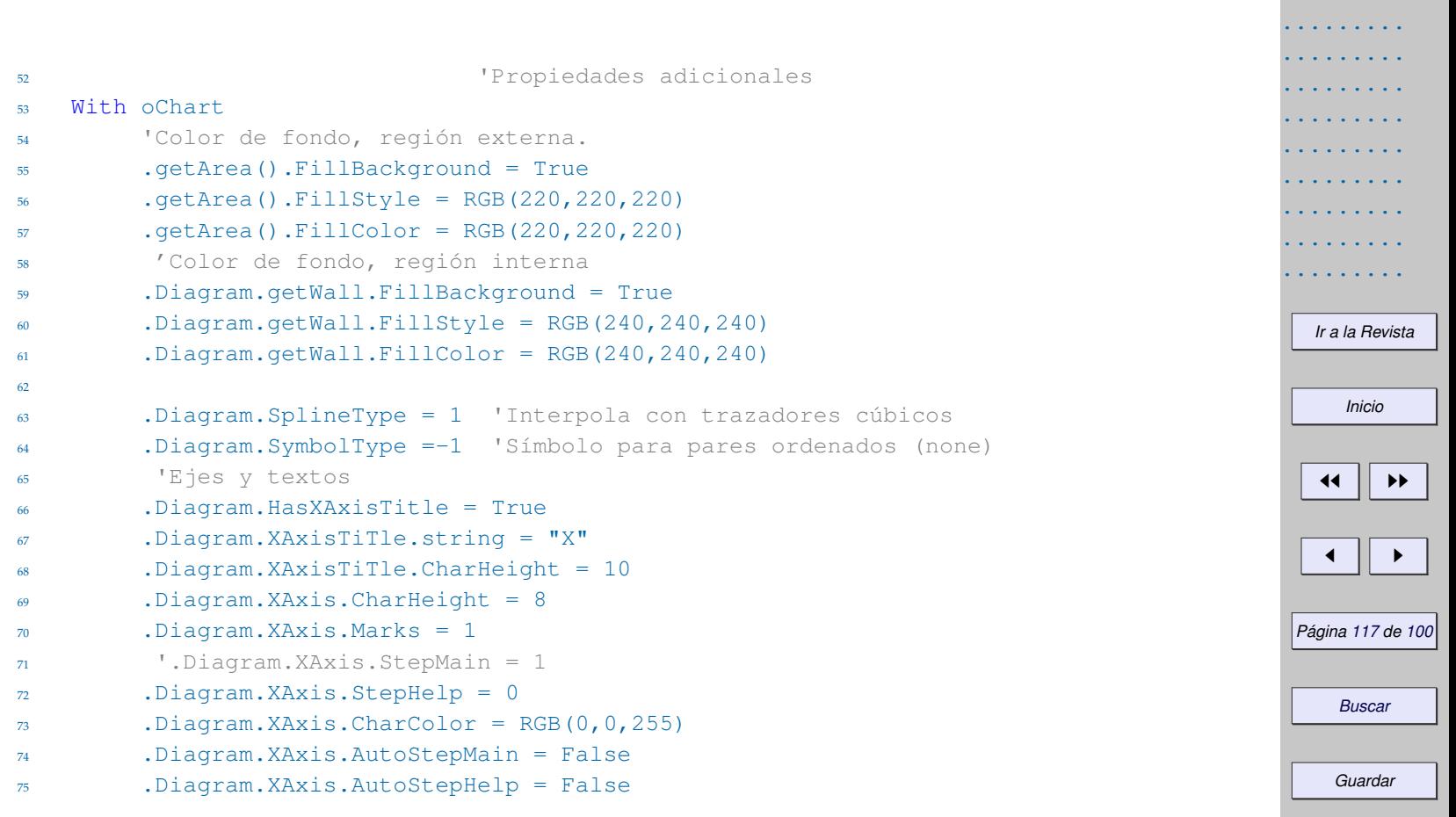

.........

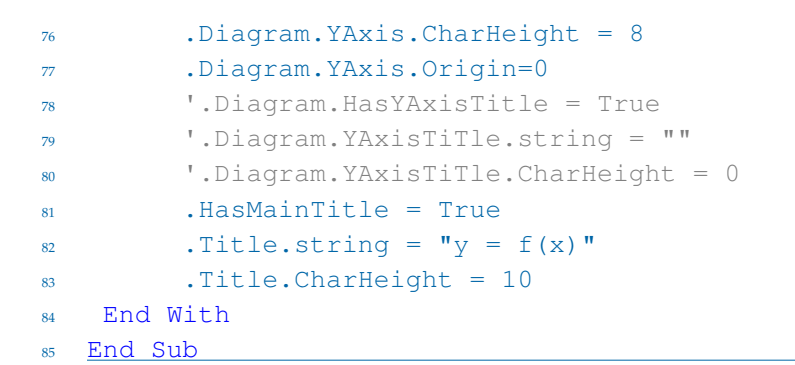

Para calcular los pares ordenados necesitamos la función *f* , un intervalo [*a*, *b*] y la cantidad *n* de puntos (por default será de 30). El código para el cálculo de los pares ordenados sería,

```
For i=1 To n
        xi = a + (i-1) * (b-a)/nHoja.getCellByPosition(2,4+i).Value=xi
        Hoja.getCellByPosition(3,4+i).Value=f(xi)
Next i
```
Como son *n* nodos, dividimos el intervalo [*a*, *b*] en *n* partes iguales, todas de tamaño (*b* − *a*)/*n*. Luego  $x_0 = a$ ,  $x_1 = a + (b - a)/n$ ,  $x_2 = a + 2(b - a)/n$ , ...,  $x_n = b$ .

*[Introducción](#page-0-0) [Preliminares: . . .](#page-0-0) [Leer e imprimir . . .](#page-0-0) [Ejecutar una . . .](#page-0-0) [Crear, exportar, . . .](#page-0-0) [Subrutinas y . . .](#page-0-0) [Bibliotecas . . .](#page-0-0) [Gráficos.](#page-0-0) [Modelo de . . .](#page-0-0) [Bibliografía](#page-0-0) [Ir a la Revista](http://www.cidse.itcr.ac.cr/revistamate/) Inicio* 44 | DD J I *Página 118 de 100 Buscar Guardar Imprimir*

Para el manejo del gráfico usamos cuatro objetos.

"Rango()" es un objeto que tiene soporte para usar los servicios del "servicio"<sup>1</sup> com.sun.star.table. CellRangeAddress, por tanto podremos tener acceso a la región de la hoja donde están los pares ordenados (estos serían los servicios del "servicio" CellRangeAddress),

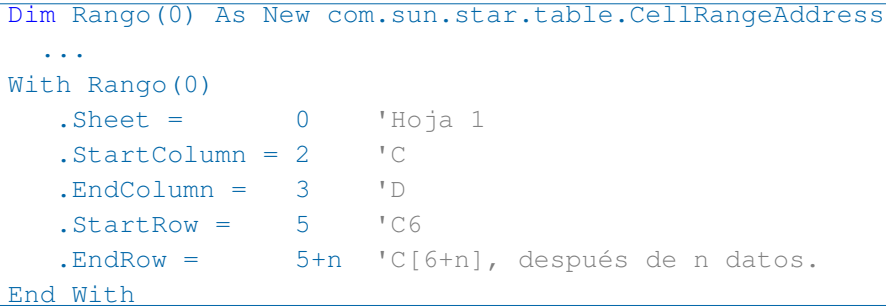

El objeto Rango lo inicializamos en 0 si solo necesitamos ubicar una matriz de datos,en este caso los datos  $(x_i, y_i)$ . Si necesitamos hacer referencia a  $n + 1$  bloques de datos en distintas partes (de la hoja o en otras hojas), ponemos DimRango(n) y el bloque de datos *j* se describe en términos de hoja, filas y columnas con Rang(j).Sheet,...,Rango(j).EndRow.Así,Rango() "tendrá" todos los datos.

 $1$ Los "servicios" son los componentes de OpenOffice. Un "servicio" es algo parecido a una clase o un "tipo" en Java. Las propiedades o métodos serían los servicios del "servicio". Ver [**?**].

*[Introducción](#page-0-0) [Preliminares: . . .](#page-0-0) [Leer e imprimir . . .](#page-0-0) [Ejecutar una . . .](#page-0-0) [Crear, exportar, . . .](#page-0-0) [Subrutinas y . . .](#page-0-0) [Bibliotecas . . .](#page-0-0) [Gráficos.](#page-0-0) [Modelo de . . .](#page-0-0) [Bibliografía](#page-0-0) [Ir a la Revista](http://www.cidse.itcr.ac.cr/revistamate/) Inicio* 44 | DD J I

*Página 119 de 100*

*Buscar*

*Guardar*

Por ejemplo, si queremos la representación gráfica de dos funciones *f* y *g* en el mismo sistema y si, por alguna razón los datos *g*(*x<sup>i</sup>* ) están algo lejos de las columnas C,D (en la misma hoja o otra hoja), entonces podríamos inicializar la matriz de la variable Rango en 1; de esta manera, con Rango(0) indicamos la ubicación de los datos (*x<sup>i</sup>* , *y<sup>i</sup>* ) y con Rango(1) la ubicación de los datos *g*(*x<sup>i</sup>* ). Así, el objeto Rango() "tendrá" tres columnas y el tipo de gráfico que elegimos (de 'dispersión') representa los pares (*x<sup>i</sup>* , *f*(*x<sup>i</sup>* )) y los pares (*x<sup>i</sup>* , *g*(*x<sup>i</sup>* )). En nuestro chart aparecerán los dos gráficos.

"Rectangulo" es un objeto que tiene soporte para usar los servicios del "servicio" com.sun.star .awt.Rectangle, por tanto tenemos acceso a las propiedades (servicios) que nos permite dotar de dimensiones al rectángulo y posicionarlo en al hoja. Este rectángulo determina las dimensiones y la posición de nuestro gráfico.

```
Dim Rectangulo As New com.sun.star.awt.Rectangle
  ...
                   'Medidas en centésimas de milímetro
With Rectangulo
   .X = 6500 'Distancia desde la izquierda de la hoja
   .Y = 1000 'Distancia desde la parte superior
   .Width = 10000 'Ancho del rectángulo
   .Height = 10000 'Altura del rectángulo
End With
```
*[Introducción](#page-0-0) [Preliminares: . . .](#page-0-0) [Leer e imprimir . . .](#page-0-0) [Ejecutar una . . .](#page-0-0) [Crear, exportar, . . .](#page-0-0) [Subrutinas y . . .](#page-0-0) [Bibliotecas . . .](#page-0-0) [Gráficos.](#page-0-0) [Modelo de . . .](#page-0-0) [Bibliografía](#page-0-0) [Ir a la Revista](http://www.cidse.itcr.ac.cr/revistamate/) Inicio* 44 | DD J I *Página 120 de 100 Buscar*

*Guardar*

El objeto Chart tiene los "Charts" (gráficos) de la hoja. Usando Chart creamos la representación gráfica de los datos de Rango(0). La posición de esta representación está determinada por Rectangulo. Para hacer todo esto se usa el método addNewByName,

```
Chart = thisComponent.Sheets(0).Charts
Chart.removeByName("Grafico") 'Remover gráfico anterior
Chart.addNewByName("Grafico",Rectangulo, Rango(),False, False)
```
Los parámetros addNewByName son: "Nombre", Rectangulo, Rango(), EncabezadoColumna y EncabezadoFila.

oChart tiene acceso al gráfico, usando el nombre. Desde oChart especificamos algunas propiedades.

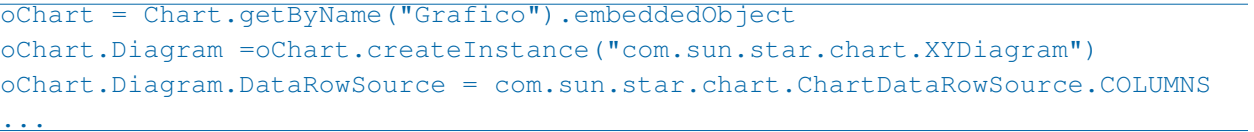

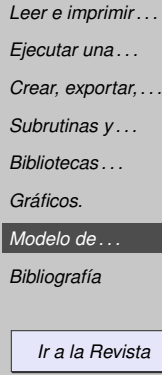

*[Introducción](#page-0-0) [Preliminares: . . .](#page-0-0)*

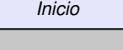

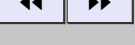

 $\overline{\phantom{a}}$ 

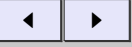

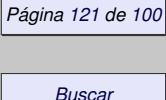

Ejercicios

*Imprimir*

*Guardar*

**1.1** Implementar una subrutina Graficar(f, a, b) que recibe una función f y la evalúa con la función *Eval* (de nuestra biblioteca BblMatematica) y hace la representación gráfica en [*a*, *b*].

# **1.9 Modelo de Objetos de OOo.**

Esta es una sección muy general que trata de dar una idea del manejo interno de OOo. En Java o VBA por ejemplo, uno puede crear clases, luego crear objetos para accesar las propiedades y métodos de la clase. En OOo Basic las cosas son algo diferentes. OOo Basic obtiene toda su funcionalidad de componentes "UNO" (Universal Network Objects, objetos de red universales). Un UNO esta compuesto de Servicios, Interfaces y Propiedades.

Un *servicio* es un componente de un UNO. Cada servicio consiste de una o más interfaces, las interfaces son conjuntos de métodos, para interactuar con los clientes (nuestros programas). Las propiedades son Constantes, Excepciones, Estructuras (strucs) y Enumeraciones.

Los servicios UNO están agrupados jerárquicamente en módulos, este capítulo todos los módulos que usamos están en un módulo central com.sun.star.

Por ejemplo, para accesar celdas de una hoja necesitamos el UNO com.sun.star.table. Este UNO tiene los servicios Cell, CellCursor, CellRange, etc.

*[Introducción](#page-0-0) [Preliminares: . . .](#page-0-0) [Leer e imprimir . . .](#page-0-0) [Ejecutar una . . .](#page-0-0) [Crear, exportar, . . .](#page-0-0) [Subrutinas y . . .](#page-0-0) [Bibliotecas . . .](#page-0-0) [Gráficos.](#page-0-0) [Modelo de . . .](#page-0-0) [Bibliografía](#page-0-0) [Ir a la Revista](http://www.cidse.itcr.ac.cr/revistamate/) Inicio* 44 | DD J I *Página 122 de 100 Buscar Guardar Imprimir*

Por ejemplo, el servicio CellRange tiene la interface XCellRange y esta interface tiene los métodos getCellByPosition, getCellRangeByName y getCellRangeByPosition.

Cuando en una macro necesitamos crear una instancia de un servicio, usamos la función createUnoService(). Una vez que referenciamos un servicio, podemos usar sus métodos y propiedades.

Por ejemplo, en nuestra BblMatematica instanciamos el servicio FunctionAccess del módulo sheet para accesar el método callFunction.

```
oFunction = createUnoService("com.sun.star.sheet.FunctionAccess")
cmax = oFunction.callFunction("MAX",oRange)
```
Todos los componentes de OpenOffice.org se pueden implementar en cualquier lenguaje que soporte UNO's. En C++ y Java se puede implementar componentes UNO. Cuando se instancia un UNO implementado en Java se levanta la máquina virtual de Java dentro de OpenOffice.org para atender la demanda.

Los componentes UNO *no* se pueden implementar con OOo Basic, solo los manejadores de eventos (Listeners). OpenOffice.org Basic es un lenguaje de scripts desarrollado para integrar directamente en OpenOffice.org pero no es la mejor opción para grandes proyectos aunque combina bien con otros lenguajes que requieren atajos rápidos y eficientes en ciertas tareas dentro de OOo.

## **Bibliografía**

*[Introducción](#page-0-0) [Preliminares: . . .](#page-0-0) [Leer e imprimir . . .](#page-0-0) [Ejecutar una . . .](#page-0-0) [Crear, exportar, . . .](#page-0-0) [Subrutinas y . . .](#page-0-0) [Bibliotecas . . .](#page-0-0) [Gráficos.](#page-0-0) [Modelo de . . .](#page-0-0) [Bibliografía](#page-0-0) [Ir a la Revista](http://www.cidse.itcr.ac.cr/revistamate/)*

*Inicio*

44 I DD

 $\blacksquare$ 

*Página 123 de 100*

*Buscar*

*Guardar*

- [1] A. Jeffrey, Hui-Hui Dai. *Handbook of Mathematical Formulas and Integrals.* 4th edition. Academic Press. 2008.
- [2] A. Channelle. *Beginning OpenOffice 3. From Novice To Professional.* Apress. 2009.
- [3] A. Pitonyak. *OpenOffice.org Macros Explained*. Hentzenwerke Publishing. 2004.
- [4] L. Godart, Bernard Marcelly. *Programmation OpenOffice.org 2. Macros OOo Basic et API.* Editions Eyrolles. 2006.
- [5] M. Abramowitz, I. Stegun. *Handbook of mathematical functions.* Dover Publications, inc., New York,1972.
- [6] M.Baeza S. *Aprendiendo OOo Basic*. En <http://www.universolibre.org/node/1>
- [7] M. A. Bain. *Learn OpenOffice.org. Spreadsheet Macro Programming OOo Basic and Calc Automation.* Packt Publishing. 2006.
- [8] R. Graham, D. Knuth y O.Patashnik. *Concrete Mathematics: A Foundation for Computer Science*, 2nd ed. Addison-Wesley, pp. 272-282, 1994.
- [9] OOo Forum.org. "Solved:Sheet Cell Array Functions in Basic." [http://www.oooforum.org/](http://www.oooforum.org/forum/viewtopic.phtml?t=23520) [forum/viewtopic.phtml?t=23520](http://www.oooforum.org/forum/viewtopic.phtml?t=23520). Consultada el 18 de agosto 2010.
- [10] OOo Forum.org. "How to use callFunction()?." [http://www.oooforum.org/forum/](http://www.oooforum.org/forum/viewtopic.phtml?p=389084#389084) [viewtopic.phtml?p=389084#389084](http://www.oooforum.org/forum/viewtopic.phtml?p=389084#389084). Consultada el 24 de agosto 2010.
- [11] OpenOffice.org Wiki. "OpenOffice.org BASIC Programming Guide." En [http://wiki.](http://wiki.services.openoffice.org/wiki/Documentation/BASIC_Guide) [services.openoffice.org/wiki/Documentation/BASIC\\_Guide](http://wiki.services.openoffice.org/wiki/Documentation/BASIC_Guide)
- [12] W. Press W. et al., *"Numerical Recipes in C, The Art of Scientific Computing.* Cambridge University Press, New York, 1988.

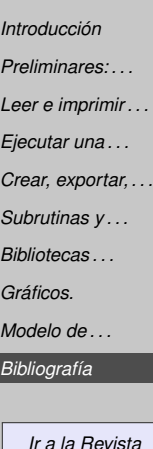

*Inicio*

44 | **)** 

J I

*Página 124 de 100*

*Buscar*

*Guardar*